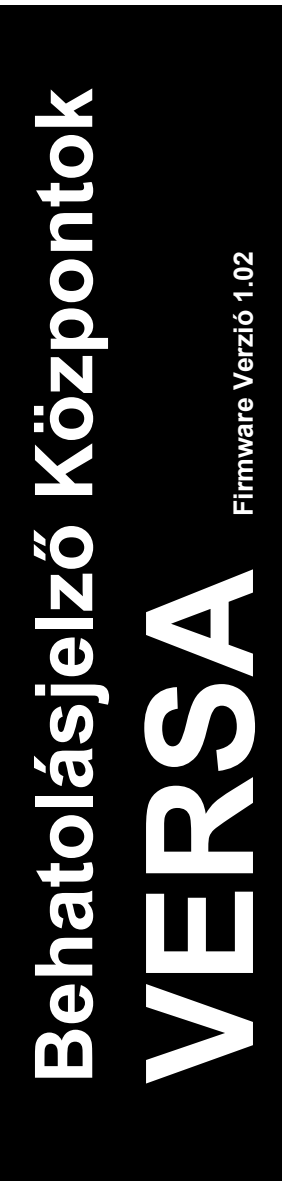

# **PROGRAMOZÓI KÉZIKÖNYV**

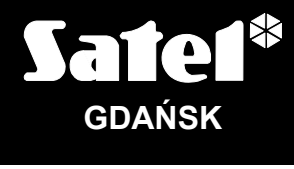

 $C<sub>6</sub>$ 

versa\_p\_hu 06/11

A SATEL célja a termékek minőségének és tudásának folyamatos fejlesztése. Ennek érdekében a termékek műszaki adatai változhatnak, és új firmware verzió kerülhet kibocsátásra. A legfrissebb információk mindig elérhetők weboldalunkon. Kérjük, látogasson meg minket: http://www.satel.pl

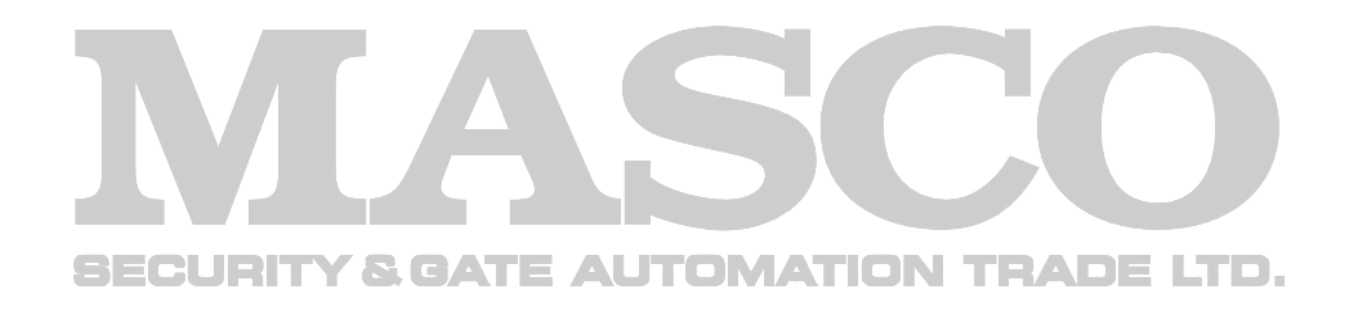

# **Az 1.01 firmware verzióban végrehajtott változatatások**

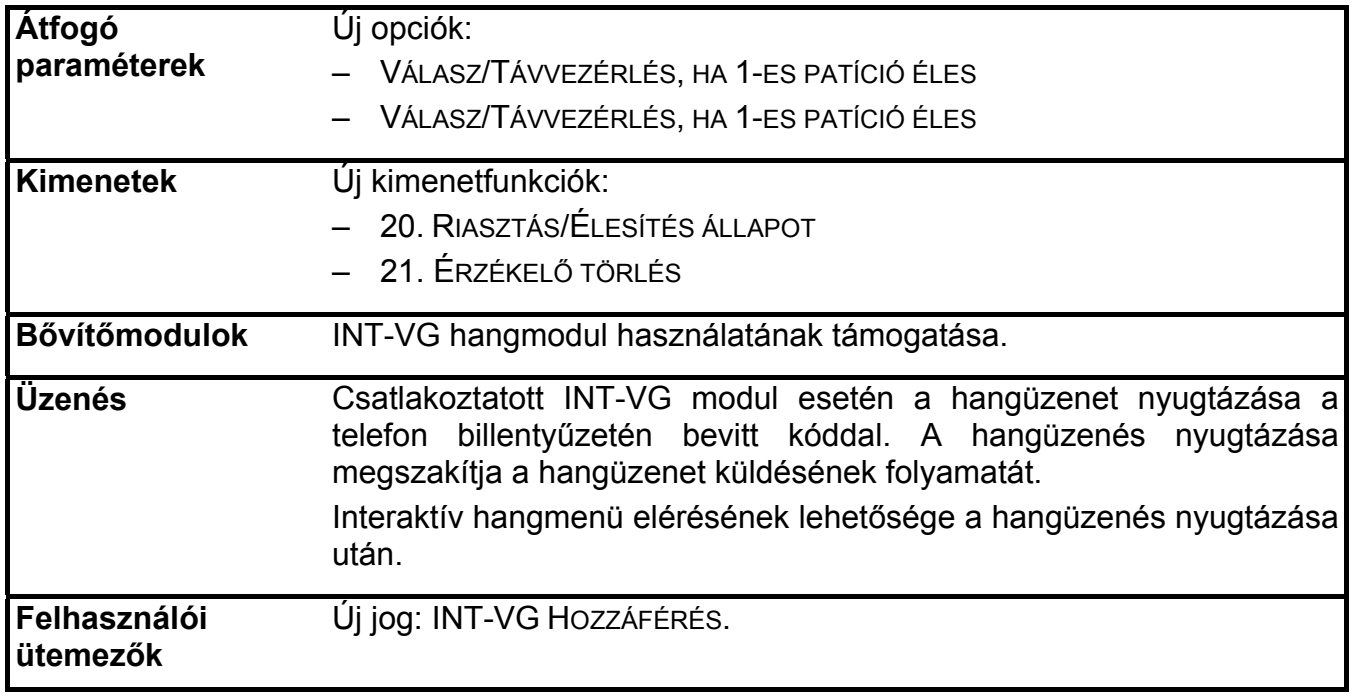

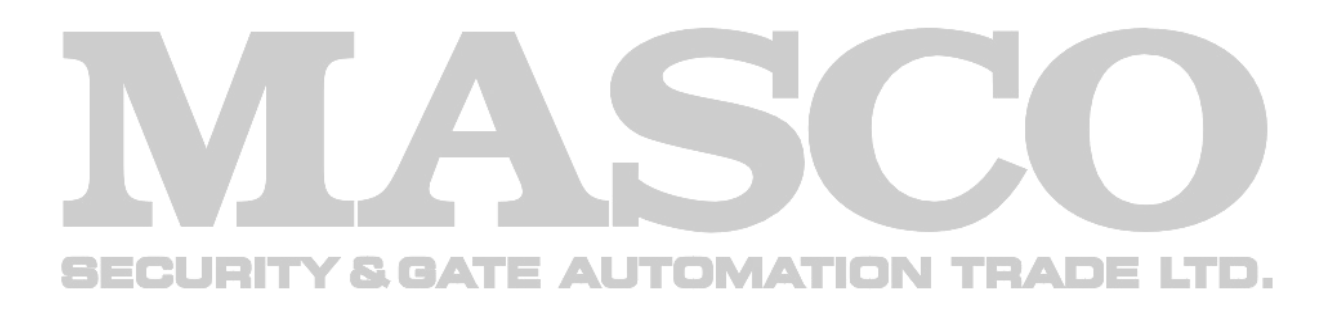

#### **TARTALOM**

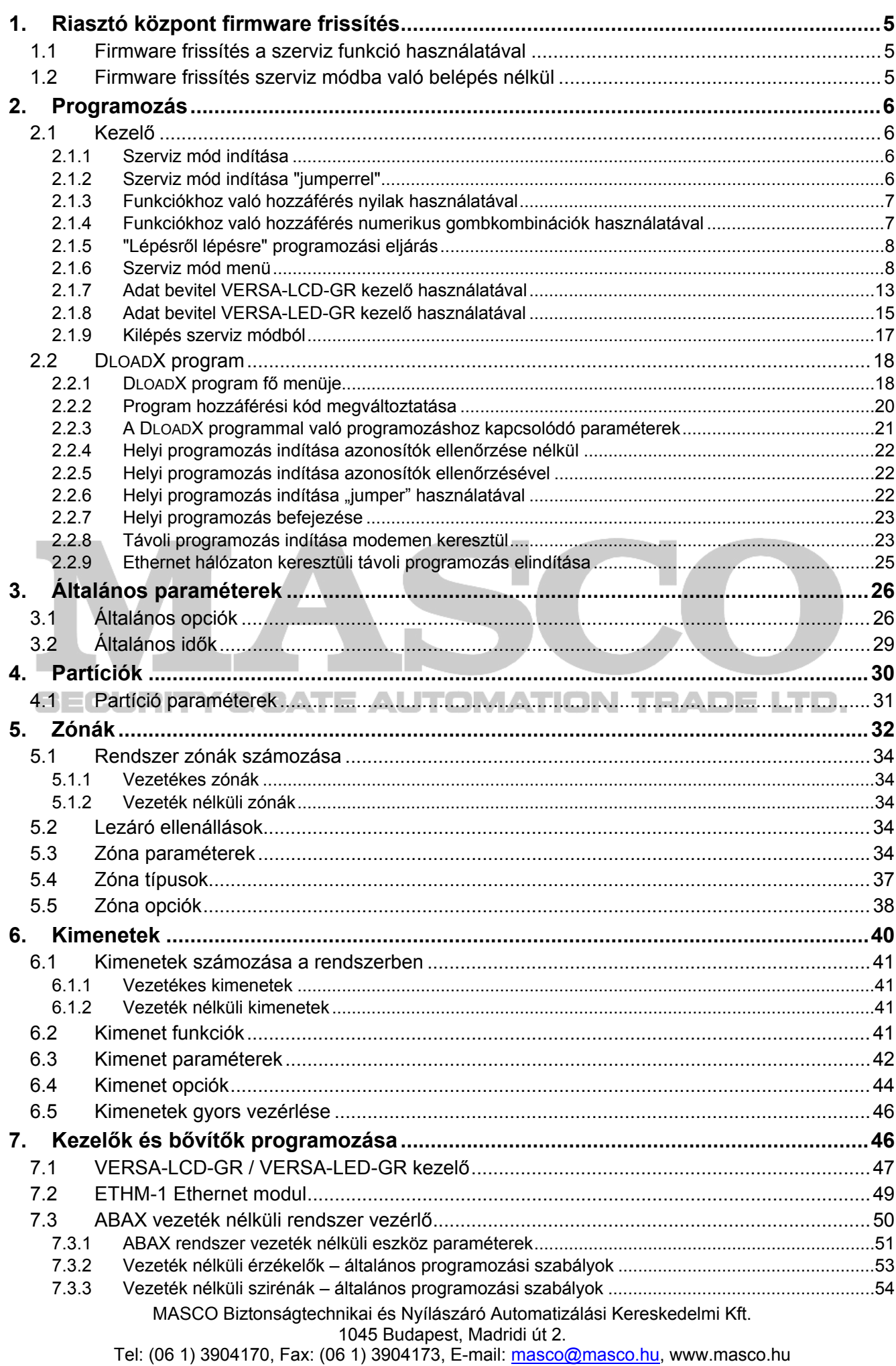

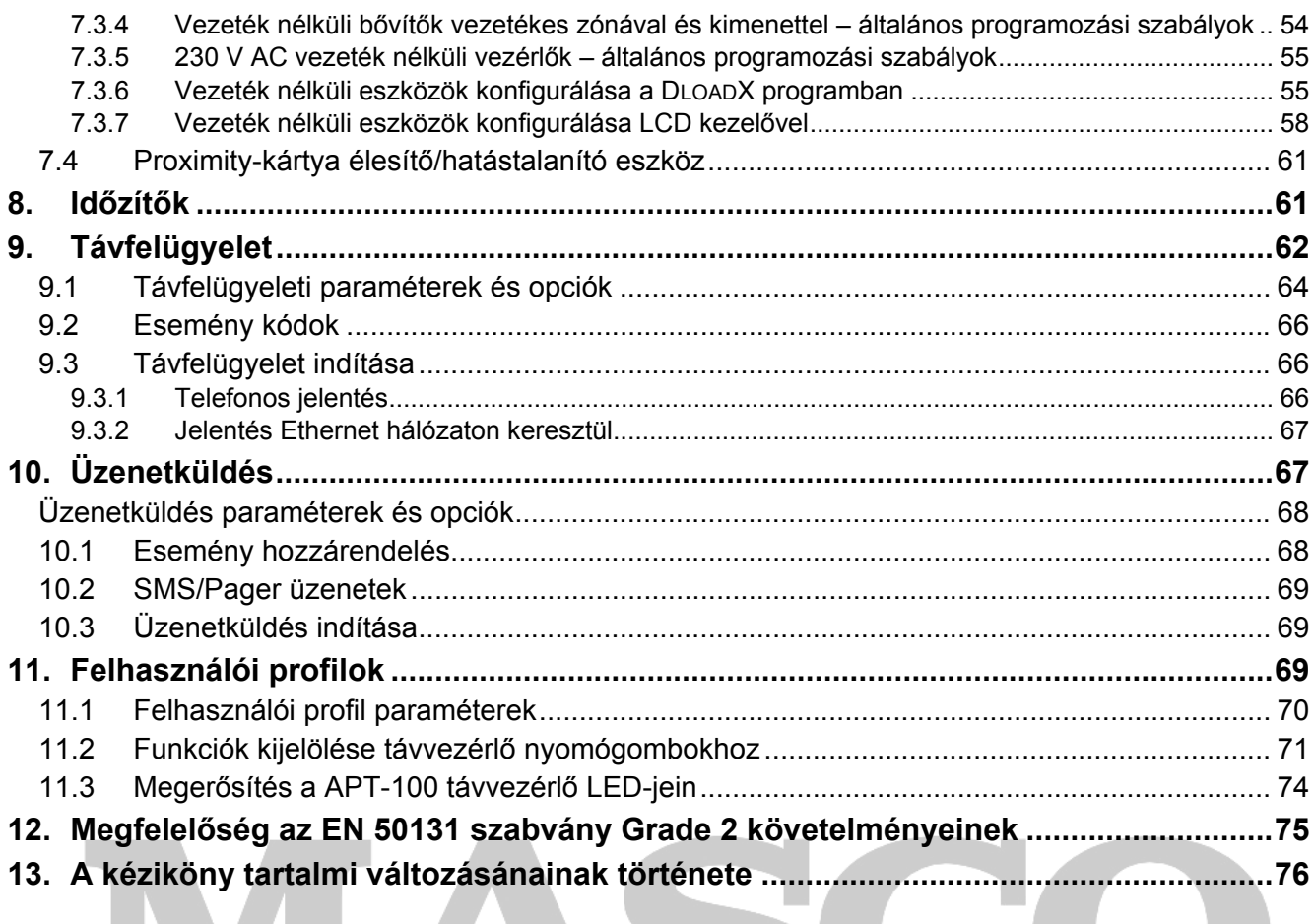

# **SECURITY & GATE AUTOMATION TRADE LTD.**

# <span id="page-5-0"></span>**1. Riasztó központ firmware frissítés**

Ez a kézikönyv az 1.02 firmware verziójú központokra vonatkozik. Ha a központhoz új firmware verzió kerül kibocsátásra, az letölthető **www.satel.pl** weboldalunkon. A letöltött fájl használatával lehetséges a központ firmware frissítése. Ehhez a riasztó központ RS-232 (TTL) portját (RJ típusú csatlakozó) csatlakoztatni kell a számítógép COM portjához (DB9 típusú csatlakozó). A művelethez a SATEL által gyártott DB9FC/RJ-KPL szettben található kábel használható.

#### *Megj.:*

- *Miután létrejött a kommunikáció a központ és a firmware frissítésre használt program között, a firmware frissítés végéig a központ nem látja el normál funkcióit.*
- *Ha bármilyen okból kifolyólag a firmware frissítés művelet a befejezés előtt megszakad (pl.: tápellátás hiba) – ennek eredményeképp a központi firmware károsodik – a központ nem kerül normál állapotba, hanem vár a firmware frissítés művelet ismételt elindítására.*

# **1.1 Firmware frissítés a szerviz funkció használatával**

- 1. Vigye be a **szerviz kódot** a kezelőn (alapértelmezetten: 12345), majd nyomja meg a  $*$   $\bigcirc$  gombot.
- 2. Nyomja meg egymás után a  $\boxed{0, \boxed{0, \boxed{0}} \oplus \boxed{H, \boxed{0}}$  gombokat a szerviz mód indításához.
- 3. Nyomja meg egymás után a  $\boxed{\Box \bigoplus \Box_{wxyz}}$   $\boxed{\# \bigoplus}$  gombokat (az INDÍTÓ funkció elindul). Az "Indítsa el a frissítő programot a PC-n..." üzenet kerül kijelzésre. A központ várakozik, amíg létrejön a kommunikáció a firmware frissítő programmal (nyomja meg a  $\mathbf$ ) gombot az INDÍTÓ funkció művelet bezárásához).
- 4. Indítsa el a firmware frissítő programot a számítógépen.
- 5. Kattintson a **The gombra**.
- 6. Egy ablak nyílik meg, ahol kiválaszthatja a számítógép azon COM portját, amihez a központ csatlakoztatva van. Ezután nyomja meg az "OK" gombot. A firmware frissítő program elindítja a kommunikációt a riasztó központtal.
- 7. Kijelzésre kerül a központ jelenlegi firmware verziójáról, és a frissítő fájlban található firmware verzióról szóló információ (verzió, létrehozás dátuma, nyelv). Emellett egy ablak jelenik meg, a folytatásra való rákérdezéssel. A firmware frissítéséhez válassza az "Igen /*Yes*/" lehetőséget.

#### **1.2 Firmware frissítés szerviz módba való belépés nélkül**

- 1. Indítsa el a firmware frissítő programot a számítógépen.
- 2. Kattintson a  $\sqrt{q}$  gombra.
- 3. Egy ablak nyílik meg, ahol kiválaszthatja a számítógép azon COM portját, amihez a központ csatlakoztatva van. Ezután válassza ki az "ÚJRAINDÍTÁS /*RESTART*/" mezőt.
- 4. Csatlakoztassa le a központ tápellátását (először kapcsolja ki a 230 V AC áramkört, amihez a központ transzformátora csatlakoztatva van, majd válassza le az akkumulátorokat).
- 5. Csatlakoztassa vissza a központ tápellátását (először csatlakoztassa vissza az akkumulátorokat, majd a 230 V AC áramkört, amihez a központ transzformátora csatlakoztatva van).
- 6. Kijelzésre kerül a központ jelenlegi firmware verziójáról, és a frissítő fájlban található firmware verzióról szóló információ (verzió, létrehozás dátuma, nyelv). Emellett egy ablak

<span id="page-6-0"></span>jelenik meg, a folytatásra való rákérdezéssel. A firmware frissítéséhez válassza az "Igen /*Yes*/" lehetőséget (a központ a bekapcsolás után mindössze 10 másodpercet vár a firmware frissítés elindítására). Ezután elindul a firmware frissítés művelete.

# **2. Programozás**

A riasztó központ konfigurálása elvégezhető a kezelőről (helyi), vagy feltelepített DLOADX programmal rendelkező számítógépről (helyi vagy távoli).

# **2.1 Kezelő**

A programozás csak akkor lehetséges, ha központon engedélyezve van a szerviz hozzáférés. Alapértelmezetten az ÁLLANDÓ SZERVIZ HOZZÁFÉRÉS opció aktív ([kód] \* ) ▶0. SZERVIZ ▶5. SZERV. HOZZÁFÉRÉS). A telepítés befejezése után a LETÖLTÉS/SZERVIZ jogosultsággal rendelkező felhasználó kikapcsolhatja az ÁLLANDÓ SZERVIZ HOZZÁFÉRÉS opciót, és meghatározhatja az egyes szerviz hozzáférések időtartamát ([kód] $\overline{\textbf{v}}$  > 0. SzERVIZ ▶6. HOZZÁFÉRÉSI IDŐ).

A központ programozása a kezelőről a szerviz mód menüben található funkciók használatával lehetséges. A menühöz, almenükhöz és az egyes funkciókhoz való hozzáféréshez numerikus gombok, gombkombinációk vannak rendelve. LED kezelő esetén néhány programozói funkció korlátozott (pl.: nevek bevitelére nincs lehetőség). **A SATEL minden esetben LCD kezelőt javasol a központ felprogramozásához.** 

A szerviz módot a kezelőn a kék **D** LED jelzi. A **D** LED világít azon a kezelőn, ahol a szerviz funkció menü elérhető, és villog a központhoz csatlakoztatott többi kezelőn. A szerviz mód a megfelelő opció aktiválása után hangjelzéssel is jelezhető. További információt biztosít a **A** LED, amely:

- villog a menüben és almenükben való navigáció alatt;
- világít bármely szerviz funkció aktiválása alatt.

#### ION TRADE LTD. **Szerviz módban a központ nem jelzi a riasztásokat.**

#### **2.1.1 Szerviz mód indítása**

1. Vigye be a **szerviz kódot** (alapértelmezetten: 12345), majd nyomja meg a  $\mathbf{\ast} \bullet$  gombot.

2. Nyomja meg egymás után a  $\boxed{0, \boxed{0} \oplus \boxed{}}$   $\boxed{+}$   $\boxed{0}$  gombokat a szerviz mód indításához.

#### **2.1.2 Szerviz mód indítása "jumperrel"**

Ha a szerviz módba normál módszerrel nem lehetséges a belépés, akkor választható a jumperrel történő szerviz mód indítás – ez egy szükségmegoldás a központ hardveres indítására.

- 1. Csatlakoztassa le a központ tápellátását (először kapcsolja ki a 230 V AC áramkört, amihez a központ transzformátora csatlakoztatva van, majd válassza le az akkumulátorokat).
- 2. Helyezze fel a jumpert a központi panelen található RESET tüskékre.
- 3. Csatlakoztassa vissza a központ tápellátását (először csatlakoztassa vissza az akkumulátorokat, majd a 230 V AC áramkört, amihez a központ transzformátora csatlakoztatva van).
- 4. Várjon néhány másodpercet, majd vegye le a jumpert a RESET tüskékről.
- 5. A legalacsonyabb című kezelőn a **D** LED felgyullad, és a  $\Box$  LED villogni kezd, jelezve, hogy a szerviz menü elérhető az adott kezelőn (LCD kezelőn maga a menü jelenik meg). A többi kezelőn a **D** LED villogni kezd.

<span id="page-7-0"></span>**Ha a SZERVIZ MÓD RESET JUMPERREL opció ki van kapcsolva a központban (lásd az ÁLTALÁNOS OPCIÓK részt) akkor – a legalacsonyabb című kezelő típusától függően – a következő történik:** 

- LCD kezelő: a második partíció **[3-], [44** és [39] LED-jei világítanak, és a "Gyári **beállítások visszaállítása? 1=Igen" üzenet jelenik meg a kijelzőn;**
- **LED kezelő: a második partíció és LED-jei világítanak, és a LED gyorsan villog.**

**Az 1-es billentyű megnyomása visszaállítja a központ gyári beállításait, és elérhetővé teszi a szerviz módhoz való hozzáférést.** 

# **2.1.3 Funkciókhoz való hozzáférés nyilak használatával**

A funkciók indításának ezen módja csak a VERSA-LCD-GR kezelőn használható.

- 1. Használja a  $\boxed{\mathbf{X} \blacktriangledown}$  és  $\boxed{\mathbf{F} \triangleleft \blacktriangle}$  gombokat a szükséges almenü kiválasztásához (a kiválasztott almenü kurzor alakja: ).
- 2. Nyomja meg a  $\Box$  vagy  $\#$   $\Box$  gombot az almenübe való belépéshez (használja a **gombot az előző menübe** / almenübe való visszalépéshez, és a  $\mathbf{\ast} \mathbf{\bullet}$  gombot a főmenübe való visszalépéshez).
- 3. Ismételje meg az 1-es és 2-es pontokban leírt műveletet minden szükséges funkciónál (a kiválasztott funkciót jelző kurzor alakja:  $\rightarrow$ ). Nyomja meg a  $\Box$  a vagy  $\Box$  meg gombot a funkció indításához.
- 4. Az új beállításokat a  $\#$   $\Box$  gomb használatával hagyja jóvá, és visszatér az almenübe. Nyomja meg a  $*$  | gombot, ha az új beállítások elmentése nélkül szeretne visszalépni az almenübe.

#### **2.1.4 Funkciókhoz való hozzáférés numerikus gombkombinációk használatával**

A funkciók indításának ezen módja mindkét típusú VERSA kezelőn használható (VERSA-LCD-GR és VERSA-LED-GR). Az összes almenü és funkció be van számozva. Az almenübe való belépéshez csak meg kell nyomni az almenünek megfelelő számot. Egy funkció indításához meg kell nyomni a funkciónak megfelelő számot, majd a  $\mathbf{H}$  gombot. A választott funkció gombkombinációk használatával gyorsan elindítható (az almenü és funkció számának megfelelően). A gombkombinációk jóváhagyása a  $\mathbf{H}$  gombbal történik.

Például: a bővítő azonosítás funkció elindításához először be kell lépni szerviz módba, majd meg kell nyomni a  $\boxed{P_{abc}}$   $\boxed{1}$   $\boxed{1}$   $\boxed{H}$   $\boxed{0}$  gombkombinációt, ahol:

- $2<sub>abc</sub>$ 1
- belépés a következő almenübe: 2. HARDVER;
	- belépés a következő almenübe: 1. KEZELŐ & BŐVÍTŐ;
	- $\left| \frac{1}{\sqrt{1}} \right|$  funkció indítása: 1. Azonosítás.

VERSA-LCD-GR kezelőn használja a  $\ast\bullet$  gombot az almenüből főmenübe, vagy a funkcióból almenübe való visszatéréshez. Használja a  $\Box$  gombot az almenüből az előző menübe / almenübe való visszatéréshez.

VERSA-LED-GR kezelőn használja a <sup>\*</sup> a gombot a főmenübe való visszatéréshez.

#### *Megj.:*

 $\blacksquare$ 

- *Numerikus gombkombinációk használata esetén például figyeljen arra, hogy az adott gombkombináció nem ugyanazt a funkciót indítja el a szerviz mód fő menüjéből, mintha valamelyik almenüből aktiválnánk az adott gombkombinációt.*
- *LCD kezelőn az almenüt jelző kurzor alakja: ..., a funkciót jelző kurzor alakja: <del>...</del>*

#### **2.1.5 "Lépésről lépésre" programozási eljárás**

<span id="page-8-0"></span>A rendszer néhány alkotóeleme (pl.: zónák, kimenetek, bővítők, vezeték nélküli eszközök, távfelügyeleti esemény kódok, stb.) a "lépésről lépésre" eljárás segítségével programozható. A funkció elindítása, és a konfigurálni kívánt alkotóelem listáról való kiválasztása után megjelenik az első programozható paraméter. Függetlenül attól, hogy az módosítva lesz vagy sem nyomja meg a  $\overline{H}$  billentyűt a következő paraméterre lépéshez (a változások mentésre kerülnek). Ha ezt konfigurálta, és a konfigurálást jóváhagyta a  $\overline{H}$  gomb megnyomásával, automatikusan továbblép a következő paraméterre. A jóváhagyott paraméter a központ memóriájába kerül mentésre. Ha minden lehetséges paramétert beállított, VERSA-LCD-GR kezelőn a következő almenübe, VERSA-LED-GR kezelőn pedig a főmenübe tér vissza. A programozás bármikor bezárható a  $\mathbf{\ast} \bigoplus$  gomb használatával (visszatér az almenübe). Az első és második partíció  $\circled{e}$  és  $\bullet$ ) LED-jei mutatják az adott programozási lépés számát bináris módban (lásd 2.1.8 fejezet, 4. táblázat).

#### **2.1.6 Szerviz mód menü**

Szögletes zárójelben láthatók az adott almenü kiválasztásához / funkció indításához használandó gombkombinációk. A kombinációk a fő menü szintből érvényesek.

#### 0. SrvMód konfig

- [00#] 0. Kilép SrvMód
- [01#] 1. VERSA azon.
- [02#] 2. DloadX azon.
- [04#] 4. DloadX tel.
- [06#] 6. SrvMód opc.
- [07#] 7. Minden vissza
- [08#] 8. Alapért. felh.
- [09#] 9. INDÍTÓ

# 1. Partíciók BURITY & GATE AUTOMATION TRADE LTD.

- [11#] 1. Part. 1 zónák
- [12#] 2. Part. 2 zónák
- [13] 3. Part. 1 idők
	- [131#] 1. Kilép. késl.
	- [132#] 2. Belép. késl.
	- [133#] 3. Figyelmeztetés
	- [134#] 4. Megerősítés
	- [135#] 5. Autoéles késl.
	- [136#] 6. A-éles halaszt
- [14] 4. Part. 2 idők
	- [141#] 1. Kilép. késl.
	- [142#] 2. Belép. késl.
	- [143#] 3. Figyelmeztetés
	- [144#] 4. Megerősítés
	- [145#] 5. Autoéles késl.
	- [146#] 6. A-éles halaszt
- [15#] 5. Part. 1 név
- [16#] 6. Part. 2 név
- [17#] 7. Part. opciók

MASCO Biztonságtechnikai és Nyílászáró Automatizálási Kereskedelmi Kft. 1045 Budapest, Madridi út 2.

Tel: (06 1) 3904170, Fax: (06 1) 3904173, E-mail: masco@masco.hu, www.masco.hu

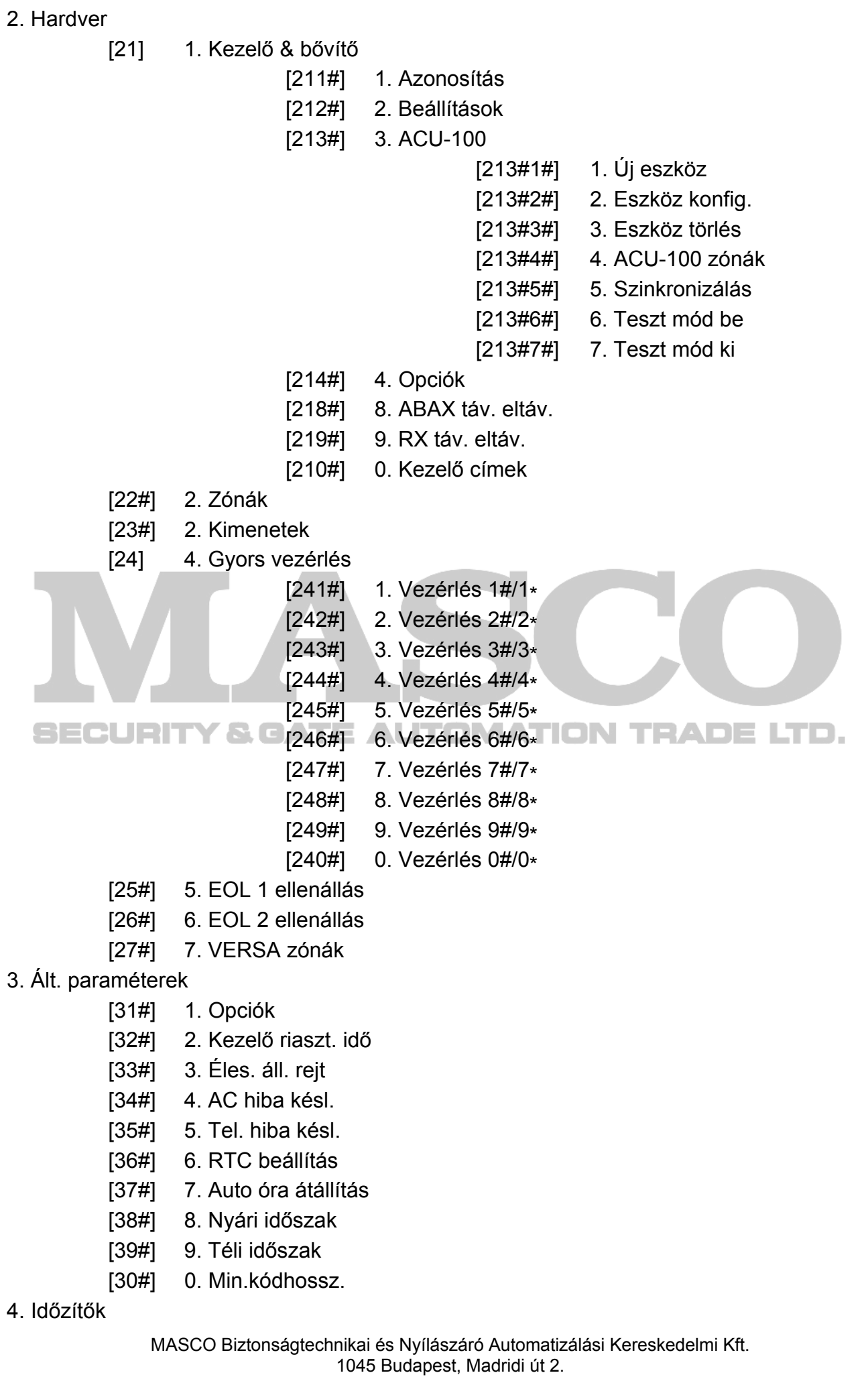

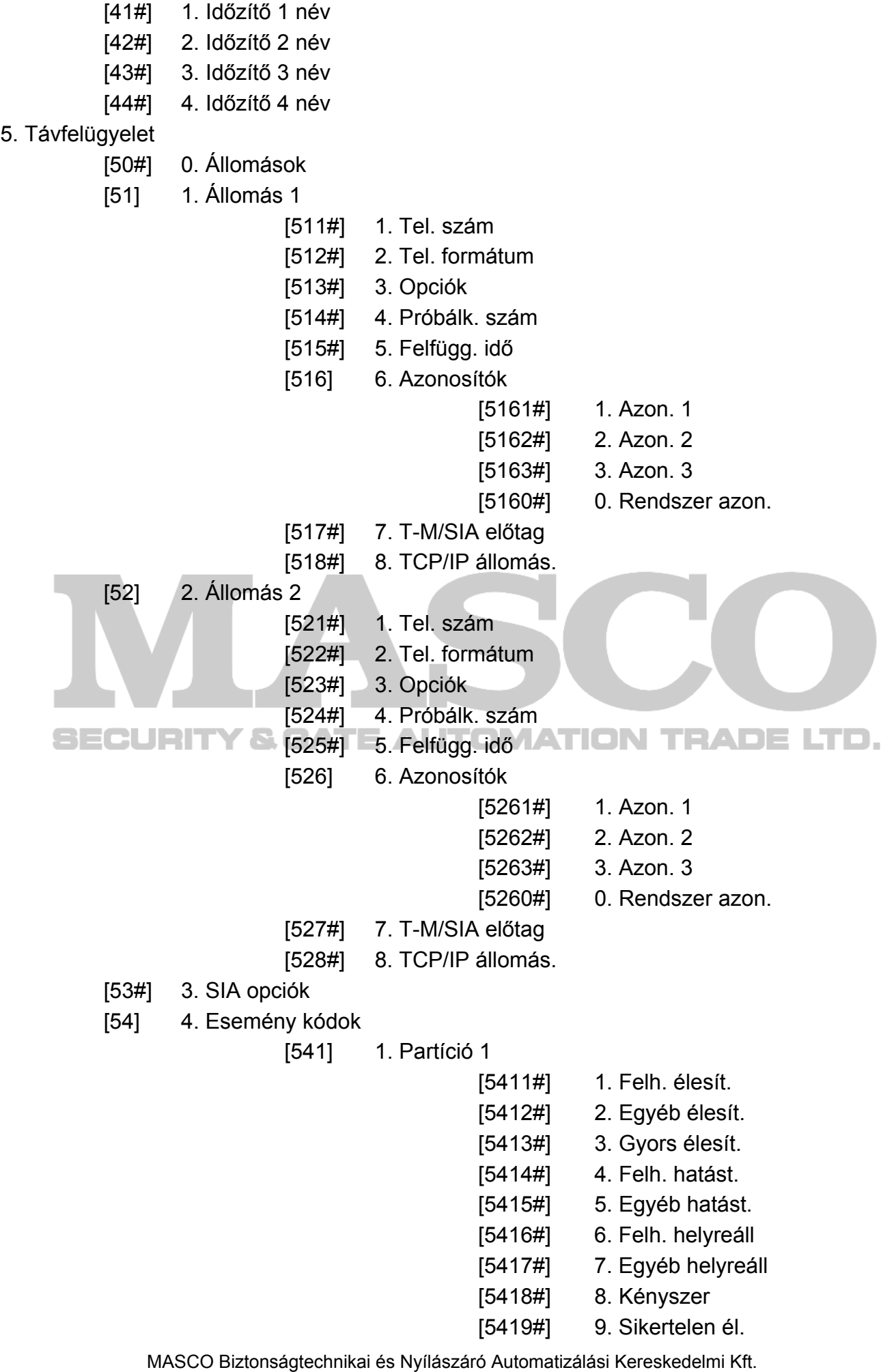

1045 Budapest, Madridi út 2. Tel: (06 1) 3904170, Fax: (06 1) 3904173, E-mail: <u>masco@masco.hu</u>, www.masco.hu

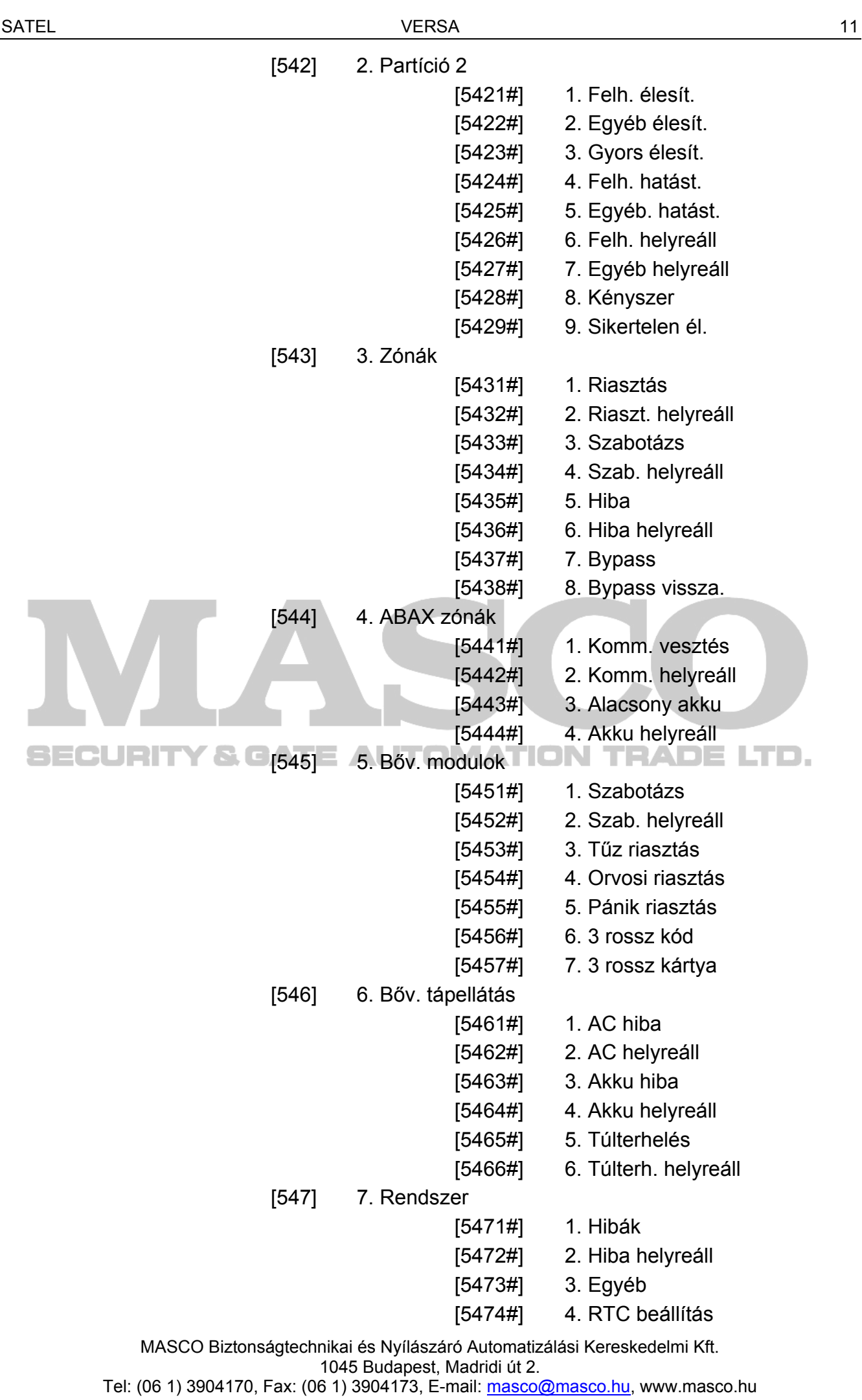

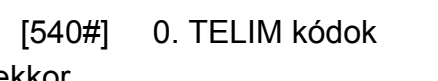

- [55#] 5. Teszt ekkor [56#] 6. Teszt minden
- [57#] 7. Teszt (éles.)
- 6. Üzenetküldés
	- [61#] 1. Zóna riasztások
	- [62#] 2. Kimenet kapcs.
	- [63] 3. Élesítés
		- [631#] 1. Part. 1 felh.
		- [632#] 2. Part. 1 egyéb
		- [633#] 3. Part. 2 felh.
		- [634#] 4. Part. 2 egyéb
		- [635#] 5. Sikertelen él. p1
		- [636#] 6. Sikertelen él. p2
	- [64] 4. Hatástalanítás
		- [641#] 1. Part. 1 felh.
			- [642#] 2. Part. 1 egyéb
			- [643#] 3. Part. 2 felh.
			- $[644!]$  4. Part. 2 egyéb
	- [65] 5. Egyéb
- [651#] 1. Szab. riasztás
- [652#] 2. Szab. helyreáll
- [653#] 3. AC hiba
- [654#] 4. AC helyreáll
- **TRADE LTD.** ECURIT [655#] 5. Akku hiba
	- [656#] 6. Akku helyreáll
	- [657#] 7. Tel. vonal helyreáll
	- [66] 6. Üzenet típus
		- $[651#]$  1. Tel1 üzen. típus
		- [652#] 2. Tel2 üzen. típus
		- [653#] 3. Tel3 üzen. típus
		- $[654!]$  4. Tel4 üzen. típus
		- [655#] 1. Tel5 üzen. típus
		- [656#] 2. Tel6 üzen. típus
		- [657#] 3. Tel7 üzen. típus
		- [658#] 4. Tel8 üzen. típus
	- [67] 7. PAGER param.
		- [671#] 1. PAGER1
		- [672#] 2. PAGER2
	- [68#] 8. Sorok/próbák
- [69#] 9. Üzenetek
- [60#] 0. Tel. nevek
- 7. Válaszadás
	- [71#] 1. Csengés válaszig
		- MASCO Biztonságtechnikai és Nyílászáró Automatizálási Kereskedelmi Kft. 1045 Budapest, Madridi út 2.
- <span id="page-13-0"></span>8. Felh. profilok
	- [81#] 1. Beállítások [82#] 2. Jeladó funk. [83#] 3. Név [83#] 3. Megerősítések [84#] 4. Név

#### 9. Felh. menü

A 9. FELH. MENÜ funkció lehetővé teszi a hozzáférést a felhasználói funkciókhoz, miközben a központ szerviz módban marad (a szerviz mód fő menüjébe való visszatéréshez nyomja meg  $a \times \bigcup$  gombot). A felhasználói menü és funkciók a Felhasználói Kézikönyvben kerülnek bemutatásra.

#### **2.1.7 Adat bevitel VERSA-LCD-GR kezelő használatával**

A bevitt adat megjelenik a kijelzőn. A programozás módja a szerviz funkcióban bevitelre szánt adat típusától függ. Az adat központban való elmentéséhez nyomja meg a  $\#$ gombot. A funkcióból való kilépéshez, a változtatások elmentése nélkül, nyomja meg a  $\mathbf{\ast} \cdot \mathbf{\psi}$ gombot.

#### **Választás egytagú listából**

A kijelző felső sora mutatja a funkció nevét, az alsó sor az aktuálisan kiválasztott elemet. Az elemek listájában való mozgáshoz használja a  $\boxed{3}$  (le) és a  $\boxed{5}$  (fel) gombokat. A **E3 D** és **Q ∢** gombok nem használhatók.

#### **Választás többtagú listából**

A kijelző felső sora mutatja a funkció nevét, az alsó sor pedig az egyik konfigurálható elemet. Az elemek listájában való mozgáshoz használja a  $\mathbb{Z}$   $\mathbb{Z}$  (le) és  $\mathbb{Z}$  (fel) gombokat. A kijelző jobb felső sarkában egy további szimbólum jelenik meg:

 $\Box$  – a kijelzett elem ki van választva / opció aktív;

– a kijelzett elem nincs kiválasztva / opció kikapcsolva.

Bármelyik numerikus billentyűvel megváltoztathatja az aktuálisan kijelzett szimbólumot.

Nyomja meg a  $\Box$   $\triangleright$  vagy  $\Box$  < gombokat a kezelő grafikus programozási módba való átkapcsolásához. Az  $\dddot{w}$  és · szimbólumok használatával a kijelző megmutatja az adott funkción belüli összes választható elem állapotát (ezek lehetnek pl.: zónák, kimenetek, opciók, stb.). A  $\left| \mathbf{C} \right|$  gomb jobbra lépteti a kurzort, a  $\left| \mathbf{C} \right|$  gomb pedig balra. Ha a  $\mathbf{X}$  vagy  $\Box$  gombot megnyomja, a kezelő visszatér szöveges módba.

#### **Decimális értékek bevitele**

A számjegyek bevitele a számjegynek megfelelő billentyűvel történik. A  $\Box$   $\triangleright$  gomb jobbra lépteti a kurzort, a  $\Box$  vagy  $\Box$  gomb pedig balra.

#### **Hexadecimális értékek bevitele**

A számjegyek bevitele a számjegynek megfelelő billentyűvel történik. Az A és F közötti karakterek bevitelére a **Z**abel és **B**def billentyűkkel van lehetőség. A kívánt karakter megjelenéséig nyomja meg többször a billentyűt.

A  $\Box$   $\Box$  gomb jobbra lépteti a kurzort, a  $\Box$  vagy  $\Box$  on  $\Box$  gomb pedig balra.

#### **Telefonszámok programozása**

A szükséges karakter megjelenéséig nyomja meg többször a megfelelő billentyűt. A kezelőn használható karaktereket az 1. táblázat mutatja be. Legfeljebb 16 karakter programozására van lehetőség. Néhány speciális karakter (a, b, c, d, # és \*) úgy van kódolva, hogy két karakternyi helyet foglal el, csökkentve ezzel a maximálisan bevihető karakterek (16) számát.

A kijelző jobb felső sarkában a betűtípus beviteli módja kerül kijelzésre: [ABC] vagy [abc] (bármelyik billentyű megnyomása után kijelzésre kerül a beviteli mód, és az utolsó gombnyomás után néhány másodpercig látható lesz).

A  $\Box$   $\Box$  gomb jobbra lépteti a kurzort, a  $\Box$  gomb pedig balra. A  $\Box$  gomb törli a kurzor bal oldalán levő karaktert.

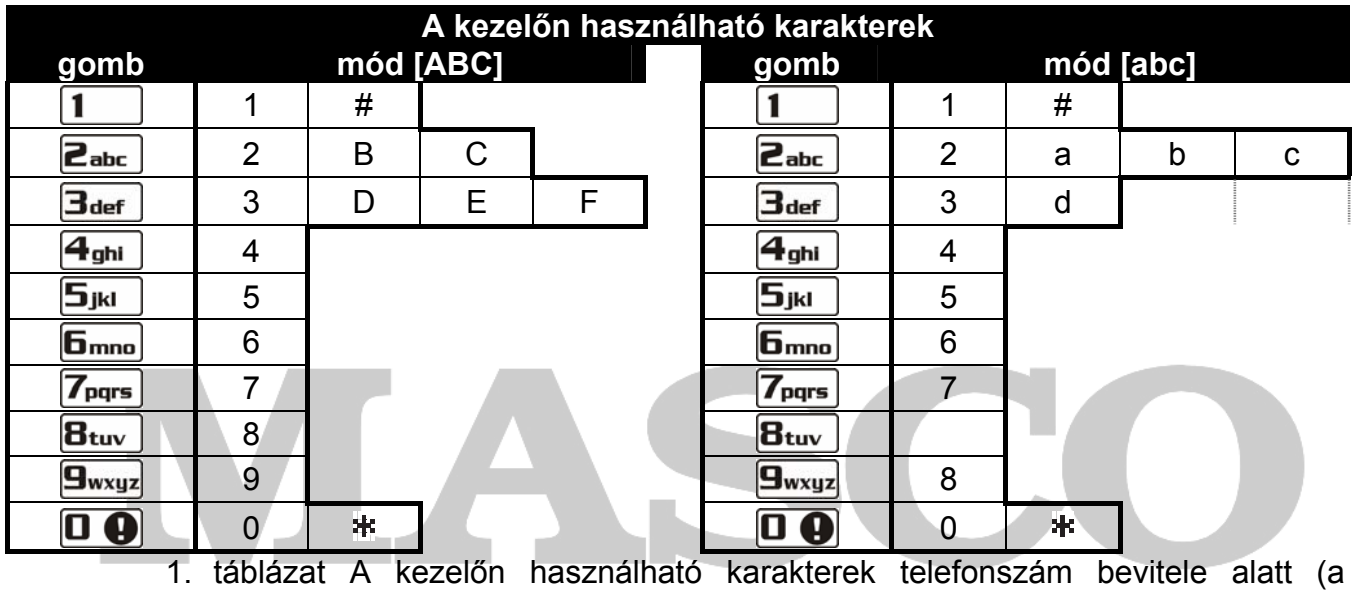

 $\Box \equiv \Box$  betűtípus megváltoztatásához nyomja meg a  $\boxtimes \blacktriangledown$  gombot).  $\Box \equiv \Box \Box$ 

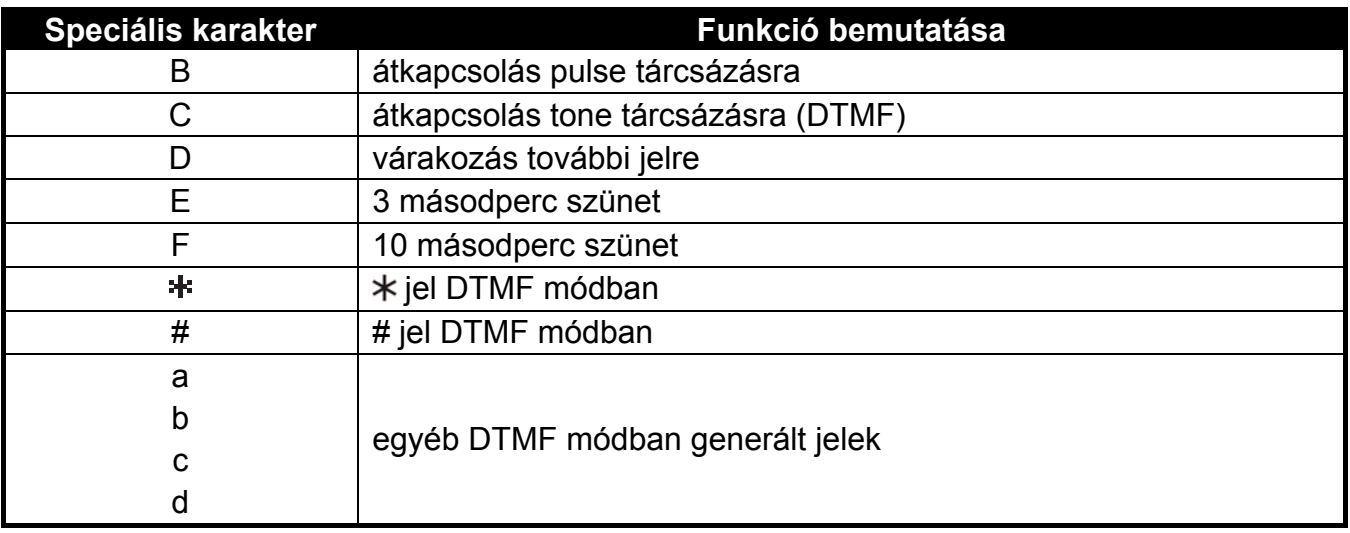

2. táblázat Speciális karakter funkciók.

#### **Nevek bevitele**

A szükséges karakter megjelenéséig nyomja meg többször a megfelelő billentyűt. A kezelőn használható karaktereket a 3. táblázat mutatja be. Tartsa lenyomva a gombot a gombhoz rendelt számjegy beviteléhez.

<span id="page-15-0"></span>A kijelző jobb felső sarkában a betűtípus beviteli módja kerül kijelzésre: [ABC] vagy [abc] (bármelyik billentyű megnyomása után kijelzésre kerül a beviteli mód, és az utolsó gombnyomás után néhány másodpercig látható lesz).

A  $\Box$   $\Box$  gomb jobbra lépteti a kurzort, a  $\Box$  gomb pedig balra. A  $\Box$  gomb törli a kurzor bal oldalán levő karaktert.

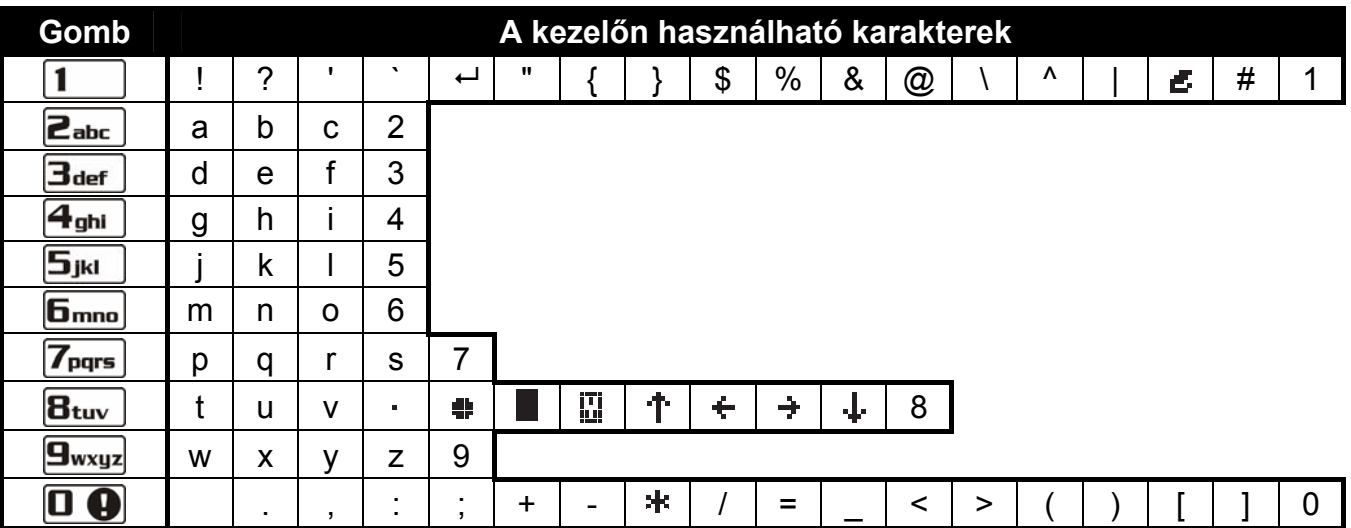

3. táblázat A VERSA-LCD-GR kezelőn használható karakterek név bevitele alatt. A nagybetűk ugyanezen a billentyűkön használhatók (ehhez állítsa át a betűtípus beviteli módot a  $\mathbf{X}$  v gomb használatával).

#### **2.1.8 Adat bevitel VERSA-LED-GR kezelő használatával**

A bevitt adat LED-ek segítségével kerül kijelzésre. A programozás módja a szerviz funkcióban bevitelre szánt adat típusától függ. Az adat központban való elmentéséhez nyomja meg a  $\#$   $\Box$  gombot. A funkcióból való kilépéshez, a változtatások elmentése nélkül, nyomja meg a  $\ast \bullet$  gombot. TE AUTOMATION TRADE LTD.

#### **Választás egytagú listából**

Világító LED mutatja a rendelkezésre álló elemeket a listában. Villogó LED mutatja a kurzor aktuális pozícióját, vagyis az aktuálisan kiválasztott elemet. A  $\Box$   $\Box$  gomb jobbra lépteti a kurzort, a  $\Box$  gomb pedig balra. Mivel minden LED számozott, a numerikus billentyűkkel is kiválasztható az elem, és a kurzor a választott elemhez lép. A  $\blacktriangledown$ és  $\left| \cdot \right|$  gombok nem használhatók.

#### **Választás többtagú listából**

Világító LED-ek jelzik, hogy melyik elem van kiválasztva. Villogó LED jelzi a kurzor aktuális pozícióját. A  $\Box$   $\Box$  gomb jobbra lépteti a kurzort, a  $\Box$  gomb pedig balra. Bármelyik numerikus billentyűvel megváltoztathatja a kurzornál levő LED állapotát (az aktuális állapottól függően a LED bekapcsol vagy elalszik). A  $\mathbb{X}$   $\mathbb{V}$  és  $\mathbb{R}$   $\triangleq$  gombok nem használhatók.

#### **Decimális értékek bevitele**

A választott paraméter programozási funkció bevitele után, az aktuálisan beprogramozott érték jelenik meg bináris módban az 1-12 LED-eken (lásd 1. ábra). Az 1-4 LED-ek mutatják az első számjegyet (lásd a 4. táblázatot a következő oldalon), az 5-8 LED-ek mutatják a második, a 9-12 LED-ek pedig a harmadik számjegyet. Új numerikus érték beviteléhez használja a megfelelő numerikus billentyűket. Bevihet:

– 1 számjegyet – az 1-4 LED-eken kerül kijelzésre (a többi LED ki van kapcsolva);

- 2 számjegyet az 1-8 LED-eken kerül kijelzésre (a többi LED ki van kapcsolva);
- 3 számjegyet az 1-12 LED-eken kerül kijelzésre.

A navigációs nyilak nem használhatók.

A bevitt érték javítására csak a választott paraméter programozási funkció újbóli bevitele után van lehetőség.

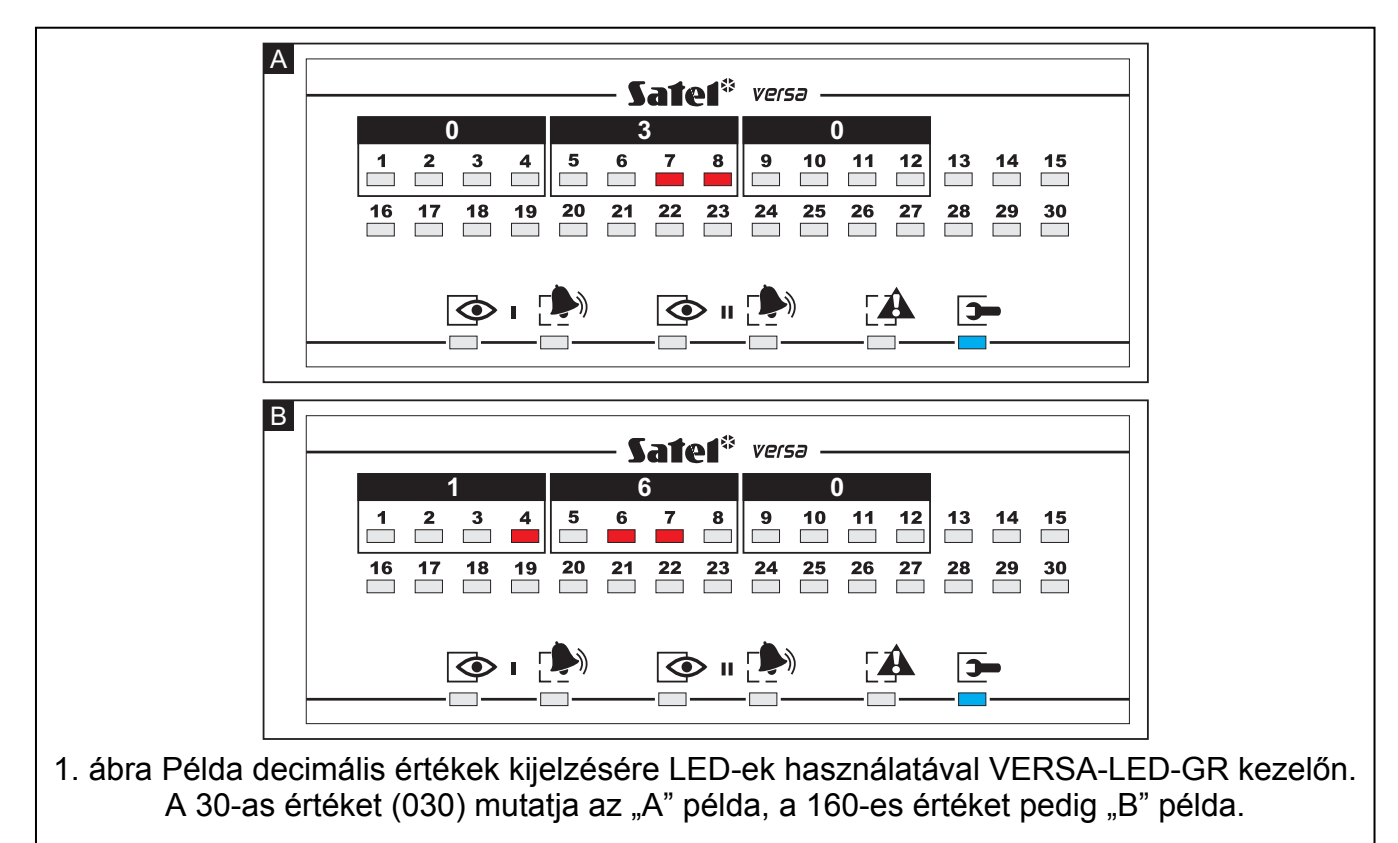

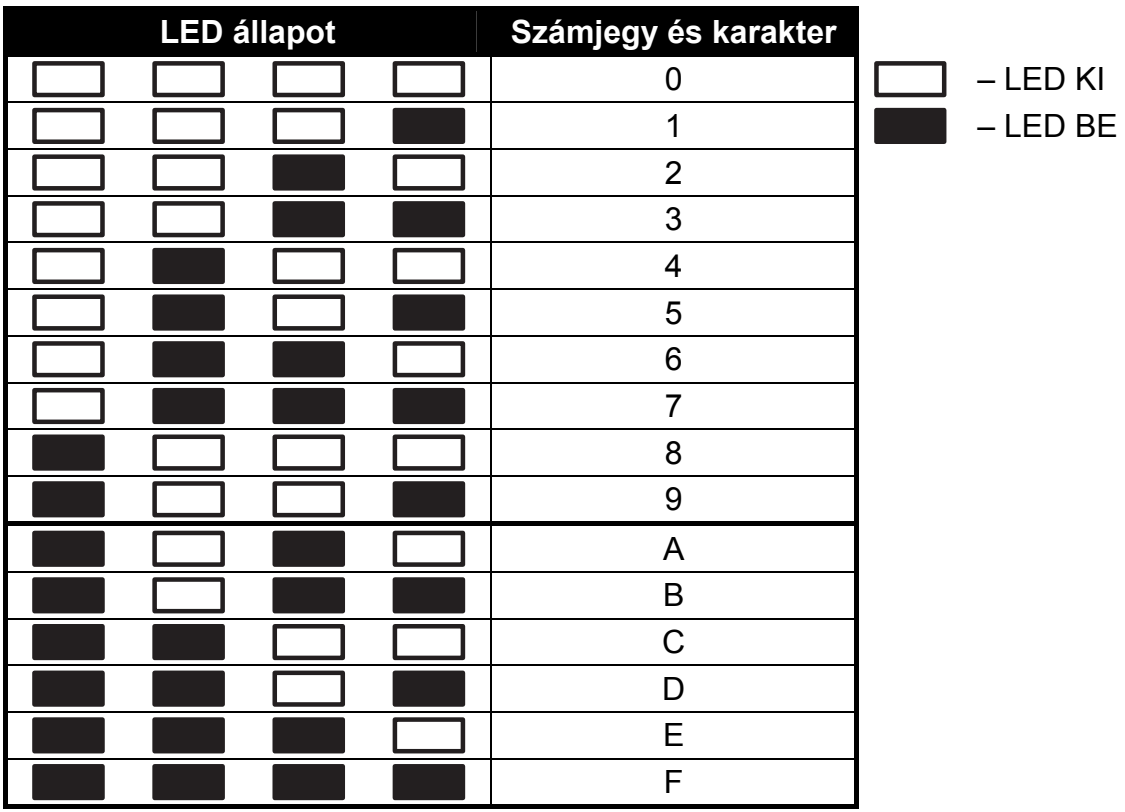

4. táblázat Számjegyek és karakterek megjelenítése bináris módban.

MASCO Biztonságtechnikai és Nyílászáró Automatizálási Kereskedelmi Kft. 1045 Budapest, Madridi út 2. Tel: (06 1) 3904170, Fax: (06 1) 3904173, E-mail: masco@masco.hu, www.masco.hu

#### <span id="page-17-0"></span>**Hexadecimális értékek bevitele**

A választott paraméter programozási funkció bevitele után, az aktuálisan beprogramozott érték jelenik meg LED-eken. Legfeljebb 6 karakter jeleníthető meg (a legtöbb funkcióhoz 2 vagy 4 karakter szükséges). Az 1-4 LED-ek mutatják bináris formátumban az első számjegyet (lásd a 4. táblázatot), az 5-8 LED-ek mutatják a második számjegyet, a 9-12 LED-ek a harmadik számjegyet, a 16-19 LED-ek a negyedik számjegyet, a 20-23 LED-ek az ötödik számjegyet, a 24-27 LED-ek pedig a hatodik számjegyet mutatják.

A számjegyek bevitele a számjegynek megfelelő billentyűvel történik. Az A és F közötti karakterek bevitelére a  $\boxed{\mathbf{Z}_{abc}}$  és  $\boxed{\mathbf{B}_{def}}$  billentyűkkel van lehetőség. A kívánt karakter LED-eken való megjelenéséig (bináris módban) nyomja meg többször a billentyűt (lásd 4. táblázat az előző oldalon). A navigációs nyilak nem használhatók.

A bevitt érték javítására csak a választott paraméter programozási funkció újbóli bevitele után van lehetőség.

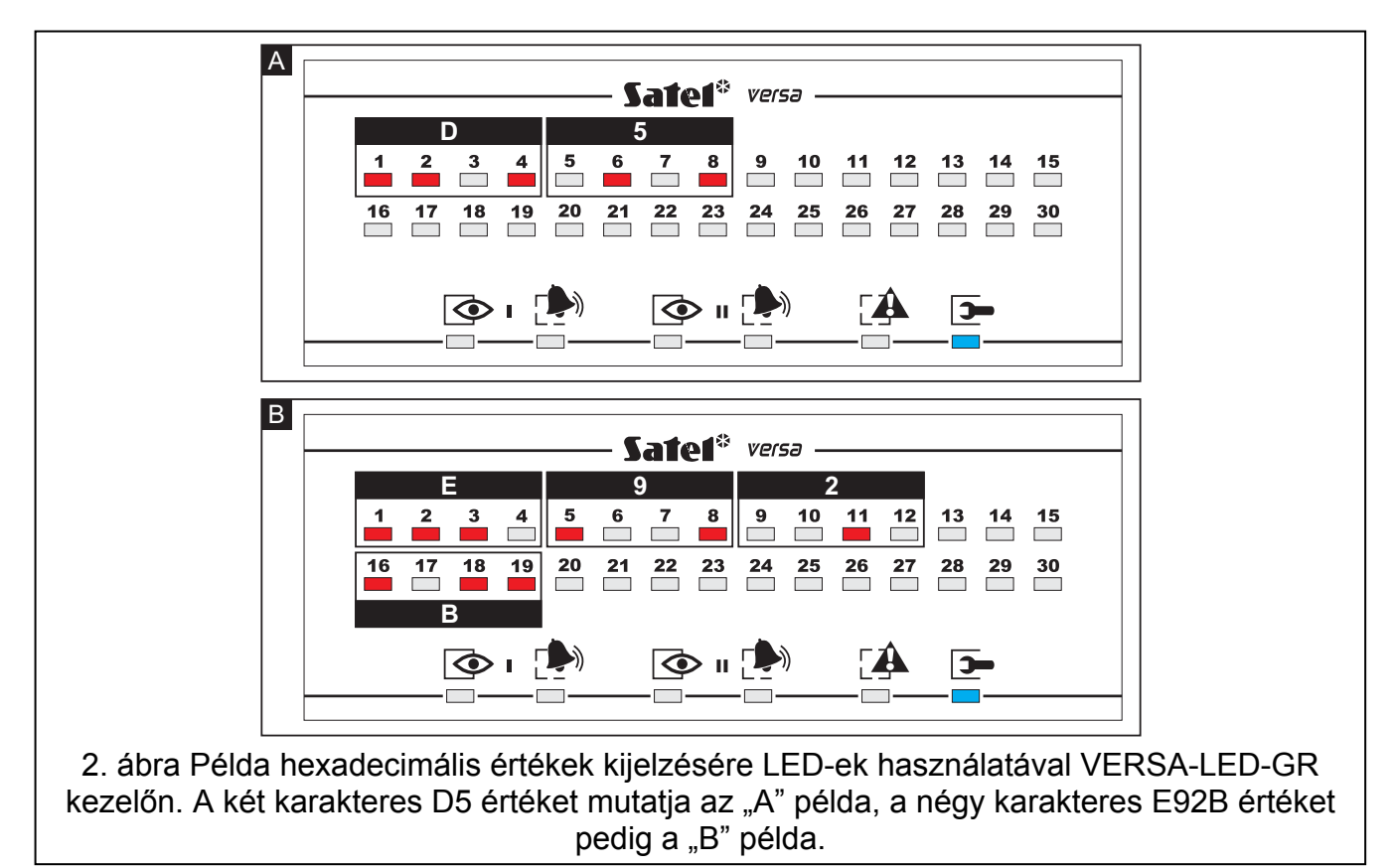

#### **Telefonszámok programozása**

A telefonszámok bevitele hasonló a VERSA-LCD-GR kezelőnél leírtakhoz, azonban a LED-ek csak az első 6 karaktert mutatják (csak számjegyek és B, C, D, E és F karakterek programozhatók).

A navigációs nyilak nem használhatók.

A bevitt érték javítására csak a választott paraméter programozási funkció újbóli bevitele után van lehetőség.

#### **2.1.9 Kilépés szerviz módból**

A szerviz módból való kilépéshez használja a KILÉP SZERVIZ MÓD funkciót:

#### <span id="page-18-0"></span>A szerviz mód befejezéséhez a következőket tegye:

- VERSA-LCD-GR kezelőn nyomja meg többször a  $\mathbf{\ast} \bullet$  gombot, amíg a 0. SRVMÓD KONFIG almenü meg nem jelenik a kijelző felső sorában. Ezután nyomja meg egymás után a  $\boxed{0 \oplus \boxed{0 \oplus \mathbb{F}}$   $\boxed{0}$  gombokat;
- VERSA-LED-GR kezelőn nyomja meg a  $\mathbf{\ast} \bullet$  gombot, ezután nyomja meg egymás után a  $\boxed{0 \oplus \boxed{0} \oplus \boxed{\# \ \ }$ gombokat.

#### **2.2 DLOADX program**

A DLOADX program használata lehetővé teszi a riasztó központ és a számítógép közötti adat cserét, egyszerűbbé teszi a rendszer konfigurálását. Használatával könnyedén áttekinthető a zónák, partíciók, kimenetek, hibák állapota, és a rendszer egyéb alkotóelemei. A programhoz való hozzáférés kóddal védett (jelszó). Az első indításkor a hozzáféréshez vigye be az alapértelmezett gyári kódot: 1234 (a gyári kód bevitele nem feltétlenül szükséges, elég, ha az "OK" gombra kattint. **Mindig ajánlott megváltoztatni a gyári hozzáférési kódot.** 

*Megj.: Érvénytelen kód háromszori bevitele bezárja a programot.* 

A program és a riasztó központ közötti kommunikáció kódolt. A riasztó központ programozása helyben vagy távolról történhet:

- 1. A **helyi programozáshoz** szükséges a központi panelen található RS-232 (TTL) port csatlakoztatása (RJ típusú csatlakozó) a számítógép COM portjához. A csatlakoztatást a SATEL által gyártott DB9FC/RJ-KPL szettben található kábel segítségével ajánlott elvégezni.
- 2. Távoli programozás esetében a vezérlőpanellel történő kommunikáción megvalósítható;
	- **300 bps modememen keresztül**. This programming method requires connection of the control panel to the telephone line. An analog modem must be connected on the computer side.
	- **Vezérlőpanelhez csatlakoztatott ETHM-1 modulon kersztül**. Az ETHM-1 modul 1.04 vagy újabb firmware verzióval) és DLOADX-ot futtató számítógépnek Ethernet hálózaton (TCP/IP protokoll) keresztül összeköttetésben kell lenniük.
- 3. A **távoli programozás** a 300 bps modemen keresztül lehetséges. Ehhez a programozási módhoz a központot telefonvonalra kell csatlakoztatni. A számítógép oldalán egy analóg modemnek kell csatlakoztatva lennie.

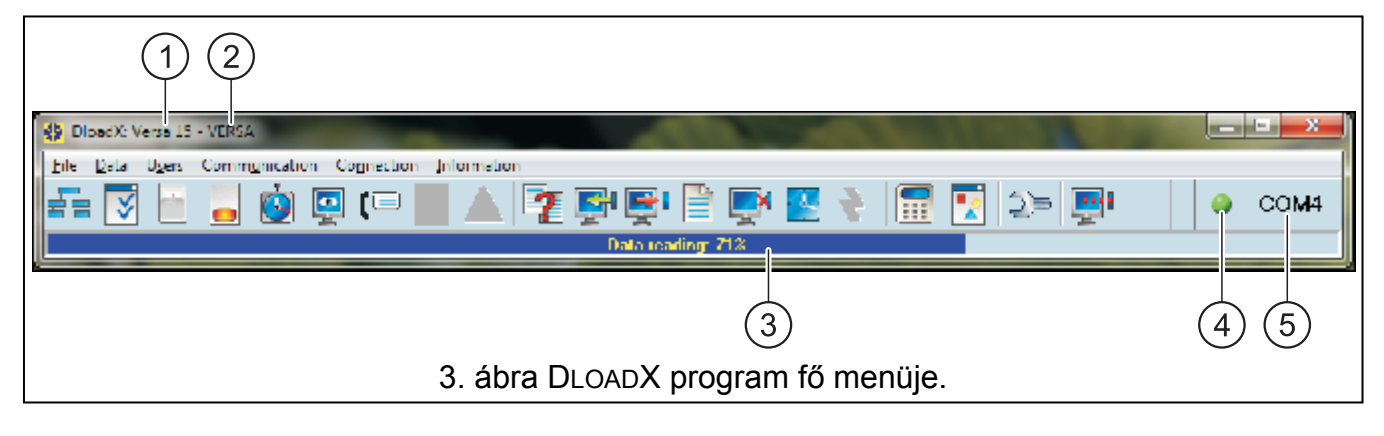

#### **2.2.1 DLOADX program fő menüje**

A 3. ábra magyarázata:

- 1 riasztó központ típusa.
- 2 riasztó rendszer / adat fájl neve.
- 3 információ folyamatban levő adat írásról / beolvasásról.

MASCO Biztonságtechnikai és Nyílászáró Automatizálási Kereskedelmi Kft. 1045 Budapest, Madridi út 2.

Tel: (06 1) 3904170, Fax: (06 1) 3904173, E-mail: masco@masco.hu, www.masco.hu

- 4 a vezérlőpanellal való kommunikáció állapotát jelző ikon:
	- zöld szín a COM port készen áll az adatküldésre;
	- felváltva villogó zöld és sárga szín adat átvitel folyamatban;
	- szürke szín COM port nem elérhető.
	- Az ikon gombra való kattintás:
	- RS-232 porton keresztüli kommunikáció esetén be/kikapcsolja a COM portot;
	- egyéb formátumú kommunikáció esetében az adott kapcsolatra vonatkozó ablakot jelzi ki.
- 5 információ a központtal való kommunikáció módjáról:
	- COMn (n = COM port száma) kommunikáció RS-232 porton keresztül;
	- Modem kommunikáció modemen keresztül.
	- TCP/IP kommunikáció ETHM-1 modulon keresztül.

Gombok:

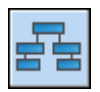

Rendszer és hardver szerkezet gomb – megnyitja a "Versa – Szerkezet" ablakot.

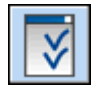

Opciók és rendszer idők gomb – megnyitja az "Általános paraméterek" ablakot.

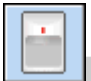

Zóna adatok gomb – megnyitja a "Versa – Zónák" ablakot.

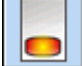

Kimenet adatok gomb – megnyitja a "Versa – Kimenetek" ablakot.

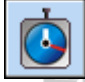

Időzítők gomb – megnyitja a "Versa – Időzítők" ablakot.

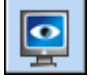

Távfelügyelet gomb – megnyitja a "Versa – Távfelügyelet" ablakot.

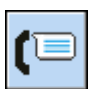

Telefonos üzenetküldés gomb – megnyitja a "Versa – Tel. üzenetküldés" ablakot.

JRITY & GATE AUTOMATION TRADE LTD.

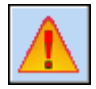

Figyelmeztetés – a gomb kijelzésre kerül, ha az EN 50131 szabvány Grade 2 követelményeinek nem megfelelő parameter van beállítva (engedélyezett Grade 2 opcióval). Az ellentmondásos információkat tartalmazó ablakot nyitja meg.

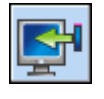

Központ adat beolvasás gomb – beolvassa a központon levő adatokat.

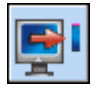

Központ adat írás gomb – elküldi az adatokat a központnak.

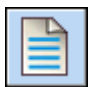

Esemény napló gomb – megnyitja az esemény napló ablakot.

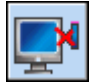

Megszakítás – megszakítja a központból való adat beolvasást / adat küldést.

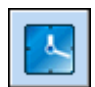

Óra beállítás gomb – a központ óráját a számítógép órájához állítja.

<span id="page-20-0"></span>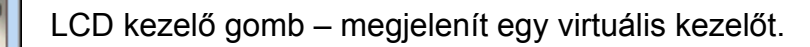

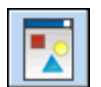

Rendszer állapot gomb – megnyitja a 4. ábrán bemutatott menüt.

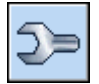

Konfiguráció gomb – megnyitja a "Konfiguráció" ablakot.

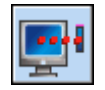

Csatlakozás gomb – megnyitja a központ és a program közötti kommunikáció beállítás menüjét, ahol kiválaszthatja a kommunikáció módját.

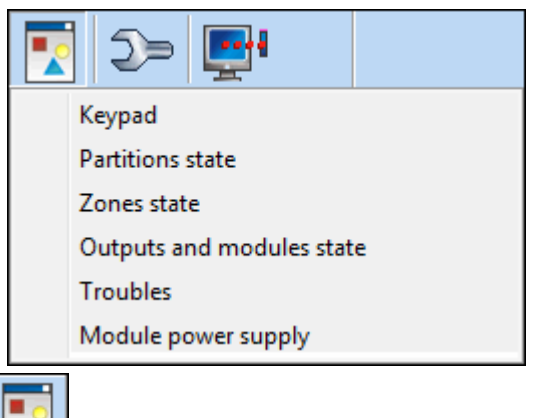

4. ábra A  $\Box$  gomb megnyomása után megjelenő menü.

#### **2.2.2 Program hozzáférési kód megváltoztatása**

1. Válassza ki a FÁJL menüpontot, és a HOZZÁFÉRÉS BEÁLLÍTÁS majd HOZZÁFÉRÉSI KÓD VÁLTOZTATÁS almenüket (lásd: 5. ábra).

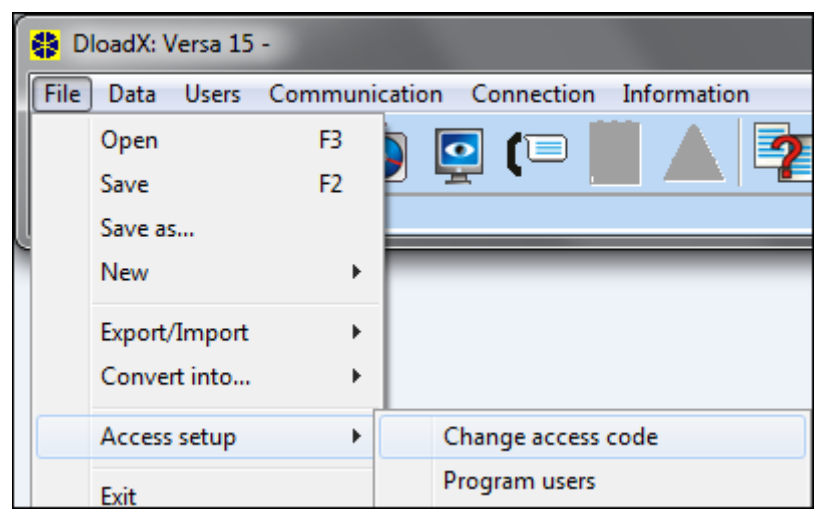

- 5. ábra Hozzáféréssel kapcsolatos funkciók a DLOADX programban.
- 2. Vigye be a jelenlegi hozzáférési kódot, majd kattintson az "OK" gombra.
- 3. Vigye be az új hozzáférési kódot, majd kattintson az "OK" gombra.
- 4. Vigye be ismét az új hozzáférési kódot, majd kattintson az "OK" gombra.

A program lehetővé teszi a több hozzáférési kóddal és jogosultsági szinttel való használatot is (FÁJL  $\rightarrow$  HOZZÁFÉRÉS BEÁLLÍTÁS  $\rightarrow$  FELHASZNÁLÓ PROGRAMOZÁS – lásd: 5. ábra).

#### **2.2.3 A DLOADX programmal való programozáshoz kapcsolódó paraméterek**

<span id="page-21-0"></span>Távoli programozás esetén mindenképp konfigurálni kell néhány paramétert és opciót a központban. Helyi programozás esetén – azonosító ellenőrzés nélkül – a lentebb bemutatott paraméterek a központtal való kommunikáció létrejötte után is konfigurálhatók.

#### **Azonosítók**

Az azonosítók programozhatóak:

- A DLOADX program, "Azonosítók és telefonszámok" ablakában. Az ablak megnyitásának parancsa a Kommunikáció menüben érhető el. Szintén megnyithatja azt a aCtrl+R billentyűkombináció használatával.
- A kezelőben, 0. SZERVIZMÓD BEÁLLÍTÁS almenüben.
- **VERSA azonosító**  a riasztóközpont azonosítója, ami lehetővé teszi a központ azonosítását, és a számítógépre mentett adat fájl egyezésének ellenőrzését a központtal. 8 hexadecimális karaktert tartalmaz (számjegyek, A és F közötti karakterek). Nem programozható ugyanaz az azonosító különböző központokhoz (ha ugyanarról a számítógépről programozzuk őket), mert ebben az esetben a DLOADX program nem tud különbséget tenni közöttük.
- **DLOADX azonosító**  a DLOADX programmal ellátott számítógép azonosítója. Ha a kommunikáció létrehozásához szükséges az azonosítók ellenőrzése, a központ csak azzal a programmal kommunikál, ami ugyanazt az azonosítót használja, ami a központban be van állítva. 8 hexadecimális karaktert tartalmaz (számjegyek, A és F közötti karakterek).
- *Megj.: Gyári alapértelmezett azonosítóval (00000000) ellátott központokkal való kommunikáció esetén, a DLOADX program véletlenszerűen generált azonosítókat javasol.*

# **Telefon kommunikációs paraméterek**

A telefonszámok programozhatóak;

- A DLOADX program, "Azonosítók és telefonszámok" ablakában.
- A kezelőben, 0. SZERVIZMÓD BEÁLLÍTÁS almenüben (csak a számítógép telefonszáma).

A csengetések száma programozható:

- A DLOADX program, "Általános paraméterek" ablakában;
- A kezéőben a 7. VÁLASZOLÁS almenüben.

A modemen keresztüli távoli programozással kapcsolatos opciók (pl. VÁLASZOLÁS – MODEM és DUPLA HIVÁS) az ÁTFOGÓ PARAMÉTEREK fejezetben vannak leírva.

- **VERSA panel telefonszám**  a vezérlőpanel telefonszámal. Csak DLOADX programmal történő programozáshoz.
- **PC telefonszám**  annak a számítógépnek a telefonszáma, amelyikről a vezérlőpanel programozása történik. Szükséges a beprogramozása, amennyiben a telefonkapcsolatot a vezérlőpanel hozza létre (a panel indítja a kapcsolatot vagy visszahív).
- **Csengetések válasz előtt**  a csengetések száma, amely után a vezérlőpanel fogadni fogja a hívást.

#### **Ethernet (TCP/IP) hálózaton keresztül történő programozás paraméterei**

A DLOADX programot futtató számítógép (SZERVER) IP címe, az Ethernet hálózaton keresztül folyó kapcsolat portja, az adatok titkosításának kulcsa (DLOADX KULCS) és a

RADE LTD.

<span id="page-22-0"></span>DLOADX->ETHM-1 KAPCSOLAT opciói az ETHM-1 modul számára (lásd: ETHM-1 ETHERNET MODUL fejezet– 49. oldal) programozva vannak:

- "Hardver" fül "Versa Struktúra" ablakában, az ETHM-1 modul listából történő kiválasztása után,
- Kezelőben a BEÁLLÍTÁSOK funkció segítségével (SZERVIZMÓD X2. HARDVER ▶1. KEZELŐK. & BŐVÍTŐK. ▶2. BEÁLLÍTÁSOK), az ETHM-1 modul kijelzett listából történő kiválasztása után (a programozás a lépésről-lépésre eljárás segítségével kerül végrehajtásra).

A DLOADX programban, az Ethernet hálózaton keresztül történő kommunikáció portját és a kommunikáció titkosító kulcsát szükséges még a továbbiakban meghatározni az "Azonosítók és telefonszámok" ablakban. Az ETHM-1 modul címének beprogramozása szükséges ugyan ebben az ablakban.

#### **2.2.4 Helyi programozás indítása azonosítók ellenőrzése nélkül**

A kommunikáció létrehozásának ezen módjával nem szükséges ismerni a központ azonosítóit (a LETÖLTRS INDÍT funkció automatikusan aktiválódik). A kommunikáció létrehozása után az azonosítók beolvasásra kerülnek a DLOADX program által.

- 1. Csatlakoztassa a központ RS-232 (TTL) portját a számítógép portjára.
- 2. Vigye be a **szerviz kódot** (alapértelmezetten: 12345), majd nyomja meg a  $\mathbf{\hat{F}}$  u gombot.
- 3. Nyomja meg egymás után a  $\boxed{0, \boxed{0, \boxed{0}} \oplus \boxed{H, \boxed{0}}$  gombokat a szerviz mód indításához.
- 4. Indítsa el a DLOADX programot a számítógépen. Ha a központ RS-232 (TTL) portja a számítógép COM1 portjához van csatlakoztatva, a kommunikáció automatikusan elindul.

Más esetben kattintson a  $\left| \bigcup_{n=1}^{\infty} \right|$ gombra, és a megnyíló ablakban válassza ki a megfelelő kommunikációs portot.

5. A DLOADX program üzenettel jelzi a kommunikáció létrejöttét.

#### **2.2.5 Helyi programozás indítása azonosítók ellenőrzésével**

A kommunikáció létrehozásának ezen módja csak akkor lehetséges a központ és a számítógép között, ha a központ kommunikációs azonosítói pontosan megegyeznek a program azonosítóival (vagy a központ azonosítói gyári alapértelmezett értéken vannak).

- 1. Csatlakoztassa a központ RS-232 (TTL) portját a számítógép portjára.
- 2. Vigye be a **szerviz kódot** (alapértelmezetten: 12345), majd nyomja meg a  $\mathbf{\hat{F}}$  u gombot.
- 3. Nyomja meg egymás után a  $\boxed{0 \oplus \boxed{3_{\text{def}}}}$   $\boxed{\# \ \boxed{3}}$  gombokat (a LETÖLTRS INDÍT funkció aktiválása).
- 4. Indítsa el a DLOADX programot a számítógépen. Ha a központ RS-232 (TTL) portja a számítógép COM1 portjához van csatlakoztatva, a kommunikáció automatikusan elindul.

Más esetben kattintson a  $\leq$  gombra, és a megnyíló ablakban válassza ki a megfelelő kommunikációs portot.

5. A DLOADX program üzenettel jelzi a kommunikáció létrejöttét.

#### 2.2.6 Helyi programozás indítása "jumper" használatával

Ha a helyi programozás normál módon nem indítható el, szükség esetén használhatja a hardveres indítási műveletet, "jumper" használatával.

- 1. Csatlakoztassa a központ RS-232 (TTL) portját a számítógép portjára.
- 2. Indítsa el a szerviz módot "jumper" használatával (lásd a Szerviz Mód INDÍTÁSA JUMPERREL fejezetet).

<span id="page-23-0"></span>3. Indítsa el a DLOADX programot a számítógépen. Ha a központ RS-232 (TTL) portja a számítógép COM1 portjához van csatlakoztatva, a kommunikáció automatikusan elindul.

Más esetben kattintson a  $\leq$  | aombra, és a megnyíló ablakban válassza ki a megfelelő kommunikációs portot.

4. A DLOADX program üzenettel jelzi a kommunikáció létrejöttét.

#### **2.2.7 Helyi programozás befejezése**

A helyi programozás funkció automatikusan leáll 4 órával a DLOADX program használata után. A funkció a kezelőn használható LETÖLTRS VÉGE paranccsal is leállítható.

- 1. Vigye be a kezelőn a **szerviz kódot** (alapértelmezetten: 12345), majd nyomja meg a  $\ast$   $\bullet$  aombot.
- 2. Nyomja meg egymás után a  $\boxed{0 \oplus 4}$   $\boxed{4}$   $\boxed{0}$  gombokat (LETÖLTRS VÉGE funkció indítása).

#### **2.2.8 Távoli programozás indítása modemen keresztül**

A távoli programozás használatához a modemet és a központot egyaránt megfelelően kell konfigurálni. A kommunikáció a központ és a modem között többféle módon is létrehozható:

- 1. Csatlakozás indítása a DLOADX programmal.
- 2. Csatlakozás indítása a DLOADX programmal, de a központ hív vissza és állítja be a csatlakozást.
- 3. Csatlakozás indítása a központ által.

*Megj.: A kommunkiációs azonosítóknak a vezérlőpanelben és a programban egyezőknek kell lenniük vagy a vezérlőpanel azonosítóinak azok alapértékén kell állniuk.* 

#### **A számítógéphez csatlakoztatott modem konfigurálása**

A számítógéphez csatlakoztatott modem a DLOADX programmal konfigurálható. Ennek

érdekében kattintson a  $\left|\frac{d}{d}\right|$  ikonra a "KonFIGURÁCIÓ" ablak megnyitásához, majd

válassza ki a MODEM menüt. A  $\boxed{\Box}$  gombra való kattintással a modem kommunikációs portjára, és az inicializáló parancsokra vonatkozó paraméterek szerkeszthetők.

#### **Csatlakozás indítása a DLOADX programmal**

A vezérlőpanellal történő kommunikáció bármilyen helyről létrehozható. A következőket ellenőrizze a központban:

- a számítógép telefonszáma nem lett beprogramozva a központban!
- a **VÁLASZADÁS MODEM** opció legyen aktív (Szerviz mód  $\blacktriangleright$ 3. ÁLT. PARAM.  $\blacktriangleright$ 1. Opciók MODEM VÁLASZADÁS);
- legyen megadva a csengések száma, ami után a központ létrehozza a kapcsolatot (SZERVIZ MÓD X7. VÁLASZADÁS X**1. CSENG. SZÁM**);
- legyen megadva, hogy a központ az első vagy a második hívás után hozza létre a kapcsolatot (SzERVIZ MÓD ▶3. ÁLT. PARAM. ▶1. OPCIÓK ▶**DUPLA HÍVÁS**).

A központ telefonszámának be kell lennie programozva a DLOADX programban.

- 1. Indítsa el a DLOADX programot a számítógépen.
- 2. Inicializálja a számítógéphez csatlakoztatott modemet. A modem inicializálásához

MASCO Biztonságtechnikai és Nyílászáró Automatizálási Kereskedelmi Kft. 1045 Budapest, Madridi út 2. kattintson a  $\boxed{1}$  gombra, és a megjelenő menüből válassza ki a 300 bps modem

Tel: (06 1) 3904170, Fax: (06 1) 3904173, E-mail: masco@masco.hu, www.masco.hu

opciót. Az ezután megnyíló ablakban láthatja a modem inicializáláshoz kapcsolódó információkat.

- 3. Kattintson a "Csatlakozás" gombra.
- 4. A beprogramozott csengés szám után (ha a DUPLA HÍVÁS opció aktív, akkor a második hívás után), a központ megválaszolja a hívást, és létrejön a kapcsolat. A DLOADX program üzenettel jelzi a kommunikáció létrejöttét.

#### **Csatlakozás indítása a DLOADX programmal, de a központ hív vissza és állítja be a csatlakozást**

Ez a módszer nagyobb rendszer biztonságot garantál, mivel a központ programozása csak meghatározott távoli helyről lehetséges. A következőket ellenőrizze a központban:

- legyen beprogramozva a számítógép telefonszáma, amiről a központ programozható (SZERVIZ MÓD ▶ 0. SRVMÓD KONFIG ▶ 4. DLOADX TEL.);
- a **VÁLASZADÁS MODEM** opció legyen aktív (Szerviz MÓD > 3. ÁLT. PARAM. > 1. OPCIÓK MODEM VÁLASZADÁS);
- legyen megadva a csengések száma, ami után a központ létrehozza a kapcsolatot (SZERVIZ MÓD X7. VÁLASZADÁS X**1. CSENG. SZÁM**);
- legyen megadva, hogy a központ az első vagy a második hívás után hozza létre a kapcsolatot (SzERVIZ MÓD ▶ 3. ÁLT. PARAM. ▶ 1. OPCIÓK ▶ DUPLA HÍVÁS).

A központ telefonszámának be kell lennie programozva a DLOADX programban.

- 1. Indítsa el a DLOADX programot a számítógépen.
- 2. Inicializálja a számítógéphez csatlakoztatott modemet. A modem inicializálásához

kattintson a gombra, és a megjelenő menüből válassza ki a 300 bps modem opciót. Az ezután megnyíló ablakban láthatja a modem indításához kapcsolódó információkat. Y & GATE AUTOMATION TRADE LTD.

- 3. Kattintson a "Csatlakozás" gombra.
- 4. A beprogramozott csengés szám után (ha a DUPLA HÍVÁS opció aktív, akkor a második hívás után), a központ megválaszolja a hívást, nyugtázza a kapcsolat fogadását, majd lecsatlakozik.
- 5. A központ visszahívja a központban beprogramozott telefonszámot, és létrejön a kapcsolat. A DLOADX program üzenettel jelzi a kommunikáció létrejöttét.

#### **Csatlakozás indítása a központ által**

Az előző módszerhez hasonlóan ez a módszer is nagyobb rendszer biztonságot garantál, mivel a központ programozása csak meghatározott távoli helyről lehetséges. Akkor javasolt, ha a rendszergazda nem szeretné, hogy az ő tudta nélkül történjen távoli programozás. A központ programozására használható számítógép telefonszámát be kell programozni a központban (SzERVIZ MÓD > 0. SRVMÓD KONFIG > 4. DLOADX TEL.).

- 1. Indítsa el a DLOADX programot a számítógépen.
- 2. Inicializálja a számítógéphez csatlakoztatott modemet. A modem inicializálásához

kattintson a  $\left| \frac{1}{2} \right|$  gombra, és a megjelenő menüből válassza ki a 300 bps modem opciót. Az ezután megnyíló ablakban láthatja a modem inicializáláshoz kapcsolódó információkat.

- <span id="page-25-0"></span>4. Nyomja meg egymás után a  $\text{O} \bigoplus \{1 \mid \text{#} \bigoplus \}$  gombokat (a LETÖLTTEL INDÍT funkció aktiválása).
- 5. A DLOADX program üzenettel jelzi a kommunikáció létrejöttét.

# **2.2.9 Ethernet hálózaton keresztüli távoli programozás elindítása**

- 1. A DLOADX program és a vezérlőpanel közötti ETHM-1 modulon keresztül történő kommunikáció két módon hozható létre:
- 2. Kapcsolat indítása DLOADX programból,
- 3. Kapcsolat indítása a vezérlőpanel által.

*Megj.: A kommunkiációs azonosítóknak a vezérlőpanelben és a programban egyezőknek kell lenniük vagy a vezérlőpanel azonosítóinak azok alapértékén kell állniuk.* 

#### **Kapcsolat indítása a DLOADX programból**

Ez az eljárás lehetvé teszi a kapcsolat létrehozását a vezérlőpanellel bármilyen helyszínről. Kövesse a felsoroltakat a vezérlőpanelben (SzERVIZMÓD ▶ 2. HARDVER ▶1. KEZELŐK. & BŐVÍTŐK. ▶2. BEÁLLÍTÁSOK ▶ *modul neve* <sup>[#16]</sup> [lépésről-lépésre *programozási mód]*

- Engedélyezze a DLOADX $\rightarrow$ ETHM-1 opciót [az opcióm a 2. lépésben érhető el];
- Határozza meg a kommunikációra használt TCP portot (DLOADX PORT [9. lépés]);
- Vigye be a titkosítási kulcsot (DLOADX KULCS [10 lépés]).
- A következő adatok beprogramozása szükséges a DLOADX programba ("Azonosítók és telefonszámok" ablak):
- ETHM-1 modul címe (SZERVER); TOMATION TRADE LTD.
	- Kommunikációra használt TCP port (PORT);
	- Adattitkosítási kulcs (DLOADX KULCS).
	- 1. Indítsa el a DLOADX programot a számítógépen.
	- g 2. Kattintson a  $\left|\frac{1}{2}\right|$  gombra és a megjelenő menüben válassza a "TCP/IP: DloadX -> ETHM" parancsot. A "TCP/IP: DloadX -> ETHM kapcsolat" ablak fog megnyilni.
	- 3. Kattintson a "TCP/IP: DloadX -> ETHM kapcsolat" ablakban "Csatlakozás" gombra.
	- 4. A kapcsolat létrejön az ETHM-1 modullal és a vezérlőpanel ezt meg fogja erősíteni egy üzenettel.

# **A kapcsolat vezérlőpanel általi indítása**

Ez a módszer a rendszer magasabb fokú biztonságát garantálja, mert a vezérlőpanel távoli programozása csak meghatározott helyről lehetséges. Akkor alkalmazható, amikor a felhasználó tudni akar a távoli programozás végrehajtásáról.

A következő adatok beprogramozása szükséges a vezérlőpanelbel (SZERVIZMÓD ▶2. HARDVER ▶1. KEZELŐK. & BŐVÍTŐK. ▶2. BEÁLLÍTÁSOK ▶ *modul neve*  $\# \bigcirc$  *[lépésrőllépésre programozás*:

- DLOADX programot futattó számítógép címe (DLOADX [8. lépés]);
- kommunikációra használt TCP port (DLOADX PORT [9. lépés]);
- Titkosítási kulcs (DLOADX KULCS [10 lépés]).

MASCO Biztonságtechnikai és Nyílászáró Automatizálási Kereskedelmi Kft. 1045 Budapest, Madridi út 2. Tel: (06 1) 3904170, Fax: (06 1) 3904173, E-mail: masco@masco.hu, www.masco.hu <span id="page-26-0"></span>A következő adatok beprogramozása szükséges a DLOADX programban ("Azonosítók és telefonszámok" ablak ):

- Kommunikációra használt TCP port (PORT);
- Adattitkosítási kulcs (DLOADX KULCS).
- 1. Indítsa el a DLOADX programot a számítógépen.
- 2. Kattintson a  $\boxed{11}$  gombra és a megjelenő menüben válassza a "TCP/IP: DloadX <-ETHM" parancsot. Egy megjelenő ablak informálni fog a szerver elindulásáról.
- 3. Vigye be a kezelőn a szervizkódot (alapérték 12345) vagy egy LETÖLTÉS/SZERVIZ jogosultsággal rendelkező feéhasználói kódot és nyomja meg a  $\mathbf{\ast} \bigoplus$  gombot.
- 4. Nyomja meg egymás után a  $\boxed{\Box \bigoplus \boxed{\mathcal{T}_{pqrs}} \boxed{\# \ \boxed{\hspace{-.2em}1}}}$  gombokat (ETHM-1 $\rightarrow$ DLOADX funkció elindítása).

A DLOADX program egy megjelenő üzenettel fogja jelezni a kommunikáció létrejöttét.

# **3. Általános paraméterek**

**Felhasználói kód minimális hossza** – a vezérlőpanel által megkívánt karakterek minimális száma az új kód létrehozásakor vagy egy kód negváltoztatásakor.

# **3.1 Általános opciók**

- **Távfelügyelet TELEFON**  a központ képes esemény kódokat küldeni a távfelügyeleti állomás felé, telefonvonal használatával.
- **Távfelügyelet ETHM**  a vezérlőpanel az eseménykódokat az Ehernet hálózaton keresztül küldi el a felügyeleti állomásnak TCP/IP protocol használatával.
- **Telefonos üzenetküldés**  a központ képes figyelmeztetést küldeni meghatározott eseményekről hang vagy SMS üzenetek formájában, telefonvonalon keresztül.
- **Válaszadás modem** lehetséges a modem vezérlőpanellel törénő a kommunikációjának külső indítása.
- **Dupla hívás**  a központot kétszer kell hívni a modemmel való kommunikáció létrehozásához. Az első alkalommal meg kell várni a beprogramozott csengetés számot, majd felfüggeszteni a kapcsolatot. Ezután három percen belül vissza kell hívni a központot, ami ekkor már azonnal megválaszolja a hívást. Ez a megoldás lehetővé teszi, hogy a központ után néhány további eszköz is csatlakoztatva legyen, amik a megfelelő számú csengetés után aktiválódnak (pl.: üzenetrögzítő, fax, stb.).
- **Tone tárcsázás**  a központ tone tárcsázási módban végzi a telefonszámok tárcsázását (ha az opció ki van kapcsolva, akkor pulse tárcsázási módban).
- **Pulse 1/1.5 (ki 1/2)** ez az opció a pulzus tárcsázásra vonatkozik. Az aktiválás előtt ellenőrizze az érvényben levő pulse tárcsázási szabványokat.
- **Nincs tone tárcsázási teszt**  a központ nem hajtja végre a tone tárcsázási tesztet a telefonszám hívása előtt, hanem a kapcsolat létrehozása után 5 másodperccel kezdi a szám tárcsázását. Ez lehetővé teszi a központ számára a szám tárcsázását abban az esetben is, ha a kapcsolat létrehozása után nem szabványos tone jelzések vannak a telefonvonalon (pl.: megszakított tone). Ha az opció ki van kapcsolva, a központ a kapcsolat létrehozása után 3 másodperccel elkezdi a szám tárcsázását, biztosítva ezzel a tone tárcsázási tesz végrehajtását.
- **Nincs tone válasz teszt**  hang üzenettel való figyelmeztetés esetén a központ nem hajtja végre a létrehozott kapcsolat állapotának tesztelését. A hang üzenet a szám

tárcsázása után 15 másodperccel visszajátszásra kerül. Távfelügyeleti átjelzés esetén, a telefonszám tárcsázása után a központ figyelmen kívül hagy minden fogadott jelzést a telefonközpontról (beleértve a foglalt tone jelzést is), és várakozik a "handshake" jelzésre a távfelügyeleti állomástól. Akkor aktiválja az opciót, ha a szám tárcsázása után nem szabványos jelek érkeznek a telefonközponttól, vagy nagyon gyenge minőségű a kapcsolat.

**Távvezérlőesemények tárolása** – a jeladó használata mentésre kerül az eseménynaplóban.

**Hiba memória megtekintésig** – a hiba memória törlésig kerül kijelzésre (a hiba memória törlése a HIBÁK felhasználói funkcióból való kilépés után lehetséges).

**Grade 2** – a rendszer EN 50131 szabvány Grade 2 előírásainak megfelelő működése, pl.;

- A felhasználók LED-ek általi informálásának módja a rendszer állapotáról, a kezlő fény és hangjelzései a szabvány követelményeinek megfelelően (lásd. FELHASZNÁLÓI KÉZIKÖNYV);
- Gyorsélesítés nem elérhető;
- A rendszer új kódjait minimálisan 5 karakter kell, hogy alkossa;
- Az élesítést megelözően a vezérlőpanel ellenőrzi nem bukkantak-e fel olyan körülmények, melyek meggátolják az élesítést (ÉLESÍTÉS MEGGÁTLÁSA, HA NEM ÁLL KÉSZEN általános opció),
- VERSA-LCD-GR kezelő használata esetén a vezérlőpanel ellenőrizni fogja, hogy van-e zónáthidalás a particíóban – az áthidalt zónák információja egjelenítésre kerül, amennyiben a felhasználó MEGTEKINTÉS jogosultsággal rendelkezik;
- A rendszer figyelmeztetőriasztás tulajdonságának engedélyezése (lásd: FIGYELMEZTETŐRIASZTÁS általános opció),
- Figyelmeneztetőriasztás jelzése a 2. BELSŐ SZIRÉNA funkciójú kimeneten (FIGYELÉMEZTETŐRIASZTÁS BELSŐ SZIRÉNN általánois opció).
- Az opció a kezelő 2. HARVER almenüjében érhető el (SzERVIZMÓD > 2. HARDVER ▶1. KEZELŐK & BŐVÍTŐK. ▶4. OPCIÓK ▶ GRADE2).
- **Soros adat az OUT 3/4-n** OUT3 és OUT4 kimenetek a rendszer állapotának adatait küldik el (zóna riasztások, tűz riasztások, élesített módok, stb.), nem hajtanak végre semmilyen más programozott funkciót. A kimenetekkel vezérelhető a NOKTON által gyártott NR2- DSC rádiós távfelügyeleti jeladó (NEMROD rendszer – PC-16 OUT formátum).
- **OUT 3/4 adat bővített mód**  ez az opció aktív, ha a SOROS ADAT AZ OUT 3/4-N opció aktív. Az OUT3 és OUT4 kimenetek a rendszer állapotának adatait vázlatos formában küldik el (PC-16 OUT UA formátum).
- **Élesítés/Hatástalanítás/Törlés jelzés csak zónákról**  a 1. KÜLSŐ SZIRÉNA és 2. BELSŐ SZIRÉNA funkció típusú kimenetek aktivált ÉLESÍTÉS/HATÁSTALANÍTÁS/TÖRLÉS JELZÉS opcióval csak a következőket jelzik:
	- A zóna vagy távvázérlő általi élesítési eljárás elindítását;
	- Nincs lehetőség élesítésre (lásd: ÉLESÍTÉS MEGGÁTLÁSA, HA NEM ÁLL KÉSZEN vagy GRADE 2 opció), amennyiben az élesítési parancs távvezérlőről lett elküldve;
	- Távezérlővel vagy kezelővel megkisérelt sikertelen élesítési kisérlet (lásd: ÉLESÍTÉS MEGGÁTLÁSA, HA NEM ÁLL KÉSZEN vagy GRADE 2 opció);
	- Kezelő vagy zóna általi hatástalanítás;
	- Kezelő vagy zóna általi riasztástörlés.

Az élesítési eljárás, kezelő, proximity-kártyás élesítő/hatástalanító eszközzel vagy időzítő által végrehajtott elindítása, hatástalanítás vagy riasztástörlés nem kerül jelzésre.

- **Üzenetküldés megszakítása riasztás törléskor** a riasztás törlése automatikusan megszakítja az üzenetküldést az adott riasztásról, ha a riasztást törlő felhasználónak van TELEFONOS ÜZENETKÜLDÉS TÖRLÉSE jogosultsága.
- **Szerviz üzenet szabotázsriasztás után**  ez az opció aktív, ha a HIBA MEMÓRIA MEGTEKINTÉSIG opció aktív. A szabotázsriasztásról szóló információ csak a szerviz kód használatával törölhető a hiba memóriából. LCD kezelőben a "Rendszer szabotázs, hívja a szervizt" üzenet kerül kijelzésre szabotázsriasztás után (riasztás esetén a riasztás üzenet). Az üzenet kijelzése a hiba memória szerviz általi törlésével szüntethető meg.
- **Figyelmeztető riasztás**  a rendszerben használható egy figyelmeztető riasztás funkció, aminek a célja az, hogy késleltesse a hangos riasztás jelzést, és az átjelzést a távfelügyelet felé. Ez belépéskor ejtett véletlen riasztások esetén lehet hasznos. A figyelmeztető riasztás nem felügyelt. Csak kezelőn, proximity-kártyás élesít/hatástalanító eszközön, vagy 2. BELSŐ SZIRÉNA típusú kimeneten kerül kijelzésre a riasztás. A figyelmeztető riasztás aktiválása a következő reakció típusú zónák sértésével lehetséges:
	- 0. BELÉPÉS/KILÉPÉS vagy 1. BELÉPÉS/KILÉPÉS VÉGSŐ ha a rendszer nem kerül hatástalanításra a BELÉPÉSI KÉSLELTETÉS számlálása alatt;
	- 2. BELÉPÉS/KILÉPÉS ÚTVONAL ha a zóna sértésre kerül a BELÉPÉSI KÉSLELTETÉS számlálása alatt, és a rendszer nem kerül hatástalanításra a BELÉPÉSI KÉSLELTETÉS számlálása alatt;
	- 3. AZONNALI ha a zóna sértésre kerül a BELÉPÉSI KÉSLELTETÉS számlálása alatt.

A figyelmeztető riasztás 30 másodpercig tart. A riasztás a rendszer hatástalanításával törölhető.

- **Figyelmeztető riasztás a belső szirénákon**  ez az opció aktív, ha a FIGYELMEZTETŐ RIASZTÁS opció aktív. A figyelmeztető riasztás a 2. BELSŐ SZIRÉNA funkciójú kimeneteken kerül kijelzésre.
- **Mindig hangos szabotázs riasztás** a szabotázs riasztás minden esetben a 1. KÜLSŐ SZIRÉNA és 2. BELSŐ SZIRÉNA típusú kimeneteken kerül kijelzésre (ha az opció ki van kapcsolva, akkor csak élesített módban). Emellett a bővítő hiánya mindig szabotázs riasztásként kerül mentésre az esemény naplóban. Ha az opció ki van kapcsolva, a bővítő hiánya az alábbi módokon kerül mentésre az esemény naplóba:
	- hibaként, ha a bővítőhöz rendelt partíció hatástalanítva van (de a kezelő mindenképp jelzi a szabotázs riasztást);
	- szabotázs riasztásként, ha a partíció élesítve van.
- **Szabotázs riasztás a belső szirénákon** a szabotázs riasztás mindig a 2. BELSŐ SZIRÉNA típusú kimeneteken kerül kijelzésre (ha az opció ki van kapcsolva, akkor csak élesített módban). Emellett a kimenet mindig jelzi a bővítő hiányát (akkor is, ha az esemény hibaként kerül mentésre – lásd: a MINDIG HANGOS SZABOTÁZS RIASZTÁS opciót).
- **Blokkolás 3 ismeretlen kód/kártya után** érvénytelen kód háromszori bevitele / érvénytelen kártya háromszori olvastatása után a kezelő / proximity-kártya élesítő/hatástalanító eszköz 90 másodpercre blokkolásra kerül. A 90 másodperc eltelte után már minden egyes hibás kód bevitel / érvénytelen kártya olvastatás 90 másodpercre ismét blokkolja a kezelőt / proximity-kártya élesítő/hatástalanító eszközt. Az érvénytelen kód bevitel / kártya olvastatás számlálása törlésre kerül helyes kód / kártya használata után.
- **Szerviz mód RESET jumperekkel**  a szerviz mód és helyi programozás indítása jumper használatával is lehetséges (a kezelőn az opció a 0. SRVMÓD KONFIG almenüben található (▶SZERVIZ MÓD ▶O. SRVMÓD KONFIG ▶6. SRVMÓD OPC. ▶SRVMÓD RESET JUMPER)).
- **"Teszt átvitel" esemény tárolási korlát**  ha a "Teszt átvitel" események közvetlenül követik egymást, csak 3-szor kerülnek bejegyzésre az eseménynaplóba. A következő teszt átjelzésről szóló információ nem kerül tárolásra. Minden más esemény a

<span id="page-29-0"></span>rendszerben újraindítja a "Teszt átvitel" számlálását, ebből adódóan újabb három egymás utáni teszt átvitel esemény rögzítése lehetséges az esemény naplóban.

- **Élesítés megakadályozása, ha nem áll készen** ha a felhasználó a rendszert kezelővel vagy távvezérlővel élesíti, a vezérlő ellenőrzi, hogy van-e olyan körülmény, amelyik megakadályozza az élesítést.
	- egy PRIORITÁS opcióval rendelkező zóna meg van sértve az élesítendő partícióban;
	- egy 3. AZONNALI, 4. DUPLA SÉRTÉS, 5. 24H BETÖRÉS, 6. 24H SZABOTÁZS, 7. 24H PÁNIK, 8. 24H CSENDES PÁNIK, 9. 24H ORVOS vagy 10. 24H TŰZ típusú zóna meg van sértve az élesítendő partícióban;
	- hibakörülmény áll fent a rendszerben.

Amennyiben a fent említett körülmények egyike bekövetkezik a vezérlőpanel nem indítja el az élesítési folyamatot (a VERSA-LCD-GR kezelő lehetővé teszi az erőltetett élesítés lásd: FELHASZNÁLÓI KÉZIKÖNYV). Ha ezek egyike sem áll fent a vezérlőpanel el fogja kezdeni az élesítési eljárást, de a kilépési késleltetés visszaszámlálásának végén ismét ellenőrizni fogja, hogy az élesítés lehetséges-e (a gyorsélesítés kivétel). Egy zónasértés vagy hiba azt jelenti, hogy az élesítés nem lehetséges (az élestés sikertelen).

Továbbá, ha az opció engedélyezve van és a felhasználó MEGTEKINTÉS joggal rendelkezik, a VERSA-LCD-GR kezelő az élesítést megelőzően informálni fogja, hogy van-e áthidalt zóna a partícióban (ez nem vonatkozik a gyros élesítésre).

Az opció a kezelőben a 2. HARDVER almanüben érhető el (SzERVIZMÓD > 2. HARDVER ▶1. KEZ. ÉS BŐV.. ▶4. OPCIÓK ▶HALADÓ ÉLESÍTÉS).

- **Riasztás esemény, ha nem áll készen a kilépési késleltetés után** az opció aktív, amikor a ÉLESÍTÉS MEGAKADÁLYOZÁSA, HA NEM ÁLL KÉSZEN vagy a GRADE 2 opció engedélyezve van. Egy zóna megsértése vagy egy hibakörülmény felbukkanása a kilépési késleltetés visszaszámolásának végen nincs hatással az élestési folyamatra – a rendszer élesítése bekövetkezik. Az opció a kezelőben elérhető a 2. HARDVER almanüben érhető el  $($ SZERVIZMÓD  $\blacktriangleright$ 2. HARDVER  $\blacktriangleright$ 1. KEZ. ÉS BŐV..  $\blacktriangleright$ 4. Opciók  $\blacktriangleright$ ÉL.KILÉP.K.F.HIB.).
- **Válasz/távvezérlés, ha 1 / 2 partíció éles** telefonos üzenés és a távvezérlés tulajdonságok csak akkor érhetőek el, amennyiben a kiválasztott partíciók élesítettek.

*Megj.: Emellett az általános opciók listája a kezelőben a következőket tartalmazza:* 

- *SZAB. RIASZT. P.2-BEN a központi panel szabotázs zónáinak jelzései a 2.*  partícióban kerülnek kijelzésre. A DLOADX programban a partíció, amelyben a *szabotázs zónák jelzései kijelzésre kerülnek, a "Versa – Szerkezet" ablak, "Hardver" menüjében választható ki, a rendszer nevére való kattintás után a bal oldalon;*
- *ESEM. KORLÁT, BŐV. ÚJRAIND. ÁTJ., SZIR. UTÁN ÁLL HELYRE és HATÁST. UTÁN ÁLL HELYRE – opciók a DLOADX programban a "Versa – Távfelügyelet" ablakban érhetők el, és a TÁVFELÜGYELETI PARAMÉTEREK ÉS OPCIÓK fejezetben kerülnek bemutatásra.*

# **3.2 Általános idők**

- **Kezelő riasztási idő** időintervallum, ameddig a kezelőn és a proximity-kártya élesítő/hatástalanító eszközön a riasztás jelzésre kerül. Legfeljebb 255 másodperc programozható. A 0 érték programozása azt jelenti, hogy a KEZELŐ RIASZTÁSI IDŐ 3 másodperc lesz.
- **Nincs élesített jelzés** az élesítés pillanatától számított időintervallum, ameddig a kezelő LED kijelzi a partíció élesített állapotát, ezután elalszik. Legfeljebb 255 másodperc programozható. A 0 érték programozása azt jelenti, hogy a LED az élesített állapot alatt folyamatosan világít, folyamatosan jelezve ezzel, hogy a rendszer élesítve van.
- <span id="page-30-0"></span>**AC vesztés jelentés késleltetése** – időintervallum, ameddig a központnak AC tápellátás nélkül kell lennie az AC hiba jelentéséig. A hiba jelentés késleltetésével megelőzhető, hogy olyan rövid idejű AC feszültség hiba is jelentésre kerüljön, aminek nincs hatása a rendszer normál működésére. A hiba jelentés késleltetése maximum 255 perc lehet.
- **Telefonvonal vesztés jelentés késleltetése**  időintervallum, ameddig a központ telefonvonalán nem megfelelő feszültségnek kell lennie a telefonvonal hiba jelentéséig. A hiba jelentés késleltetésével megelőzhető, hogy olyan rövid idejű vonali feszültség ingadozás (pl.: telefonhívás alatt) vagy hiba is jelentésre kerüljön, aminek nincs hatása a rendszer normál működésére. A hiba jelentés késleltetése maximum 255 perc lehet.
- **RTC óra korrekció**  ha a központ órájának pontossága nem megfelelő, az óra beállítások 24 óránként egyszer (éjfélkor) egy meghatározott idővel automatikusan korrigálhatók. A korrekciós idő másodpercben kerül programozásra, a maximum korrekció 24 óránként ±19 másodperc lehet.
- **Nyári/téli időszámítás**  a központ órája automatikus átállításra kerül a téli és nyári időszakok közötti váltások alatt. A következő korrekciós lehetőségek használhatók:
	- nincs korrekció;
	- Európai Uniós szabályok szerinti korrekció;
	- Egyesült Államokbeli szabályok szerinti korrekció;
	- dátum szerinti 1 órás korrekció;
	- dátum szerinti 2 órás korrekció.
- **Nyári időszak ettől / Téli időszak ettől** ha a központ órája dátum szerinti 1 vagy 2 órás korrekcióban működik, meg kell adni a dátumot (nap, hónap), amikor az óra átvált nyári időszakra (előrefelé) vagy téli időszakra (visszafelé).

# **4. Partíciók**

A VERSA központokon alapuló rendszerek 2 partícióra oszthatók. A partíció a riasztórendszer által védett épület egy elválasztott területét jelenti. Mivel az egyes partíciók külön is élesíthetők, a rendszer partíciókra osztása lehetővé teszi a felhasználó számára, hogy a védett épület csak egy része legyen élesítve. Ezen felül a partíciókra való felosztás lehetővé teszi, hogy az egyes felhasználóknak szabályozzuk a védett épület bizonyos részeihez való hozzáférést.

A DLOADX programban a partíció paraméterek programozása a "Versa – Szerkezet" ablakban lehetséges. A partíciók és zónák fa struktúrában láthatók a bal oldalon (lásd 6. ábra). A kezelőben a partíció paraméterek konfigurálására a PARTÍCIÓK almenü funkcióinak használatával van lehetőség (SzERVIZ MÓD ▶1. PARTÍCIÓK).

<span id="page-31-0"></span>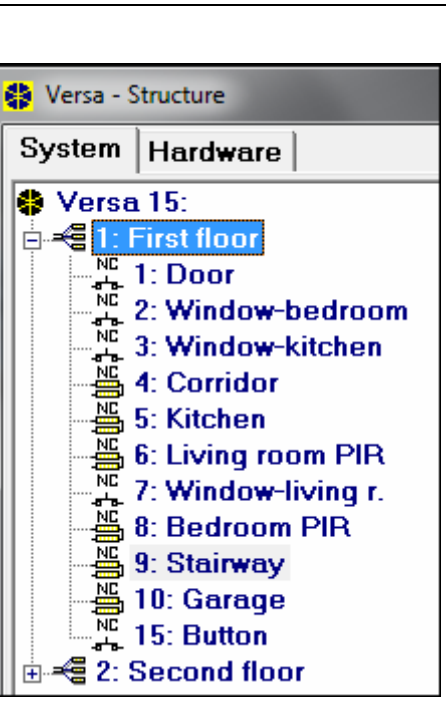

6. ábra Partíciók és zónák listája fa struktúrában a "Rendszer" menüben, a "Versa – Szerkezet" ablakban (példa konfiguráció).

#### **4.1 Partíció paraméterek**

**Név** – partíció saját neve (legfeljebb 16 karakter).

**Partíció kilépési késleltetés** – a partíció élesítésének pillanatától számított időintervallum, ami alatt riasztás jelzés nélkül lehetséges a védett terület elhagyása. A 0. BELÉPÉS/KILÉPÉS, 1. BELÉPÉS/KILÉPÉS VÉGSŐ, 2. BELÉPÉS/KILÉPÉS ÚTVONAL vagy 4. DUPLA SÉRTÉS reakció típusú zónák sértése a kilépési késleltetés alatt nem okoz riasztást. Legfeljebb 255 másodperc programozható. IN TRADE LTD.

#### *Megj.:*

- *A kilépési késletetés számlálása befejezhető az 1. BELÉPÉS/KILÉPÉS VÉGSŐ vagy 16. KILÉPÉSI KÉSL. VÉGE típusú zónák használatával. Ekkor a partíció összes zónája élesítésre kerül, a beprogramozott kilépési késleltetési idő lejárta előtt.*
- *A kezelő használatával kilépési késleltetés nélkül is élesítheti a rendszert, ha az élesítés végén 3 másodpercig lenyomva tartja az élesítés műveletet lezáró gombot* ( $\#$ **)**, *, vagy ).*
- **Végtelen kilépési késleltetés** a partíció kilépési késleltetése csak az 1. BELÉPÉS/KILÉPÉS VÉGSŐ, 16. KILÉPÉSI KÉSL. VÉGE vagy 17. SÖNT ZÁR típusú zónák sértésével ér véget. Ha a kilépési késleltetés számlálása nem fejeződik be, az élesített mód nem kerül aktiválására (csak a 3. AZONNALI típusú zónák lesznek élesítve).
- **Belépési késleltetés**  a belépéstől számított időintervallum, ami alatt a partíció riasztás jelzés nélkül hatástalanítható. Ez a paraméter a 0. BELÉPÉS/KILÉPÉS és 1. BELÉPÉS/KILÉPÉS VÉGSŐ típusú zónákra alkalmazható. A partícióhoz programozott késleltetés érvényes azoknál a zónáknál, amihez 0 érték került programozásra. A késleltetés programozása másodpercben történik, legfeljebb 255 másodperc programozható. Ha a programozott érték 0, a zóna azonnaliként viselkedik.

**Figyelmeztetési idő** – a figyelmeztető riasztás jelzés ideje részleges élesítési módban (lásd: FIGYELMEZTETÉS RÉSZLEGES ÉLESÍTÉSNÉL zóna opció). Az idő programozása másodpercben történik, legfeljebb 255 másodperc programozható. 0 érték programozása azt jelenti, hogy a FIGYELMEZTETÉSI IDŐ 30 másodperc lesz. A FIGYELMEZTETÉSI IDŐ lejárta után, ha a partíció nem került hatástalanításra, betörés riasztás indul.

MASCO Biztonságtechnikai és Nyílászáró Automatizálási Kereskedelmi Kft.

1045 Budapest, Madridi út 2.

<span id="page-32-0"></span>*Megj.: A FIGYELMEZTETÉSI IDŐ paraméter nem ugyanaz, mint az objektumba való belépéskor ejtett, véletlen hibákból eredő figyelmeztető riasztás jelzés (lásd: FIGYELMEZTETŐ RIASZTÁS általános opció).* 

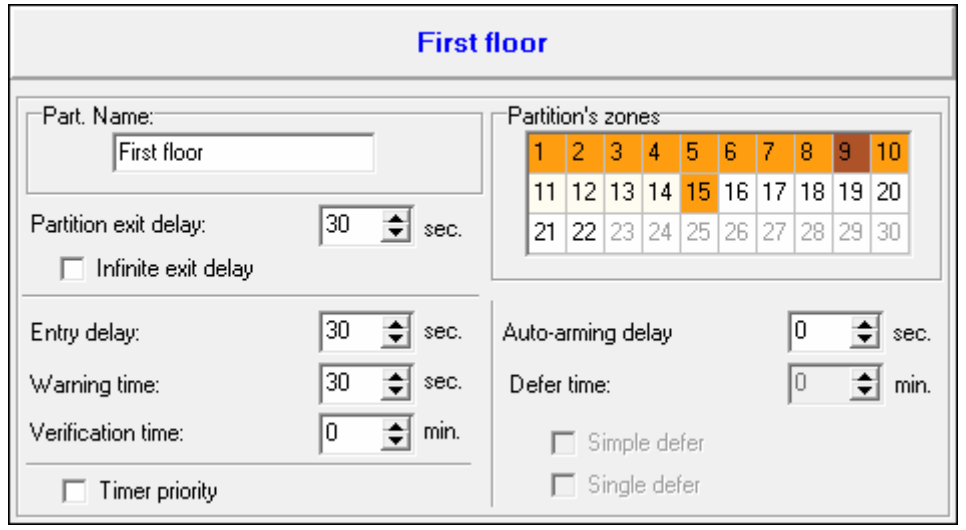

- 7. ábra Partíció paraméterek programozása a "Versa Szerkezet" ablakban, a DLOADX programban (konfiguráció egy példája).
- **Megerősítési idő** egy 0-tól különböző érték programozása aktiválja a riasztás megerősítés funkciót a partícióban. Ezzel ellenőrizhetők a 0 – 5 közötti reakció típusú zónáról aktiválódó riasztások. A MEGERŐSÍTÉSI IDŐ a riasztás említett zónatípusokról való aktiválásától számítva indul. Ha a MEGERŐSÍTÉSI IDŐ alatt a partíció egy másik – 0 – 5 közötti reakció típusú – zónája is riasztást jelez, a központ megerősített riasztás jelentést küld. Az idő programozása percben történik, legfeljebb 255 perc programozható.
- **Időzítő elsöbbség**  az időzítő, a beállított időpontoknak megfelelően mindig hatástalanítja a partíciót (ha az opció nem aktív, akkor az időzítő csak akkor hatástalanítja a partíciót, ha az élesítést is az időzítő végezte). AUTOMATION TRADE LTD.
- **Auto-élesítés késleltetés** az időintervallum számlálása akkor indul, mikor az időzítő élesítené a partíciót. Ezalatt az időszak alatt lehetséges az automatikus élesítés halasztása. A késleltetés programozása másodpercben történik, legfeljebb 255 másodperc programozható. A 0 érték programozása azt jelenti, hogy az élesítés halasztása nem használható.
- **Halasztási idő** az az időintervallum, amivel a felhasználó halaszthatja az időzítő általi élesítést. Az idő programozása percben történik, legfeljebb 255 perc programozható. A 0 érték programozása azt jelenti, hogy az élesítés halasztása nem használható.
- **Egyszerű halasztás** a felhasználó halaszthatja az automatikus élesítést a **XV** kétszeri lenyomásával, az auto-élesítés késletetés számlálása alatt.
- Egyszeri halasztás a felhasználó csak egyszer használhatja az "egyszerű halasztást", az automatikus élesítés elhalasztására. A következő élesítés halasztás művelet csak az AUTO-ÉLESÍTÉS HALASZTÁS felhasználói funkció használatával lehetséges ([KÓD]  $\ast \bullet$ ▶6. BEÁLLÍTÁSOK ▶1. A-ÉLES HALASZT).

# **5. Zónák**

Egy zóna egy vagy két partícióhoz lehet hozzárendelve. Ha egy zóna két partícióhoz van hozzárendelve, akkor a zóna akkor kerül élesítésre, ha valamelyik (egyik vagy mindkét) partíció élesítésre kerül. A rendszer a következő zónákat támogatja:

• vezetékes – a központi alaplapon és a bővítőkön. A használható vezetékes zónák számát a központ határozza meg, az azonosítás művelet eredményének megfelelően.

MASCO Biztonságtechnikai és Nyílászáró Automatizálási Kereskedelmi Kft.

1045 Budapest, Madridi út 2.

Tel: (06 1) 3904170, Fax: (06 1) 3904173, E-mail: masco@masco.hu, www.masco.hu

- vezeték nélküli az ACU-100 vezérlő csatlakoztatása után. A használható vezeték nélküli zónák száma a rendszerben regisztrált vezeték nélküli eszközök számától függ, és a hozzáadás művelet alatt kerül meghatározásra.
- virtuális fizikailag nem létező zóna, de vezérelhető jeladók használatával.

A DLOADX programban a "Versa – Szerkezet" ablak, "Rendszer" menüjében programozhatók a zóna paraméterek és opciók. A partíciók és zónák fa struktúrában láthatók az ablak bal oldalán (lásd 6. ábra). A zóna paraméterek és opciók a "Versa – Zónák" ablakban is programozhatók (lásd: 8. ábra).

A kezelőn a zóna paraméterek és opciók a Zónák funkció használatával konfigurálhatók (SZERVIZ MÓD ▶2. HARDVER ▶2. ZÓNÁK). A programozás "lépésről lépésre" módszerrel történik (a számok bináris formátumban láthatók az első és második partíció  $\overline{\otimes}$  és  $\overline{\mathbb{P}}$ l LEDjein):

- 1. Zóna választás.
- 2. EOL típus.
- 3. Érzékenység [lezárás típus NO, NC, EOL és 2EOL].
- 4. Pulzus érvényesség [csak REDŐNY típusú lezárás].
- 5. Pulzus szám [csak REDŐNY típusú lezárás].
- 6. Érzékenység [csak REZGÉS típusú lezárás].
- 7. Pulzus szám [csak REZGÉS típusú lezárás].
- 8. Zónatípus.
- 9. Riasztási késleltetés [ÉLESÍTÉSI MÓD programozása szükséges ebben a lépésben az 13. ÉLESÍT/HATÁSTALANÍT és 14. ÉLESÍT típusú zónákhoz].
- 10. Max. sértési idő.
- 11. Max. nem sértési idő.
- 12. Zóna opciók.
- 13. Zóna név [csak LCD kezelőn]. **EMAUTOMATION TRADE LTD.**

| $\mathbf{x}$<br>Versa - Zones<br>-                                                                           |                  |          |          |                           |         |                                       |         |                   |                                           |          |   |     |                   |   |                     |              |     |                                |                                                                             |
|----------------------------------------------------------------------------------------------------|------------------|----------|----------|---------------------------|---------|---------------------------------------|---------|-------------------|-------------------------------------------|----------|---|-----|-------------------|---|---------------------|--------------|-----|--------------------------------|-----------------------------------------------------------------------------|
|                                                                                                    | Name             |          |          | Part.1 Part.2 Wiring type |         | Sensitivity Zone type                 |         |                   | Entry delay Max Viol. Tim Max No Viol 1 2 |          |   | 3 4 | $\sqrt{5}$        | 6 | $\overline{7}$<br>8 |              |     | 9   10   11   12   13   14   ▲ | 1: Door                                                                     |
|                                                                                                    | aoC              | ×        |          | 1:NC                      | 320 ms. | 0: Entru/Exit                         | 30 sec. | 0 sec.            | 0 h.                                      | ×        |   |     | $\times$ $\times$ |   |                     | $X$ $X$ $X$  |     |                                |                                                                             |
| $\parallel$  2                                                                                               | Window-bedroom   | ×        |          | 1:NC                      | 320 ms. | 3: Instant                            | 0 sec.  | $0$ sec.          | 0 h.                                      | $\times$ |   |     | $\times$ $\times$ |   |                     | $X$ $X$ $X$  |     |                                | $\nabla$ 1) Alarm on Exit delay end                                         |
| $\sqrt{3}$                                                                                                   | Window-kitchen   | ×        |          | 1:NC                      | 320 ms. | 3: Instant                            | 0 sec.  | $0$ sec.          | 0 h.                                      |          | × |     | x x               |   |                     | $x \times x$ |     |                                | $\Box$ 2) Priority                                                          |
|                                                                                                    | Corridor         | ×.       |          | 4: 2EOL/NC 320 ms.        |         | 3: Instant                            | 0 sec.  | 0 <sub>sec.</sub> | 0 h.                                      |          |   |     | $\times$ $\times$ |   |                     |              | X.  |                                | $\Box$ 3) Bypass disabled                                                   |
|                                                                                                    | Kitchen          | $\times$ |          | 4: 2EOL/NC 320 ms.        |         | 3: Instant                            | 1 sec.  | 0 sec.            | 10 h.                                     |          | × |     | $\times$ $\times$ |   |                     |              | x x | $\times$                       | $\overline{v}$ 4) Active in Night Arm                                       |
|                                                                                                    | Living room PIR  | ×.       |          | 4: 2EOL/NC 320 ms.        |         | 3: Instant                            | 0 sec.  | 0 sec.            | 0h.                                       | ×.       |   |     | $\times$ $\times$ |   |                     | $X$ $X$ $X$  |     |                                | $\nabla$ 5) Active in Day Arm                                               |
|                                                                                                    | Window-living r. | ×.       |          | 1:NC                      | 320 ms. | 3: Instant                            | 0 sec.  | 0 sec.            | 0 h.                                      | ×.       |   |     | $\times$ $\times$ |   |                     | $X$ $X$ $X$  |     |                                | 6) Power Up Delay                                                           |
|                                                                                                    | Bedroom PIR      | ×        |          | 4: 2EOL/NC 320 ms.        |         | 3: Instant                            | 0 sec.  | $0$ sec.          | 0 h.                                      | $\times$ |   |     | $\times$ $\times$ |   |                     | $x \times x$ |     |                                | $\Box$ 7) Warning in partial arming<br>$\Box$ 8) Warning on internal sirens |
|                                                                                                    | Stairway         | ×        | X        | 4: 2EOL/NC 320 ms.        |         | 3: Instant                            | 0 sec.  | $0$ sec.          | 0 h.                                      | ×.       |   |     | $\times$ $\times$ |   |                     |              | ×.  |                                | $\overline{v}$ 9) Auto-reset 3                                              |
| $\begin{array}{ c c c }\hline 4 & 5 \\ \hline 5 & 6 \\ \hline 7 & 8 \\ \hline 11 & 11 \\ \hline \end{array}$ | Garage           | X        |          | 4: 2EOL/NC 320 ms.        |         | 0: Entru/Exit                         | 1 sec.  | $0$ sec.          | 0 h.                                      | $\times$ |   |     | x x               |   |                     | $X$ $X$ $X$  |     | $\times$                       | $\nabla$ 10) Auto-reset 1                                                   |
|                                                                                                    | Bedroom 2        |          | X        | 4: 2EOL/NC 320 ms.        |         | 3: Instant                            | 0 sec.  | $0$ sec.          | 0 h.                                      | X        |   |     | x x               |   |                     | $X$ $X$ $X$  |     |                                | □ 11) Clearing Autoreset                                                    |
|                                                                                                    | Bedroom 2-window |          | $\times$ | 1:NC                      | 320 ms. | 3: Instant                            | 0 sec.  | $0$ sec.          | 0 h.                                      | $\times$ |   |     | $\times$ $\times$ |   |                     | $X$ $X$ $X$  |     |                                | 12) Armed if one part, armed                                                |
|                                                                                                    | Bedroom 3        |          | $\times$ | 4: 2EOL/NC                | 320 ms. | 3: Instant                            | 0 sec.  | 0 <sub>sec.</sub> | 0 <sub>h</sub>                            | X        |   |     | $\times$ $\times$ |   |                     | $X$ $X$ $X$  |     |                                | 13) Blocks verification                                                     |
|                                                                                                    | Bedroom 3-window |          | X        | 1:NC                      | 320 ms. | 3: Instant                            | 0 sec.  | $0$ sec.          | 10 h.                                     | X        |   |     | $\times$ $\times$ |   |                     | $x \times x$ |     |                                | 14) Restore disarms                                                         |
|                                                                                                    | Button           | ×        |          | 1:NC                      | 320 ms. | 13: Arm/Disarm   1: Full arm   0 sec. |         |                   | 0 h.                                      |          |   |     | $\times$ $\times$ |   |                     | $X$ $X$ $X$  |     | $\overline{\phantom{a}}$       |                                                                             |
| $\frac{12}{13}$<br>$\frac{13}{14}$<br>$\frac{14}{15}$                                                        |                  |          |          |                           |         |                                       |         |                   |                                           |          |   |     |                   |   |                     |              |     |                                | $\sqrt{a}$<br><b>合</b> Print                                                |

8. ábra "Versa – Zónák" ablak a DLOADX programban.

#### <span id="page-34-0"></span>**5.1 Rendszer zónák számozása**

#### **5.1.1 Vezetékes zónák**

A vezetékes zónák számozása automatikusan történik:

- a központi panelen levő zónákkal kezdődik a számozás (1-5 VERSA 5 központnál; 1-10 VERSA 10 központnál; 1-15 VERSA 15 központnál);
- a bővítőben levő zónák számozása a bővítőn beállított címtől függ:
	- bővítő 12 (0Ch) címmel számozás 7 14;
	- bővítő 13 (0Dh) címmel számozás 15 22;
	- bővítő 14 (0Eh) címmel számozás 23 30.

Ha a bővítő zónák számozása ütközik a központi panelen levő zónák számozásával, eldönthető, hogy melyik zónát támogassa a központi panel, és melyiket a bővítő. Ez a VERSA ZÓNÁK szerviz funkcióban definiálható (SzERVIZ MÓD ▶2. HARDVER ▶7. VERSA ZÓNÁK). A DLOADX programban mindez a "Versa – Szerkezet" ablak "Rendszer" menüjében tehető meg, a választott zóna programozása alatt.

#### **5.1.2 Vezeték nélküli zónák**

A vezeték nélküli zónákhoz bármilyen számozás rendelhető a rendszerben. A számozás hozzárendelése a vezeték nélküli eszköz hozzáadása művelet alatt lehetséges. Ha a vezeték nélküli eszköz zónák számozása ütközik a vezetékes zónák számozásával, eldönthető, hogy melyik zóna legyen támogatott. A kezelőn ez az ACU-100 ZÓNÁK szerviz funkcióban definiálható (Szerviz mód ▶2. HARDVER ▶1. KEZ. & BŐV. ▶3. ACU-100 ▶4. ACU-100 ZÓNÁK). A DLOADX programban mindez a "Versa – Szerkezet" ablak "Rendszer" menüjében tehető meg, a választott zóna programozása alatt.

# **5.2 Lezáró ellenállások**

A központi panelen levő zónák, és a CA-64 Ei and CA-64 EPSi modulként azonosított zóna bővítők zónái esetén az EOL és 2EOL vezetékezési típusban használt lezáró ellenállások értéke 500 Ω to 15 kΩ között programozható.

A DLOADX programban a lezáró ellenállások értékének programozása a "Versa – Szerkezet" ablak "Hardver" menüjében lehetséges, a központi panel vagy a választott zóna bővítő kijelölése után. A kezelőn az ellenállás értéke a következő módon programozható:

- központi panel esetén EOL 1 ELLENÁLLÁS és EOL 2 ELLENÁLLÁS funkciók használatával (Szerviz mód > 2. HARDVER > 5. EOL 1 ELLENÁLL. / ▶ 6. EOL 2 ELLENÁLL.).
- zóna bővítő esetén a bővítő konfigurálása alatt a BEÁLLÍTÁSOK funkcióban (SZERVIZ MÓD ▶2. HARDVER ▶1. KEZ. & BŐV. ▶2. BEÁLLÍTÁSOK).

#### *Megj.:*

- *Az R1 és R2 ellenállásokhoz programozott ellenállás értékek összege nem lehet kevesebb, mint 500* Ω*, és nem lehet több mint 15 k*Ω*.*
- *Zóna bővítő esetén lehetséges a 0 érték programozása az R2 ellenálláshoz. A 2EOL vezetékezési típusban két ellenállás használata szükséges, az egyes ellenállások értéke az R1 ellenállásnak megadott érték fele kell legyen.*
- *Az EOL vezetékezési típusban használt ellenállás érték megegyezik az R1 és R2 ellenállásoknak programozott értékek összegével.*

# **5.3 Zóna paraméterek**

**Zóna név** – zóna saját neve (legfeljebb 16 karakter).

**Partíció 1** / **Partíció 2** – a partíció, amihez a zóna hozzá van rendelve. A zónát legalább egy partícióhoz hozzá kell rendelni, hogy az állapota felügyelt legyen.

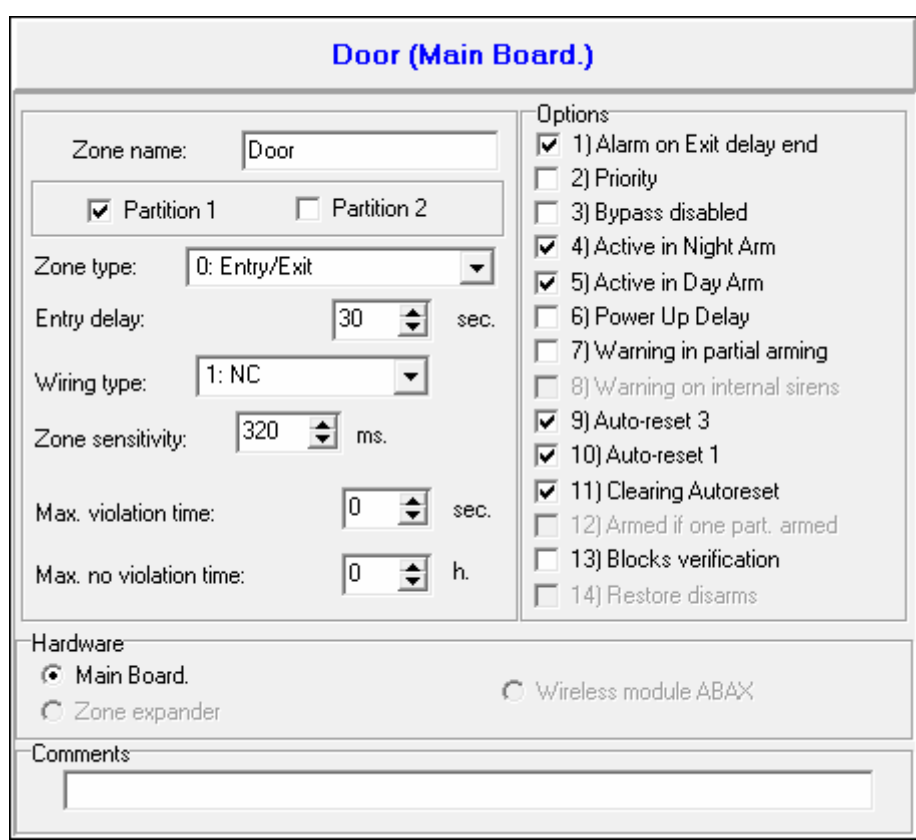

9. ábra Zóna paraméterek programozása a "Versa – Szerkezet" ablakban, a DLOADX programban (példa konfiguráció).

- **Belépési késleltetés**  a 0. BELÉPÉS/KILÉPÉS és 1. BELÉPÉS/KILÉPÉS VÉGSŐ típusú zónák sértésétől számolt időintervallum, ami alatt a partíció riasztás jelzés nélkül hatástalanítható. A késleltetés programozása másodpercben történik, legfeljebb 255 másodperc programozható. Ha a programozott érték 0, a BELÉPÉSI KÉSLELTETÉS a partíciónál programozott érték lesz. Ha a zónánál és a partíciónál egyaránt 0 érték van programozva, a zóna azonnaliként viselkedik.
- **Késleltetési idő** a 2. BELÉPÉS/KILÉPÉS ÚTVONAL típusú zóna sértésétől számolt időintervallum, ha az késletetettként működik. Az idő programozása másodpercben történik, legfeljebb 255 másodperc programozható. 0 érték programozása esetén a partícióhoz programozott BELÉPÉSI KÉSLELTETÉS lesz a KÉSLELTETÉSI IDŐ. Ha a zónánál és a partíciónál egyaránt 0 érték van programozva, a zóna azonnaliként viselkedik.
- **Késleltetés aktiválási idő** a 18. BELÉPÉSI ÚTVONAL AKTÍV típusú zóna sértésétől számolt időintervallum. Az idő visszaszámlálása alatt a 2. BELÉPÉS/KILÉPÉS ÚTVONAL típusú zónák késleltetettként működnek. Az idő programozása másodpercben történik, legfeljebb 255 másodperc programozható. 0 érték programozása esetén a partícióhoz programozott BELÉPÉSI KÉSLELTETÉS lesz a KÉSLELTETÉS AKTIVÁLÁSI IDŐ. Ha a zónánál és a partíciónál egyaránt 0 érték van programozva, a zóna sértésének nincs hatása.
- **Várakozási idő** a 4. DUPLA SÉRTÉS típusú zóna sértésétől számolt időintervallum. Ha a zóna a várakozási idő alatt ismét sértésre kerül, riasztás aktiválódik. Az idő programozása másodpercben történik, legfeljebb 255 másodperc programozható. 0 érték programozása azt jelenti, hogy a VÁRAKOZÁSI IDŐ 30 másodperc lesz.
- *Megj.: LCD kezelőben a BELÉPÉSI KÉSLELTETÉS, KÉSLELTETÉS AKTIVÁLÁSI IDŐ és VÁRAKOZÁSI IDŐ paraméterek RIASZTÁSI KÉSLELTETÉS* néven programozhatók*.*
**Élesítési mód** – a zóna sértése által aktivált élesítési mód 13. ÉLESÍT/HATÁST. vagy 14. ÉLESÍT típusú zónáknál. Választhat a teljes, nappali vagy éjszakai élesítési módok között.

- **Esemény**  az esemény száma, amelyik a vezérlőpanel memóriájába beírásra és a felügyeleti állomásnak elküldésre kerül a 19. HIBA típusú zóna megsértésekor. A következő a riasztási eseményeknek megfelelő értékeket viheti be:
	- **1** 201 Alacsony víznyomás
	- **2** 202 Alacsony CO2
	- **3** 203 Tolózár érzékelő
	- **4** 204 Alacsony vízszint
	- **5** 205 Szivattyú aktiv
	- **6** 206 Szivattyúhiba
	- **51** 151 Gázérzékelés
	- **52** 152 Hűtés
	- **53** 153 Hővesztés
	- **54** 154 Vízszivárgás
	- **55** 155 Fóliaszakadás hiba
	- **56** 156 Nappali hiba
	- **57** 157 Alacsony tartály gázszint
	- **58** 158 Magas hőmérséklet
	- **59** 159 Alacsony hőmérséklet
	- **61** 161 Légáram vesztés
	- **62** 162 Szénmonoxid (CO) érzékelés
	- **63** 163 Tartályszint hiba

Eltérő érték bevitele azt jelenti, hogy a zónasértés hibajelzést fog indítani, de riasztásesemény nem kerül feljegyzésre az eseménynaplóba.

**Kialakítási típus** – az érzékelő típusa és csatlakoztatás módja (zóna konfiguráció):

**nincs érzékelő** – nincs érzékelő a zónára csatlakoztatva;

- **NC** a zóna, NC (normál zárt) típusú érzékelőket felügyel;
- **NO** a zóna, NO (normál nyitott) típusú érzékelőket felügyel;

**EOL** – a zóna egy EOL ellenállással ellátott, NO vagy NC típusú érzékelőket felügyel;

- **2EOL/NO** a zóna két EOL ellenállással ellátott, NO típusú érzékelőket felügyel;
- **2EOL/NC** a zóna két EOL ellenállással ellátott, NC típusú érzékelőket felügyel;

**redőny** – a zóna redőny mozgásérzékelőket felügyel;

**rezgés** – a zóna rezgésérzékelőket felügyel.

*Megj.: REZGÉS zónakialakításbanaz áramkör nyitása 200 ms-ig – a programozott pulzusszámtól és érzékenységtől (lásd lentebb) függetlenül – sértést eredményez. Ezzel a megoldással mágneses kontaktus köthető sorosan a rezgésérzékelővel.* 

**Érzékenység** – a választott zónavezetékezés típustól függően:

- **NO, NC, EOL és 2EOL** időintervallum, amilyen hosszú ideig a zónának aktívnak kell lennie a zóna sértés központ általi érzékeléséhez. Az érzékenység programozása milliszekundumban történik, a programozható értékek 20 ms és 5100 ms közöttiek.
- **Rezgés** pulzus időtartam, aminél hosszabb idejű zónaaktiválás zónasértést eredményez. 3 ms és 96 ms közötti értékek programozhatók (3 ms lépésben).

MASCO Biztonságtechnikai és Nyílászáró Automatizálási Kereskedelmi Kft. 1045 Budapest, Madridi út 2. **Pulzus érvényesség** – időintervallum, amin belül a megadott számú pulzus (a szám megadása a PULZUS SZÁM opcióban történik) előfordulása zónasértést eredményez. A

Tel: (06 1) 3904170, Fax: (06 1) 3904173, E-mail: masco@masco.hu, www.masco.hu

következő értékek programozhatók: 30 s, 120 s, 240 s és 0. Ha a megadott időintervallumon belül nem fordul elő további pulzus, a pulzusszámláló nullázásra kerül. A pulzusszámláló automatikusan nullázódik élesítéskor/hatástalanításkor. Ha a programozott érték 0, a számláló csak élesítéskor/hatástalanításkor nullázódik. A paraméter REDŐNY konfigurációban programozható.

- **Pulzus szám**  a pulzusok száma, ami után zónasértés történik. A paraméter REDŐNY és REZGÉS konfigurációban programozható. REZGÉS zónakialakításban0 és 7 közötti értékek programozására van lehetőség (0 érték esetén nem történik pulzusszámlálás, csak az ÉRZÉKENYSÉG paraméter lesz figyelembe véve). REDŐNY zónakialakításban1 és 8 közötti értékek programozására van lehetőség.
- *Megj.: A DLOADX programban a REDŐNY és REZGÉS zóna konfigurációk programozásához szükséges összes paraméter az ÉRZÉKENYSÉG mezőben található.*
- **Max. sértési idő** a maximum sértési időt meghaladó zóna sértés érzékelő hiba jelzést aktivál a központban (pl.: károsodás, letakarás). Az idő programozása másodpercben történik, legfeljebb 255 másodperc programozható. 0 érték programozása azt jelenti, hogy a központ nem veszi figyelembe a maximum sértési időt az adott zónánál.
- **Max. nem sértési idő** a maximum nem sértési időt meghaladó zónasértés nélküli időintervallum érzékelő hiba jelzést aktivál a központban (pl.: károsodás, letakarás). Az idő programozása órában történik, legfeljebb 255 óra programozható. 0 érték programozása azt jelenti, hogy a központ nem veszi figyelembe a maximum nem sértési időt az adott zónánál.

## **5.4 Zóna típusok**

- **0. BELÉPÉS/KILÉPÉS**  késleltetett zóna, két funkciót kombinál: *belépési vonal* – a zóna sértése elindítja a belépési késleltetés számlálását a partícióban, és aktiválja a 2. BELÉPÉS/KILÉPÉS ÚTVONAL típusú zónák késleltetését. A belépési késleltetés kezelőn vagy proximity-kártya élesítő/hatástalanító eszközön jelezhető ki. *kilépési vonal* – a zóna állapot felügyelt a partíció kilépési késleltetése alatt. A zóna sértése azt jelenti, hogy kiléptek a partícióból.
- **1. BELÉPÉS/KILÉPÉS VÉGSŐ** ugyanaz, mint a 0. BELÉPÉS/KILÉPÉS típusú zóna, de az élesítési eljárás megkezdődőtt és a panel a zóna visszaállását regisztrálja, akkor befejezi a kilépési késleltetés számlálását.
- **2. BELÉPÉS/KILÉPÉS ÚTVONAL** a BELÉPÉSI KÉSLELTETÉS vagy KÉSLELTETÉS AKTIVÁLÁSI IDŐ számlálása alatt a zóna késleltetettként működik (riasztás csak a KÉSLELTETÉSI IDŐ letelte után lehetséges). Egyéb helyzetekben a zóna azonnaliként viselkedik.
- **3. AZONNALI** azonnali zóna. Élesítés esetén azonnal aktiválódik, függetlenül a partícióhoz programozott KILÉPÉSI KÉSLELTETÉS értékétől.
- **4. DUPLA SÉRTÉS** a zóna csak a második sértés után kapcsol betörés riasztást. Az első zóna sértés "Zóna sértés" eseményt regisztrál az eseménynaplóba (az esemény átjelezhető 4/2 formátumban). A második zóna sértésnek a VÁRAKOZÁSI IDŐN belül kell bekövetkeznie.
- **5. 24Ó BETÖRÉS** a folyamatosan élesített érzékelőkhöz rendelhető zóna típus (pl.: üvegtörés érzékelők).
- **6. 24Ó SZABOTÁZS** folyamatosan élesített zóna szabotázs áramkörökhöz. A zóna sértése ezen felül hibaként is jelzésre kerül.
- **7. 24Ó PÁNIK** folyamatosan élesített zóna pánik gombok használatához.
- **8. 24Ó CSENDES PÁNIK** folyamatosan élesített zóna pánik gombok használatához. A zónáról érkező riasztás nem kerül jelzésre a kezelőn, proximity-kártya élesítő/hatástalanító egységen vagy kimeneten, de az esemény kód átküldésre kerül a távfelügyeleti állomásra.
- **9. 24Ó ORVOSI** folyamatosan élesített zóna orvosi segítség hívásához.

MASCO Biztonságtechnikai és Nyílászáró Automatizálási Kereskedelmi Kft.

1045 Budapest, Madridi út 2.

Tel: (06 1) 3904170, Fax: (06 1) 3904173, E-mail: masco@masco.hu, www.masco.hu

- **10. 24Ó TŰZ** folyamatosan élesített zóna tűz érzékelők használatához.
- **11. ÉRZÉKELŐ MASZK** folyamatosan élesített zóna a letakarás elleni védelem vezérléséhez. A zóna sértése a központnál érzékelő hibaként jelentkezik.
- **12. NINCS RIASZTÁSI AKCIÓ** a zóna a 13. ZÓNA SÉRTÉS, 15. VEZÉRELT vagy 16. KÉSZ ÁLLAPOT típusú kimenetek vezérlésére használható. Egy további opcióval a zóna kulcsdoboz felügyeletére is használható (KULCSDOBOZ VEZÉRLÉS opció).
- **13**. **ÉLESÍT/HATÁST.** a zóna vezérli a zónához tartozó partíció élesített állapotát. A zóna sértése elindítja az éles folyamatát vagy hatástalanítja a partíciót (a partíció aktuális állapotától függően).
- **14. ÉLESÍTÉS** a zóna sértése élesíti a zónához tartozó partíciót.
- **15. HATÁSTALANÍTÁS** a zóna sértése hatástalanítja a zónához tartozó partíciót.
- **16. KILÉPÉSI KÉSLELTETÉS VÉGE** a zóna sértése befejezi a partíció kilépési késleltetés számlálását.
- **17. SÖNT ZÁR** a zóna sértése befejezi a partíció kilépési késleltetés számlálását. Emellett a MEGERŐSÍTÉS BLOKK opciótól függően – kikapcsolja a megerősítést vagy hatástalanítja a zónához tartozó partíciót. A vezérlés módja (zóna sértés / zóna helyreállás) a MEGERŐSÍTÉS KIKAPCS. HELYREÁLL vagy HATÁST. HELYREÁLL. opciókban van meghatározva.
- **18. BELÉPÉSI ÚTVONAL AKTÍV** a zóna sértése aktiválja a késleltetést a zónához tartozó partícióban a 2. BELÉPÉS/KILÉPÉS ÚTVONAL típusú zónákon. A zónák késleltetettként működnek a KÉSLELTETÉS AKTIVÁLÁSI IDŐ alatt. Az idő lejárta után, ha a rendszer nem került hatástalanításra, a zónák ismét azonnaliként működnek. Ha a zónához programozott KÉSLELTETÉS AKTIVÁLÁSI IDŐ 0, és a partícióhoz programozott BELÉPÉSI KÉSLELTETÉS is 0, a zóna sértésének nincs hatása.
- **19. HIBA** egy ilyen zónának a megsértését a vezérlőpanel hibaként kezeli. Továbbá egy riasztási esemény kerülhet beírásra a vezérlőpanel memóriájába (lásd: ESEMÉNY parameter).

# **5.5 Zóna opciók & CATE AUTOMATION TRADE LTD.**

- **Riasztás kilépési késleltetés végén** a zóna riasztást kapcsol, ha a kilépési késleltetés végén a zóna sértett állapotban van (ha az opció ki van kapcsolva, csak akkor történik riasztás, ha a zóna állapot élesített állapotban normálról sértettre változik).
- **Prioritás** a zóna sértett állapotában nem lehetséges az élesítés (pl.: nyitva hagyott ablak).
- **Bypass letiltva** a felhasználó nem hidalhatja át a zónát az ÁTHIDALÁS almenüben elérhető funkciókkal (ez a tiltás nem vonatkozik a szervizre).
- **Éjszakai élesítés alatt aktív**  a zóna éjszakai élesítés alatt lesz élesített.
- **Nappali élesítés alatt aktív**  a zóna nappali élesítés alatt lesz élesített.
- **Bekapcsolási késleltetés** a zóna a tápellátás bekapcsolása után 120 másodpercre bypassolásra kerül (ezzel megelőzhetők a központ indításából és az érzékelő felállási időből eredő riasztások).
- **Figyelmeztetés részleges élesítéskor** a nappali vagy éjszakai élesítés alatt élesített partíció zónáira vonatkozó opció. A zóna sértése nem egyből betörés riasztást aktivál, hanem egy figyelmeztető riasztást, ami nem kerül elküldésre a távfelügyeletnek. Ez a riasztás kezelőn, proximity-kártya élesítő/hatástalanító eszközön vagy a 2. BELSŐ SZIRÉNA típusú kimeneteken jelezhető ki. Csak a VÁRAKOZÁSI IDŐ alatt történik figyelmeztető riasztás részlegesen élesített módban (lásd: PARTÍCIÓ PARAMÉTEREK részt). Ha a partíció nem kerül hatástalanításra a figyelmeztetési idő lejárta előtt, a zóna betörés riasztást kapcsol.

MASCO Biztonságtechnikai és Nyílászáró Automatizálási Kereskedelmi Kft. 1045 Budapest, Madridi út 2. Tel: (06 1) 3904170, Fax: (06 1) 3904173, E-mail: masco@masco.hu, www.masco.hu *Megj.: A figyelmeztető riasztás részlegesen élesített módban eltérően működik a FIGYELMEZTETŐ RIASZTÁS általános opciótól. Az utóbbi a hangjelzés és távfelügyeleti*  *átjelzés késleltetésére vonatkozik, amennyiben bármilyen hibát követnek el a védett épületbe történő belépéskor.* 

- **Figyelmeztetés belső szirénákon**  a figyelmeztető riasztás részlegesen élesített módban a 2. BELSŐ SZIRÉNA típusú kimeneteken kerül kijelzésre.
- **Auto-reset 3**  a zóna legfeljebb 3 riasztást generálhat. Amíg a riasztás nem kerül törlésre, vagy a partíció nem kerül élesítésre/hatástalanításra a zóna nem kapcsol több riasztást.
- **Auto-reset 1**  a zóna legfeljebb 1 riasztást generálhat. Amíg a riasztás nem kerül törlésre, vagy a partíció nem kerül élesítésre/hatástalanításra a zóna nem kapcsol több riasztást.
- *Megj.: Ha az AUTO-RESET 3 és az AUTO-RESET 1 opciók egyidőben aktívak, az AUTO-RESET 3 opciónak van prioritása.*
- **Autoreset törlés**  az AUTO-RESET 3 és AUTO-RESET 1 opcióval ellátott zónák számlálójának törlése éjfélkor automatikusan megtörténik (a zónák sértése újra riasztást generálhat).
- **Éles, ha egy partíció élesített**  az opció a mindkét partícióhoz hozzárendelt zónákra vonatkozik. A zóna akkor lesz éles, ha valamelyik partíció élesítve van. Ha az opció ki van kapcsolva, a zóna csak akkor lesz éles, ha mindkét partíció élesítve van. Az opció szintén eléhető a zónák áthidalásának törlésekor a hatástalanítás ideje alatt (amennyiben az opció engedélyezve van a zónaáthidalás csak mindkét partíció hatástalanítása után kerül törlésre).
- **Megerősítés blokk**  az opció a 0. BELÉPÉS/KILÉPÉS, 1. BELÉPÉS/KILÉPÉS VÉGSŐ és 17. SÖNT ZÁR típusú zónákra vonatkozik. A zóna kikapcsolja a riasztás megerősítést a partícióban:
	- a zóna sértése után 0. BELÉPÉS/KILÉPÉS, 1. BELÉPÉS/KILÉPÉS VÉGSŐ és 17. SÖNT ZÁR típusú zónák esetén, ha a MEGERŐSÍTÉS KIKAPCS. HELYREÁLL opció nincs aktiválva;
	- a zóna helyreállása után 17. SÖNT ZÁR típusú zóna esetén, ha a MEGERŐSÍTÉS KIKAPCS. HELYREÁLL opció aktiválva van.

17. SÖNT ZÁR típusú zóna esetén a zóna hatástalanítja a rendszert, ha a MEGERŐSÍTÉS BLOKK opció nincs aktiválva.

- **Hatástalanítás helyreáll**  az opció a 17. SÖNT ZÁR zónatípusra vonatkozik. Akkor aktív, ha a MEGERŐSÍTÉS BLOKK opció nincs bekapcsolva. A zóna helyreállása hatástalanítja a zónához tartozó partíciót, a zóna sértése pedig kikapcsolja a kilépési késleltetési időt. Ha a HATÁSTALANÍTÁS HELYREÁLL opció nincs bekapcsolva, a zóna sértése hatástalanítja a partíciót, a zóna helyreállás pedig a kilépési késleltetési időt kapcsolja ki.
- **Megerősítés kikapcs. helyreáll**  az opció a 17. SÖNT ZÁR zónatípusra vonatkozik. Akkor aktív, ha az MEGERŐSÍTÉS BLOKK opció be van kapcsolva. A zóna helyreállása kikapcsolja a megerősítést a zónához tartozó partícióban, a zóna sértése pedig kikapcsolja a kilépési késleltetési időt. Ha a MEGERŐSÍTÉS KIKAPCS. HELYREÁLL opció nem aktív, a zóna sértése kapcsolja ki a megerősítést, a zóna helyreállás pedig a kilépési késleltetési időt kapcsolja ki.
- **Riasztás törlés**  az opció a 13. ÉLESÍT/HATÁSTALANÍT és a 15. HATÁSTALANÍT zónatípusokra vonatkozik. A hatástalanítással egyidejűleg megtörténik a riasztás törlése (kivéve szabotázs riasztások). A 15. HATÁSTALANÍTÁS típusú zóna a riasztást a rendszer hatástalanított állapotában is törli.
- **Sértés írása az esemény naplóba**  a 12. NINCS RIASZTÁSI AKCIÓ zónatípusokra vonatkozik. A zóna sértése mentésre kerül az esemény naplóba (a mentés módja a KULCSDOBOZ VEZÉRLÉS opciótól függ).
- **Esemény tárolása élesített állapotban**  az opció a 12. NINCS RIASZTÁSI AKCIÓ zónatípusra vonatkozik. Akkor aktív, ha a SÉRTÉS ÍRÁSA AZ ESEMÉNYNAPLÓBA opció be van kapcsolva. A zónasértés akkor kerül mentésre az eseménynaplóba, ha a zónához tartozó partíció élesítve van.

**Kulcsdoboz vezérlés** – az opció a 12. NINCS RIASZTÁSI AKCIÓ zónatípusra vonatkozik. Akkor aktív, ha a SÉRTÉS ÍRÁSA AZ ESEMÉNYNAPLÓBA opció be van kapcsolva. A zóna sértése kulcsdoboz nyitva eseményt eredményez a naplóban, az eseménykód pedig átküldésre kerül a távfelügyeletnek. Ha az opció ki van kapcsolva, csak a zóna sértés esemény kerül mentésre a naplóba, de nem történik távfelügyeleti átjelzés.

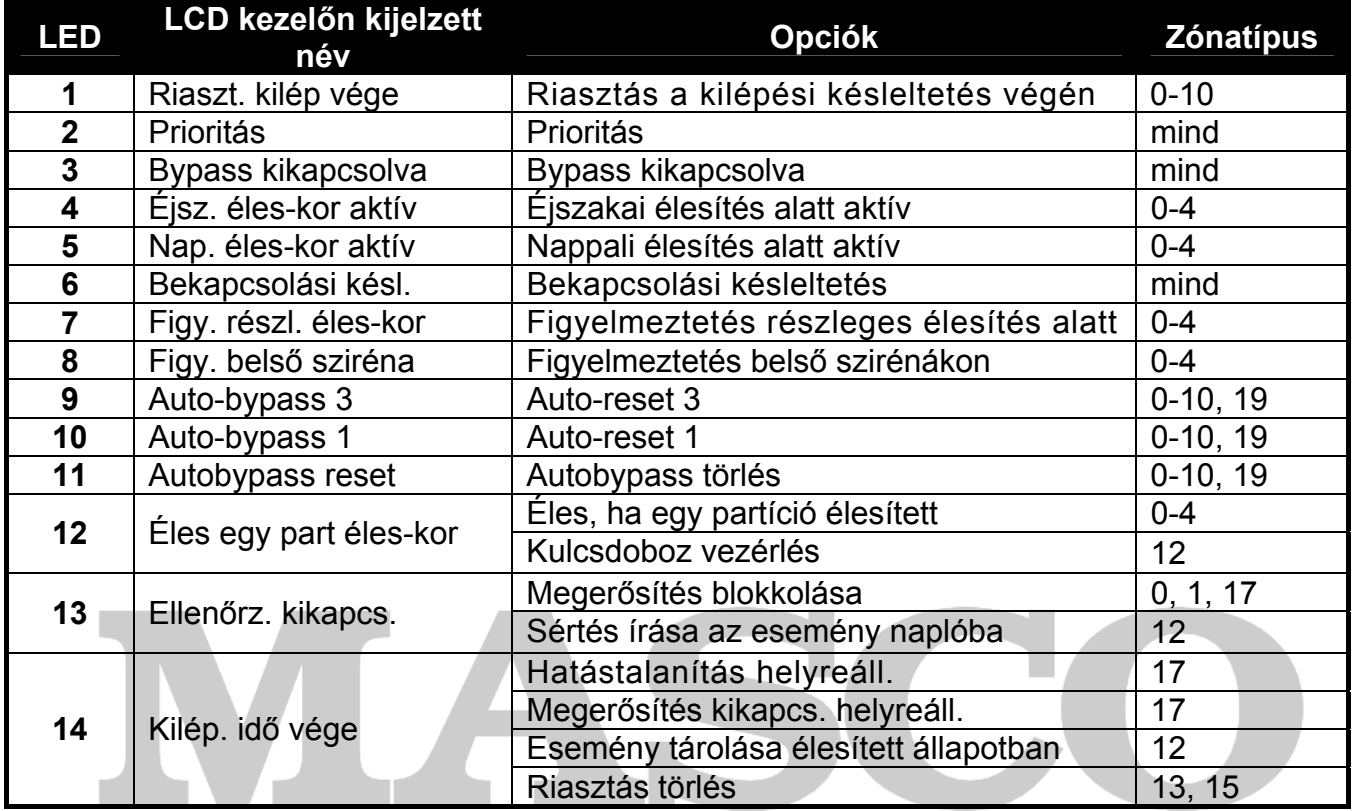

5. táblázat Zóna opciók megjelenése a kezelőkön. Grafikus módban az opciók ugyanúgy vannak számozva az LCD kezelőn, mint a LED kezelőn.

# **6. Kimenetek**

A rendszerben legfeljebb 12 kimenet használata lehetséges:

- vezetékes a központi alaplapon és a bővitőkön. A használható vezetékes kimenetek számát a központ határozza meg, az azonosítás művelet eredményének megfelelően.
- vezeték nélküli az ACU-100 vezérlő csatlakoztatása után. A használható vezeték nélküli kimenetek száma a rendszerben regisztrált vezeték nélküli eszközök számától függ, és a hozzáadás művelet alatt kerül meghatározásra.

A DLOADX programban a kimenetekre vonatkozó paraméterek és opciók programozása a "Versa – Kimenetek" ablakban lehetséges (lásd 10. ábra).

A kezelőben a paraméterek és opciók konfigurálása a KIMENETEK funkcióban történik (SZERVIZ MÓD ▶2. HARDVER ▶3. KIMENETEK). A programozás "lépésről lépésre" módszerrel történik (a számok bináris formátumban láthatók az első és második partíció  $\otimes$  és  $\blacksquare$ LEDjein):

- 1. Kimenet választás.
- 2. Kimenet funkció.
- 3. Működési idő.
- 4. Aktiváló zónák [valójában a partíció élesítésének módja 18. ÉLESÍTETT ÁLLAPOT vagy 20. RIASZTÁS/ÉLESÍTETT ÁLLAPOT típusú kimenet esetén, és a 19. HIBA ÁLLAPOT típusú

kimenetek esetén pedig az előforduló hibák az aktiváló tényezők (lásd a KIMENET PARAMÉTEREK részt)].

- 5. Kimenet opciók.
- 6. Kimenet név [csak LCD kezelő].

### **6.1 Kimenetek számozása a rendszerben**

A központ a kimenetek számozását 1 és 12 között támogatja. A vezetékes és vezeték nélküli kimenetek számozása ütközhet. A központ egyidejűleg támogatja mindkét típust.

#### **6.1.1 Vezetékes kimenetek**

A vezetékes kimenetek számozása automatikusan történik:

- a központon levő kimenetek számozása 1 4;
- a bővítőn levő kimenetek számozása 5 12.

#### **6.1.2 Vezeték nélküli kimenetek**

A vezeték nélküli kimenetek számozása 1 és 30 között történhet. A számozás az eszköz hozzáadása művelet alatt lehetséges (a kimenet száma megegyezik a választott zóna számával). Figyeljen rá, hogy a központ nem támogatja a 13 és 30 közötti számozású kimeneteket.

### **6.2 Kimenet funkciók**

- **0. NEM HASZNÁLT**
- **1. KÜLSŐ SZIRÉNA** betörés, pánik és szabotázs riasztások jelzésére.
- **2. BELSŐ SZIRÉNA** betörés, pánik, és szabotázs riasztások, továbbá figyelmeztető riasztások jelzésére.
- *Megj.: A szabotázs riasztások jelzési módja 1. KÜLSŐ SZIRÉNA és 2. BELSŐ SZIRÉNA típusú kimeneteken a MINDIG HANGOS SZABOTÁZS RIASZTÁS és a SZABOTÁZS RIASZTÁS A BELSŐ SZIRÉNÁKON általános opcióktól függ*
- **3. BETÖRÉS**  0 7 közötti típusú zónák riasztásainak jelzésére.
- **4. TŰZ RIASZTÁS** kezelőről való tűz riasztás, és a 10. 24Ó TŰZ típusú zóna riasztásainak jelzésére.
- **5. "KÉNYSZER" RIASZTÁS** KÉNYSZER jogosultságú kód használata történt élesítéskor/hatástalanításkor vagy riasztás törléskor.
- **6. PÁNIK RIASZTÁS** kezelőről való pánik riasztás, és a 7. 24Ó PÁNIK típusú zóna riasztásainak jelzésére.
- **7. KIEG. RIASZTÁS** kezelőről való orvosi segítségkérés, és a 9. 24Ó ORVOSI típusú zóna riasztásainak jelzésére.
- **8. RIASZTÁS NEM MEGERŐSÍTETT** nem megerősített riasztás jelzésére.
- **9. RIASZTÁS MEGERŐSÍTETT** megerősített riasztás jelzésére.
- **10. SZABOTÁZS RIASZTÁS** szabotázs riasztások jelzésére.
- **11. TŰZ ÉRZÉKELŐ TÁPELLÁTÁS** a kimenet tűz érzékelők tápellátására szolgál, automatikus riasztás megerősítéssel. A tűz zóna sértése után a tápellátás kikapcsol 16 másodpercre. Ha a tápellátás bekapcsolása után ismét sértés jelzés érkezik a tűz zónáról, tűz riasztás kerül jelzésre.
- **12. TÁPELLÁTÁS ÉLESÍTETT MÓDBAN** tápellátás kimenet olyan érzékelőkhöz, amik nem működhetnek hatástalanított módban. Az élesítés pillanatában azonnal aktiválódik, függetlenül a KILÉPÉSI KÉSLELTETÉSTŐL.
- **13. ZÓNA SÉRTÉS** zóna sértések jelzésére.
- **14. CSENGŐ** zóna sértések jelzésére hatástalanított módban.
- **15. VEZÉRELT** zóna, időzítő, kezelő vagy jeladó általi vezérlésre.
- **16. KÉSZ ÁLLAPOT** kijelzi, hogy a rendszer készen áll-e az élesítésre, pl.: nincsenek sértett zónák (akkor aktív, ha nincs sértés).
- **17. KILÉPÉSI KÉSLELTETÉS ÁLLAPOT** kijelzi, ha KILÉPÉSI KÉSLELTETÉS van folyamatban.
- **18. ÉLESÍTETT ÁLLAPOT** kijelzi az élesített állapotot (a kilépési késleltetés letelte után).
- **19. HIBA ÁLLAPOT** hibák jelzésére.
- **20. RIASZTÁS/ÉLESÍTETT ÁLLAPOT STATUS** riasztások jelzése (pulzáló mód) és élesített állapot jelzése (folyamatos mód – a kilépési késleltetés visszaszámlálásának vége után).
- **21. ÉRZÉKELŐ TÖRLÉS** az érzékelőkben lévő riasztásmemória törlésére szolgáló kimenet. Az élesítési lejárás megkezdésének pillanatában aktiválódik (a kilépési késleltetés figyelembevétel nélkül). Szintén aktiválható a KIMENET TÖRLÉS felhasználói funkció használatával.

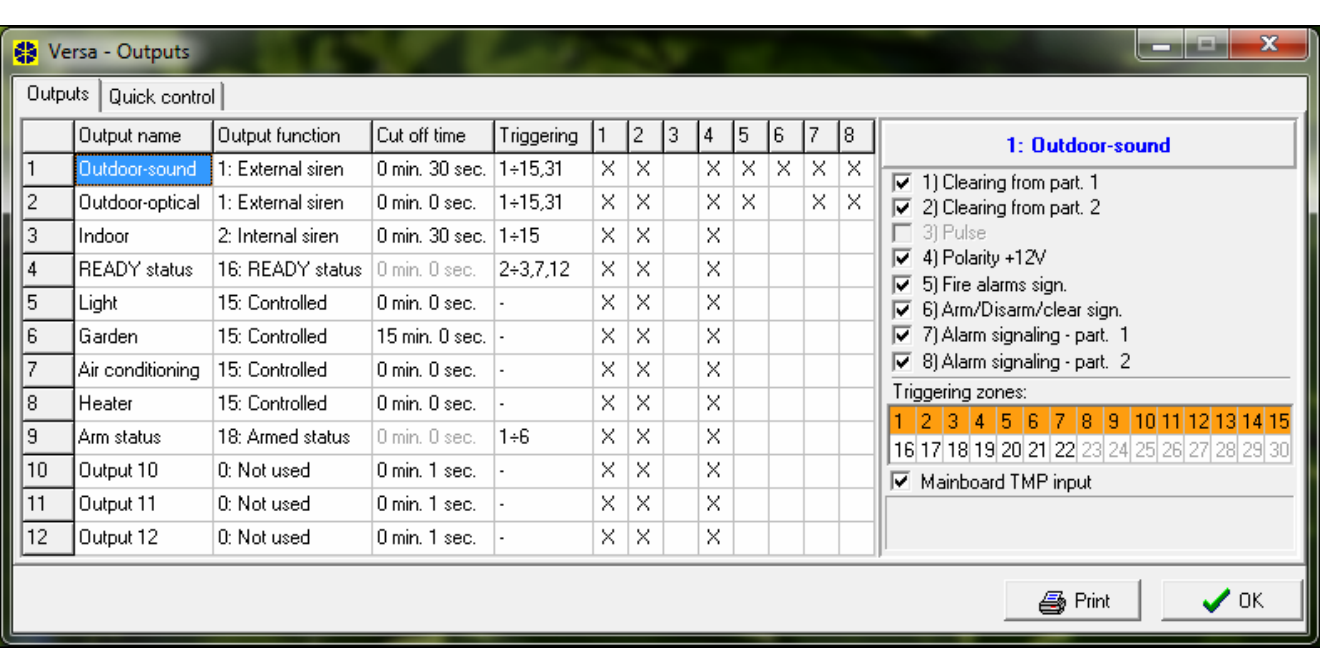

## **6.3 Kimenet paraméterek**

10. ábra "Versa – Kimenetek" ablak a DLOADX programban.

**Kimenet név** – kimenet saját neve (legfeljebb 16 karakter).

**Működési idő** – az az időintervallum, amíg a riasztás kimenetek és a 13. ZÓNA SÉRTÉS, 14. CSENGŐ és 15. VEZÉRELT és 21. ÉRZÉKELŐ TÖRLÉS típusú kimenetek aktívak. A 0 érték bevitele módosítja néhány kimenet működési módját:

- a riasztás kimenet törlésig marad aktív,
- a 13. Zóna sértés típusú kimenet a zóna sértés alatt marad aktív, (a PULZUS opció tiltva van),
- a 14. CSENGŐ kimenet aktív marad, amíg azt a felhasználó a KIMENETEK TÖRLÉSE funkció használatával nem törli.
- a 15. VEZÉRELT típusú kimenet a vezérlő zóna következő sértéséig marad aktív, letiltás időzítő vagy kezelő általi kimenet vezérléssel (bistabil mód).

**Aktiválás: zónák** – a megadott zónák állapotának van hatása a kimenet állapotára.

- 1. Partíció 1 teljes élesített mód
- 2. Partíció 1 éjszakai élesített mód

számoknak az LCD kezelő grafikus kijelzési módjában):

- 3. Partíció 1 nappali élesített mód
- 4. Partíció 2 teljes élesített mód
- 5. Partíció 2 éjszakai élesített mód
- 6. Partíció 2 nappali élesített mód

20. RIASZTÁS/ÉLESÍTETT ÁLLAPOT kimentfunkció esetében, a partíció bármely élesítési módjának kiválasztása azt jelenti, hogy a kimemenet annak a partíciónak a riasztását fogja jelezni.

- **Aktiválás: hibák**  az egyes hibák előfordulása aktiválja a 19. HIBA ÁLLAPOT típusú kimenetet (a szám egyaránt megfelel a LED kezelőn látható LED számának, és az LCD kijelző körüli számoknak az LCD kezelő grafikus kijelzési módjában):
	- 1. AC vesztés központi panel
	- 2. Akkumulátor hiba központi panel
	- 3. Telefonvonal nincs feszültség
	- 4. Telefonvonal nincs tárcsa tone
	- 5. OUT1 kimenet hiba
	- 6. OUT2 kimenet hiba
	- 7. KPD kimenet hiba
	- 8. AUX kimenet hiba
	- 9. Átjelzési hiba távfelügyeleti állomás 1
	- 10. Átjelzési hiba távfelügyeleti állomás 2 MATION TRADELTD.
	- 11. Vezeték nélküli rendszer zavarás
	- 12. Kommunikáció busz rövidzár
	- 13. Óra vesztés
	- 14. RAM memória hiba
	- 15. Központ TMP nyitva
	- 16. Zónák szabotázs
	- 17. Zónák hosszú sértés
	- 18. Zónák nincs sértés
	- 19. Zónák kitakarás
	- 20. Vezeték nélküli eszköz alacsony akkumulátor
	- 21. Vezeték nélküli eszköz kommunikáció vesztés
	- 22. Modul szabotázs
	- 23. Nincs jelenlét (modul)
	- 24. AC vesztés (modul)
	- 25. Akkumulátor hiba (modul)
	- 26. Táp kimenet túlterhelés (modul)
	- 27. Alacsony akkumulátor (jeladók)
	- 28. Modul újraindulás
	- 29. Központ újraindulás

### **6.4 Kimenet opciók**

**Törlés partíció 1-ből / Törlés partíció 2-ből** – kimenet típusától függően:

- riasztás kimenetek a riasztás a választott partícióhoz való jogosultsággal rendelkező felhasználó által törölhető,
- 1. KÜLSŐ SZIRÉNA és 2. BELSŐ SZIRÉNA típusú kimenetek aktivált ÉLESÍTÉS/HATÁSTALANÍTÁS/TÖRLÉS JELZÉS opcióval – a kimenet aktív , amikor a kiválasztott partícióban riasztás indult, élesítés nem lehetséges, vagy ha a választott partíció élesítésre/hatástalanítása kerül, vagy riasztás törlés történik benne.
- 5. "KÉNYSZER" RIASZTÁS a felhasználók, akinek a kiválasztott partícióhoz hozzáférési lehetősége van törölhetik a kimenetet a KIMENETEK TÖRLÉSE felhasználói funkció segítségével.

#### **Partíció 1 / Partíció 2** – kimenet típusától függően:

- 12. TÁPELLÁTÁS ÉLESÍTETT MÓDBAN a kimenet aktiválódik a választott partíció élesítésekor (élesítéskor egyből aktiválódik, a kilépési késleltetés nélkül),
- 15. VEZÉRELT a kimenet a választott partícióhoz való jogosultsággal rendelkező felhasználó által vezérelhető a 8. VEZÉRLÉS felhasználói funkció használatával (ha nincs partíció kiválasztva, a 8. VEZÉRLÉS funkció nem használható a kezelőn),
- 17. KILÉPÉSI KÉSLELTETÉS ÁLLAPOT a kimenet a választott partícióban futó kilépési késleltetés számlálása alatt aktív,
- 21. ÉRZEKELŐ TÖRLÉS a kimenenet az előre beállítoot időre aktiválódik, a kiválasztott partíció élesítési eljárásának megkezdésekor (a kilépési késleltetésre tekintet nélkül). Az adott partícióhoz történő hozzáféréssel bíró felhasználók aktiválhatják a kimenetet a KIMENET TÖRLÉS funkció használatával is.

**Törlés 1-es partícióban** / **Törlés 2-es partícióban** – a kimenet funkciójától függően:

- 11. TŰZÉRZÉKELŐ TÁPELLÁTÁS a felhasználók, akinek a kiválasztott partícióhoz hozzáférési lehetősége van törölhetik a kimenetet 16 másodpercre a KIMENETEK TÖRLÉSE felhasználói funkció segítségével. OMATION TRADE LTD.
- 14. CSENGŐ, amelyeknek a MŰKÖDÉSI IDEJE 0-ra van programozva a felhasználók, akinek a kiválasztott partícióhoz hozzáférési lehetősége van törölhetik a kimenetet a KIMENETEK TÖRLÉSE felhasználói funkció segítségével.
- **Pulzus** a kimenet pulzáló módban működik (0.5/0.5 mp.). Ez az opció azokra a kimenetekre vonatkozik, amelyeknek működési idő van beprogramozva (kivéve a 1. KÜLSŐ SZIRÉNA és 2. BELSŐ SZIRÉNA típusú kimenetek) és a 17. KILÉPÉSI KÉSLELTETÉS ÁLLAPOT, 18. ÉLESÍTETT ÁLLAPOT és 19. HIBAÁLLAPOT funkciójú kimenetekre.

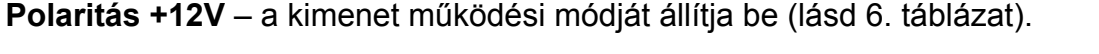

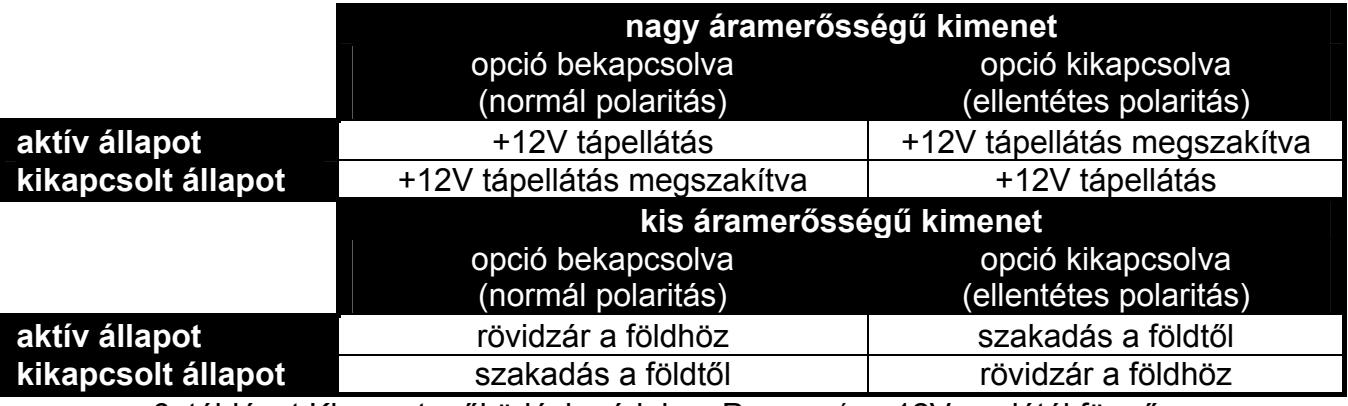

6. táblázat Kimenet működési módok, a POLARITÁS +12V opciótól függően.

- **Tűz riasztás jelzés**  az 1. KÜLSŐ SZIRÉNA és 2. BELSŐ SZIRÉNA típusú kimenetekhez használható opció. A kimenet pulzálással jelzi a tűz riasztást a választott zónákról (lásd AKTIVÁLÁS: ZÓNÁK) és partíciókról (lásd RIASZTÁS JELZÉS – PARTÍCIÓ 1 és RIASZTÁS JELZÉS – PARTÍCIÓ 2 kimenet opciók).
- **Egy partíció élesített jelzés** a 18. ÉLESÍTETT ÁLLAPOT és 20. RIASZTÁS/ÉLESÍTETT ÁLAPOT típusú kimeneteknél használható opció. A kimenet kijelzi az élesített módot, ha valamelyik partíció élesítve van (ha az opció ki van kapcsolva, akkor csak mindkét partíció együttes élesített állapotát jelzi ki).
- **Élesítés/Hatástalanítás/Törlés jelzés**  az opció a 1. KÜLSŐ SZIRÉNA és 2. BELSŐ SZIRÉNA típusú kimeneteknél használható (lásd a TÖRLÉS PARTÍCIÓ 1-BŐL és TÖRLÉS PARTÍCIÓ 2-BŐL opciókat, és az ÉLESÍTÉS/HATÁSTALANÍTÁS/TÖRLÉS JELZÉS CSAK ZÓNÁKRÓL általános opciót). A kimenet jelzi:
	- Az élesítési lejárás megkezdését (amelyik egyenértékű az élesítéssel, amennyiben nincs kilépési késleltetés beprogramozva) – 1 pulzus;
	- Hatástalanítás 2 pulzus;
	- Riasztástörlés 4 pulzus;
	- Élesítés visszautasítását vagy a sikertelen élesítési eljárást (lásd: ÉLESÍTÉS MEGAKADÁLYOZÁSA, HA NEM KÉSZ vagy GRADE 2 átfogó opciót) – 7 pulzus.

Egy pulzus időtartama kb. 0,3 másodperc.

- **Riasztás jelzés partíció 1 / Riasztás jelzés partíció 2**  riasztás kimenetekre vonatkozó opció. A kimenet a választott partíció nem zóna általi riasztásait jelzi.
- **Időzítő 1 / Időzítő 2 / Időzítő 3 / Időzítő 4** 15. VEZÉRELT típusú kimenetekre vonatkozó opció. A kimenetet a választott időzítő vezérli (amennyiben az időzítő állapot "BE" állapotra vált a kimenet a MŰKÖDÉSI IDŐ-ben meghatározott időre aktiválódik).
- **Alaplap TMP bemenet**  opció a 1. KÜLSŐ SZIRÉNA, 2. BELSŐ SZIRÉNA és 10. SZABOTÁZSRIASZTÁS kimenetek számára. A kimenetet az alaplap szabotázsbemenete aktíválja (alaplapi TMP bemenet megsértése).

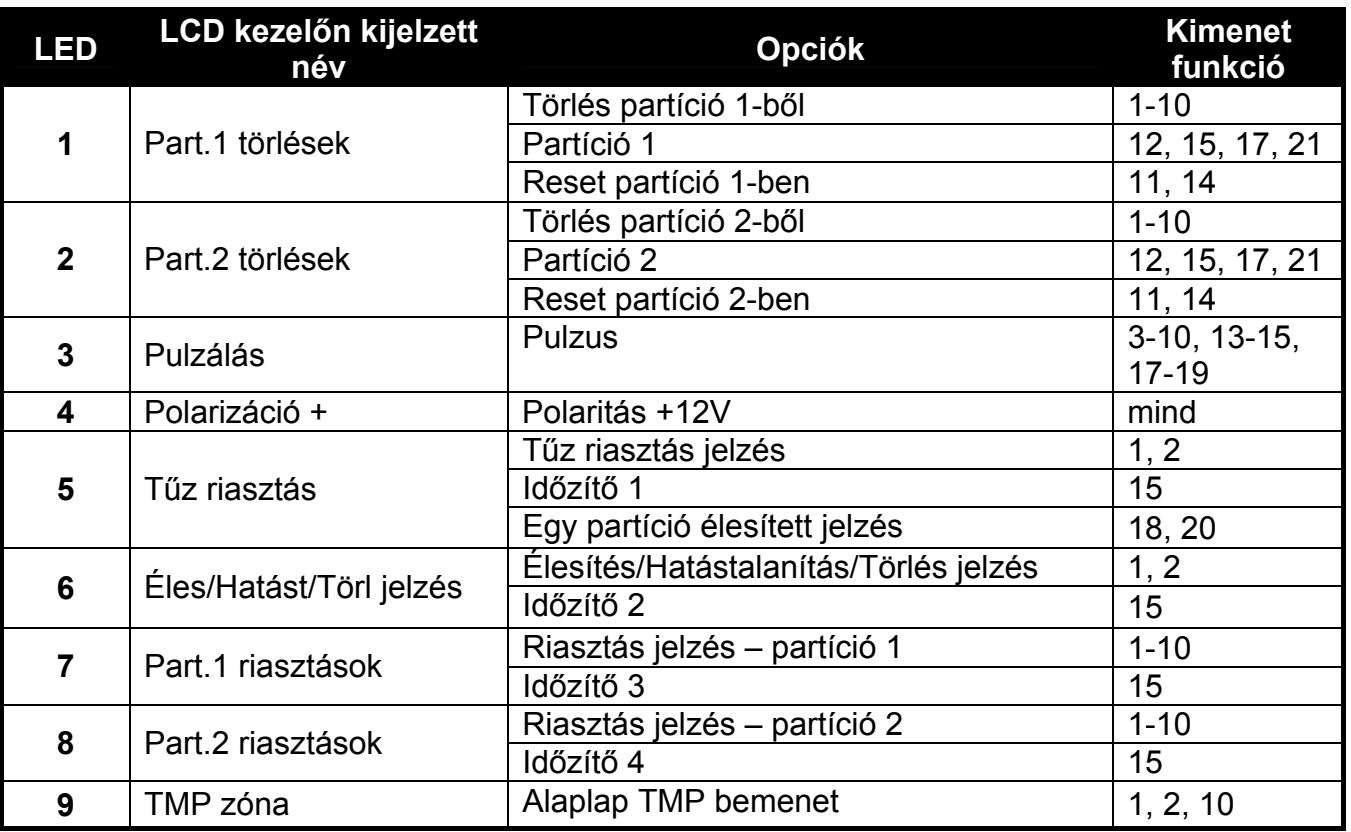

MASCO Biztonságtechnikai és Nyílászáró Automatizálási Kereskedelmi Kft. 1045 Budapest, Madridi út 2. Tel: (06 1) 3904170, Fax: (06 1) 3904173, E-mail: masco@masco.hu, www.masco.hu 7. táblázat Kimenet opciók megjelenése a kezelőn. Grafikus módban az opciók ugyanúgy vannak számozva az LCD kezelőn, mint a LED kezelőn.

## **6.5 Kimenetek gyors vezérlése**

Ha a 15. VEZÉRELT típusú kimenetek gyors vezérlése engedélyezve van a kezelőben, az ilyen típusú kimenetekhez kezelő gombot kell rendelni. Minden egyes numerikus billentyűhöz egy kimenet rendelhető. A kimenet aktiválásához nyomja meg a kimenetnek megfelelő numerikus billentyűt, majd nyomja meg a  $#$  gombot. A kimenet kikapcsolásához nyomja meg a kimenetnek megfelelő numerikus billentyűt, majd nyomja meg a  $\mathbf{\ast} \bullet$  gombot.

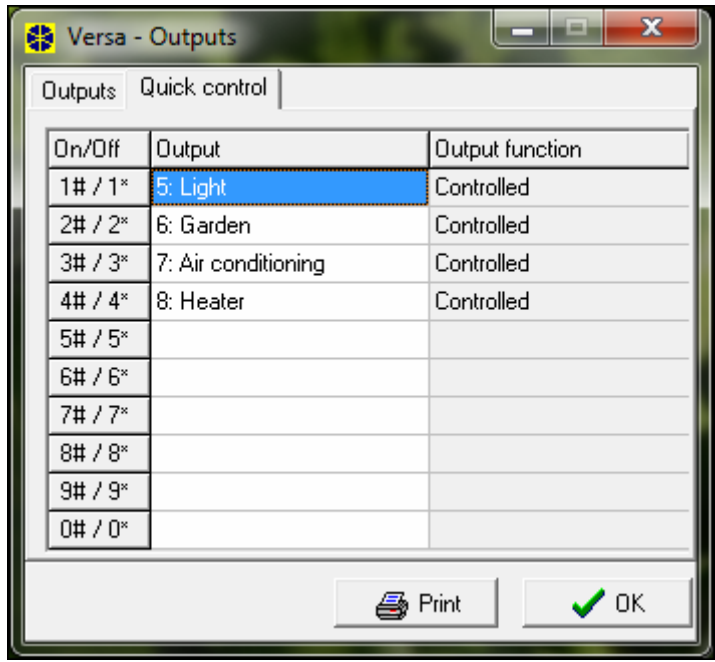

11. ábra Kimenet hozzárendelése a megfelelő kezelő gombokhoz a DLOADX programban (példa konfiguráció).

# **7. Kezelők és bővítők programozása**

A DLOADX programban a kezelők és bővítők működési paramétereinek programozása a "Versa – Szerkezet" ablakban történik. A programozás a "Hardver" menüben, a konfigurálni kívánt eszköz listából való kiválasztása után lehetséges (lásd 12. ábra). A kezelőben a működési paraméterek programozása a BEÁLLÍTÁSOK funkció használatával lehetséges (SZERVIZ MÓD ▶2. HARDVER ▶1. KEZ. & BŐV. ▶2. BEÁLLÍTÁSOK). Az eszköz listáról való kiválasztása után a programozás a "lépésről lépére" módszerrel történik.

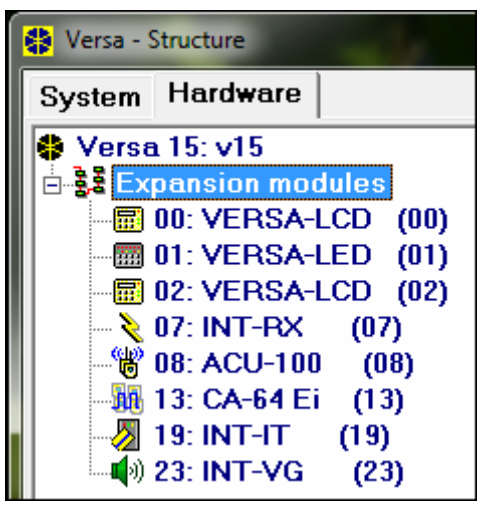

12. ábra A központhoz csatlakoztatott eszközök listája a "Hardver" menüben, a "Versa – Szerkezet" ablakban (példa konfiguráció).

A következő paraméterek programozhatók a kommunikáció busz összes eszközéhez:

**Név** – eszköz saját neve (legfeljebb 16 karakter).

**Szabotázs jelzés partícióban** – a partíció megadása, ahol az adott eszköz szabotázs állapota vagy rendszerből való eltávolítása szabotázs eseményt generál.

# **7.1 VERSA-LCD-GR / VERSA-LED-GR kezelő**

**CSENGŐ jelzés zónákról** – zónák listája, melyek sértése hangjelzést generál a kezelőben.

**Dátum/Idő formátum** – a kezelőn megjelenő dátum és idő kijelzési módja.

**LCD háttérfény** – kijelző háttérfény működési mód VERSA-LCD-GR kezelőn.

**Billentyű háttérfény** – billentyűzet háttérfény működési mód.

**Auto-háttérfény** – automatikus billentyűzet háttérfény működési mód (VERSA-LCD-GR kezelőben a kijelző háttérfényre is vonatkozik).

**Hangerő** – a kezelő által kiadott hangok hangerejének beállítása.

#### **Kezelő opciók**

- **Belépési késleltetés jelzés**  a kezelő hangjelzéssel jelzi a belépési késleltetés visszaszámlálását.
- **Kilépési késleltetés jelzés**  a kezelő hangjelzéssel jelzi a kilépési késleltetés visszaszámlálását.
- **Riasztás jelzés**  a kezelő hangjelzéssel jelzi a riasztásokat. A riasztás időtartama a KEZELŐ RIASZTÁSI IDŐ opcióban állítható be (lásd ÁLTALÁNOS IDŐK). A riasztás nem kerül jelzésre, ha a GRADE 2 átfogó opció engedélyezve van.
- **Gyors élesítés Partíció 1** gyors élesítés engedélyezése partíció 1-ben (lásd: FELHASZNÁLÓI KÉZIKÖNYV), hacsak a GRADE 2 átfogó opció nincs engedélyezve.
- **Gyors élesítés Partíció 2** gyors élesítés engedélyezése partíció 2-ben (lásd: FELHASZNÁLÓI KÉZIKÖNYV), hacsak a GRADE 2 átfogó opció nincs engedélyezve).
- **Billentyű hang**  a billentyűk megnyomása hanggal kerül megerősítésre.
- **Hiba jelzés részleges élesítéskor**  a LED mindkét partíció teljes élesítéséig kijelzi a hibát (ha az opció ki van kapcsolva, akkor bármelyik élesítési mód aktiválása kikapcsolja a hiba jelzést az egyes partíciókban).
- **Kód bevitel mutatása**  a kezelő információt nyújt a bevitt kódról:
- **VERSA-LCD-GR** a kód bevitelének jelzése csillagokkal történik, az LCD kijelző alsó sorában;

**VERSA-LED-GR** – a kód bevitelének jelzése LED-ekkel történik, az alsó LED soron.

- **Csengő BE/KI** a csengő hangjelzés kapcsolható be és ki a **B**<sub>tuv</sub> gomb használatával (a gombot kb. 3 másodpercig kell nyomva tartani).
- **Gyors vezérlés** a kimenetek gyors vezérlése numerikus billentyűkkel. Ha bármelyik 15. VEZÉRELT típusú kimenethez van numerikus billentyű rendelve (lásd a KIMENETEK GYORS VEZÉRLÉSE részt), akkor nyomja meg az adott numerikus billentyűt, majd a  $\#$ gombot a kimenet aktiválásához. A kimenet kikapcsolásához nyomja meg az adott numerikus billentyűt, majd a  $\mathbf{\ast} \bullet$  gombot.
- **Új hiba jelzése** a kezelő hangjelzéssel figyelmeztet új hibák előfordulásáról, ha a HIBA MEMÓRIA MEGTEKINTÉSIG opció aktív (lásd: ÁLTALÁNOS OPCIÓK rész). Az új hibák nem kerülnek jelzésre, amikor a GRADE 2 átfogó opció engedélyezve van.
- **Auto-élesítés késleltetés számlálása** a kezelő hangjelzéssel jelzi az auto-élesítés késleltetés visszaszámlálását.
- Élesítési mód megtekintés nyomja meg és tartsa nyomva a  $\mathbb{Z}$   $\mathbb{Z}$  gombot 3 másodpercig a partíció állapotának kijelzéséhez (élesített-e vagy nem, milyen élesítési módban – lásd: FELHASZNÁLÓI KÉZIKÖNYV). Amennyiben a GRADE 2 átfogó opció engedélyezve a  $\boxed{\color{blue}\mathbf{X}\blacktriangledown}$  gomb van lenyomására és lenyomva tartására a kezelő nem fog reagálni.
- **Riasztások** a kezelőről indítható riasztásokra vonatkozó opciók (a kezelő opciók listája tartalmazza a VERSA-LCD-GR kezelő riasztás üzeneteinek kijelzésére vonatkozó információkat is, lásd lentebb):
	- **Tűz riasztás** nyomja meg és tartsa 3 másodpercig lenyomva a <sup>¥</sup> ↓ gombot tűz riasztás aktiválásához.
	- **KIEG. riasztás** nyomja meg és tartsa 3 másodpercig lenyomva a **D @** gombot orvosi riasztás aktiválásához.
	- **Pánik riasztás** nyomja meg és tartsa 3 másodpercig lenyomva a  $\mathbf{H}$   $\mathbf{I}$  gombot pánik riasztás aktiválásához.
	- **Csendes pánik riasztás** ha a PÁNIK RIASZTÁS opció be van kapcsolva, nyomja meg és tartsa 3 másodpercig lenyomva a  $\overline{H}$  gombot csendes pánik riasztás aktiválásához. A csendes pánik riasztás nem kerül jelzésre, de az eseménykód továbbításra kerül a távfelügyelet felé.
	- **Riasztás: 3 érvénytelen kód** érvénytelen kód háromszori bevitele után riasztás történik.

**Riasztás üzenetek** – ezek az opciók a VERSA-LCD-GR kezelőre vonatkoznak:

- **Partíciók**  minden riasztás a partícióban riasztás üzenet megjelenését eredményezi a kezelőn. Az üzenet tartalmazza a partíció nevét, ahol a riasztás történt.
- **Zónák**  minden zóna riasztás riasztás üzenet megjelenését eredményezi a kezelőn. Az üzenet tartalmazza a zóna nevét, ahol a riasztás történt. A zóna riasztás üzenetnek prioritása van.

A riasztásüzenetek nem kerülnek kijelzésre, amikor a GRADE 2 opció engedélyezve van.

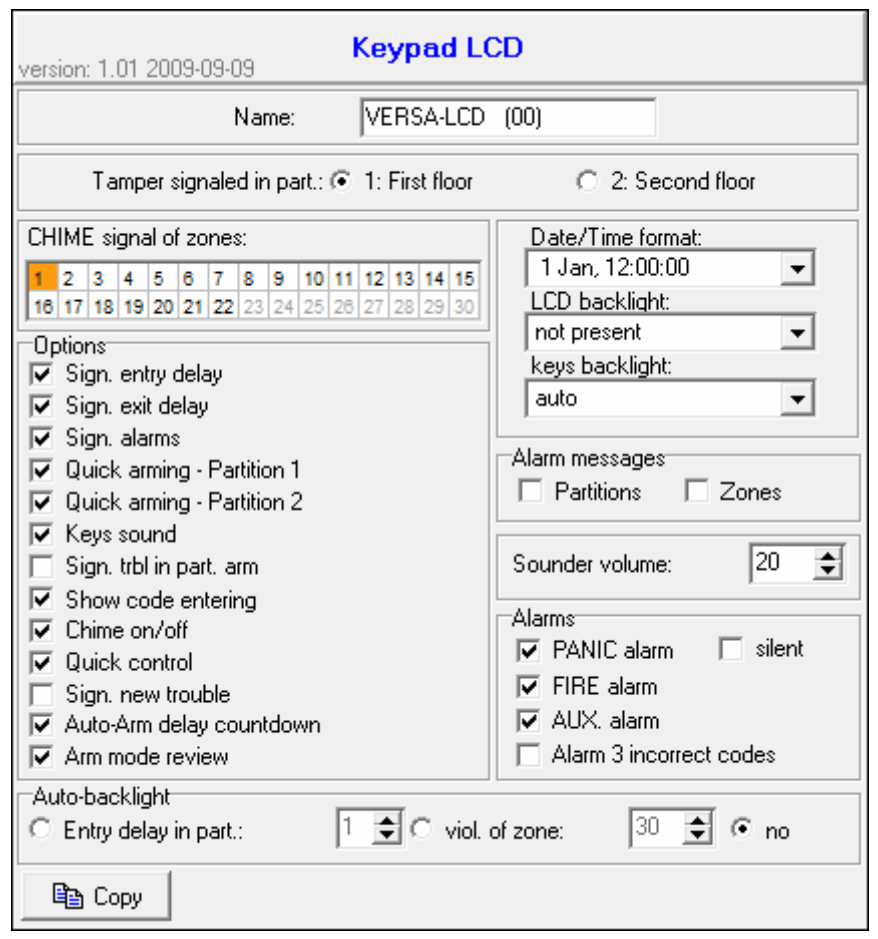

13. ábra Kezelő beállítások programozása a DLOADX programban (példa konfiguráció).

### **7.2 ETHM-1 Ethernet modul**

- **IP cím automatikus lekérése (DHCP)** a modul automatikusan letölti az IP cím, alhálózati maszk és átjáró adatait a DHCP szerverről.
- *Megjegyzés: A modul számára kijelölt IP cím a VERSA-LCD-GR kezelőben a 8. BŐVÍTŐ VERZIÓ felhasználói funkció segítségével ([kód] # 11 ▶9. TESZTEK* ▶8. BŐVÍTŐ VERZIÓ.). A funkció használatának részletes leírását megtalálja a *kezelési kézikönyvben.*
- **IP cím** modul IP címe. A mező elérhető, amikor az IP CÍM AUTOMATIKUS LEKÉRÉSE (DHCP) opció le van tiltva.
- **Alhálózati maszk** annak a hálózatnak a maszkja, amelyikban a modul működik. A mező elérhető, amikor az IP CÍM AUTOMATIKUS LEKÉRÉSE (DHCP) opció le van tiltva.
- **Átjáró** annak a hálózati eszköznek az IP címe, amelyiknek a segítségével az adott hálózat többi eszköze más hálózatok eszközeivel kommunikál. A mező elérhető, amikor az IP CÍM AUTOMATIKUS LEKÉRÉSE (DHCP) opció le van tiltva.
- **DNS szerver címének automatikus lekérése** engedélyezze az opciót, hogy a DNS szerver hálózati címe automatikusan letöltődjön a DHCP szerverről. A mező elérhető, amikor az IP CÍM AUTOMATIKUS LEKÉRÉSE (DHCP) opció engedélyezve van.
- **DNS szerver** a modul által használt DNS szerver címe. A mező elérhető, amikor az IP CÍM AUTOMATIKUS LEKÉRÉSE (DHCP) opció le van tiltva.

#### **DLOADX**

- **DloadX -> ETHM-1 kapcsolat** engedélyezze ezt az opciót, hogy lehetséges legyen a DloadX programmal a vezérlőpanelhez történő kapcsolodás elindítása Ethernet hálózaton keresztül.
- **Port** a TCP port száma, amelyik a DloadX program Ethernet hálózaton keresztüli kommunikációjára van használva. 1 és 65535 közötti érték vihető be, amelynek eltérőnek kell lennie a többi port számára bevitt értéktől.
- *Megjegyzés: A legtöbb esetben a DloadX program számára beprogramozott port számának meg kell egyeznie az ETHM-1 modul számára beprogramozottal (kivéve azt a helyzetet, amikor a kommunikáció olyan hálózati eszközön keresztül valósul meg, amelyik átirányítja azt másik portra).*
- **DLOADX szerver**  A DloadX programot futtató számítógép címe. Amennyiben a kommunikáció egy olyan hálózati eszközön keresztül jön létre, amelyik változtatja a címét, pl. nyilvános hálózaton (WAN) keresztüli kommunikáció esetében, szükséges egy úgynevezett nyilvános cím. Bevihető IP címformátumban (4 decimális számjegy pontokkal elválasztva) vagy mint egy név.
- **DloadX kulcs** egy 1 12 alfanumerikus karakterből álló sorozat (számok, betük és speciális karakterek), amelyek meghatározzák az Ethernet hálózaton keresztül a DloadX programnak elküldött adatok titkosításának kulcsát. Azonos kulcs bevitele szükséges a DloadX programban és az ETHM-1 modulban.

#### **PING test**

- **Tesztcím** annak az eszközne a címe, amelynek a PING parancsot a modul elküldi a kommunikáció tesztelésére. Bevihető IP címformátumban (4 decimális számjegy pontokkal elválasztva) vagy mint egy név.
- **Periodus** a PING parancs használatával elküldött egymásutáni kommunikációs tesztüzenetek közötti időköz.
- **Probálkozások száma hiba előtt** a sikertelen kommunikációs testek száma (a modul nem kap választ a PING parancsra), amely után hibát fog jelezni.
- *Megjegyzés: A PING parancs általi kommunikációs teszt funkciója engedélyezésre kerül a tesztcím bevitele, az egymásutáni tesztek közötti időköz (0-tól eltérő értéknek kell lennie) és a hibajelzés szabályának bevitele (0-tól eltérő értéknek kell lennie) után.*

## **7.3 ABAX vezeték nélküli rendszer vezérlő**

**Válasz periódus** – a vezeték nélküli eszközökkel való kommunikáció meghatározott időközönként történik. Ekkor a vezérlő begyűjti az információt a vezeték nélküli eszközök állapotáról, és ha szükséges, parancsot küld az eszközöknek (pl.: érzékelők aktív és passzív állapotának kapcsolása, teszt mód be/ki kapcsolása, eszközök beállításainak konfigurálása). A válasz periódus **12**, **24** vagy **36** másodperc lehet. Minél ritkább a kommunikáció az eszközökkel, annál több vezeték nélküli eszköz képes egymás közelében működni. 12 s esetén az eszközök maximális száma 150, 24 s esetén – 300, 36 s esetén – 450. A válasz periódustól függetlenül az eszközök szabotázsa, vagy az aktív érzékelők sértése egyből küldésre kerül a vezérlőnek. A VÁLASZ PERIÓDUS ezen kívül komoly hatással van a vezeték nélküli eszközök fogyasztására is. Minél ritkább a kommunikáció a vezeték nélküli eszköz és a vezérlő között, annál kisebb a fogyasztás és hosszabb az elemek élettartama.

MASCO Biztonságtechnikai és Nyílászáró Automatizálási Kereskedelmi Kft. 1045 Budapest, Madridi út 2. **Szinkronizálás** – ez a funkció elindítja a szinkronizálás műveletet, ellenőrzi, hogy más ABAX rendszer működik-e a vezérlő hatókörzetén belül. Ha másik ABAX rendszer jelenléte is azonosításra kerül, a vezérlő ehhez igazítja a válasz periódust, hogy megelőzze a kölcsönös rádió átviteli zavarokat. A szinkronizálás automatikusan megtörténik a vezérlő indításakor, és a vezérlő által támogatott érzékelők hozzáadása/törlése esetén.

- **Teszt mód**  teszt módban minden vezeték nélküli eszköz LED villogással jelzi a kommunikációt a vezérlővel, és az érzékelők jelző LED-ekkel jelzik a szabotázs és sértés állapotát. A vezeték nélküli eszközök normál működése alatt a LED kijelzés energia takarékossági okokból ki van kapcsolva. Teszt módban a szirénák jelzése kikapcsolásra kerül. A teszt mód a válasz perióduson belül kerül be- és kikapcsolásra, ez okozza a késleltetést, aminek az időtartama a beállított válasz periódustól függ. A teszt mód 30 perc után automatikusan kikapcsol a következő esetekben:
	- teszt mód indításakor a DLOADX programban (a 30 perc a vezérlő beállításokból való kilépés pillanatában indul),
	- a szerviz mód központon való bezárása után.
- *Megj.: Az EN50131 szabványnak megfelelően a vezeték nélküli eszközök által küldött rádió jelek szintje alacsonyabb tesztmód használata alatt.*

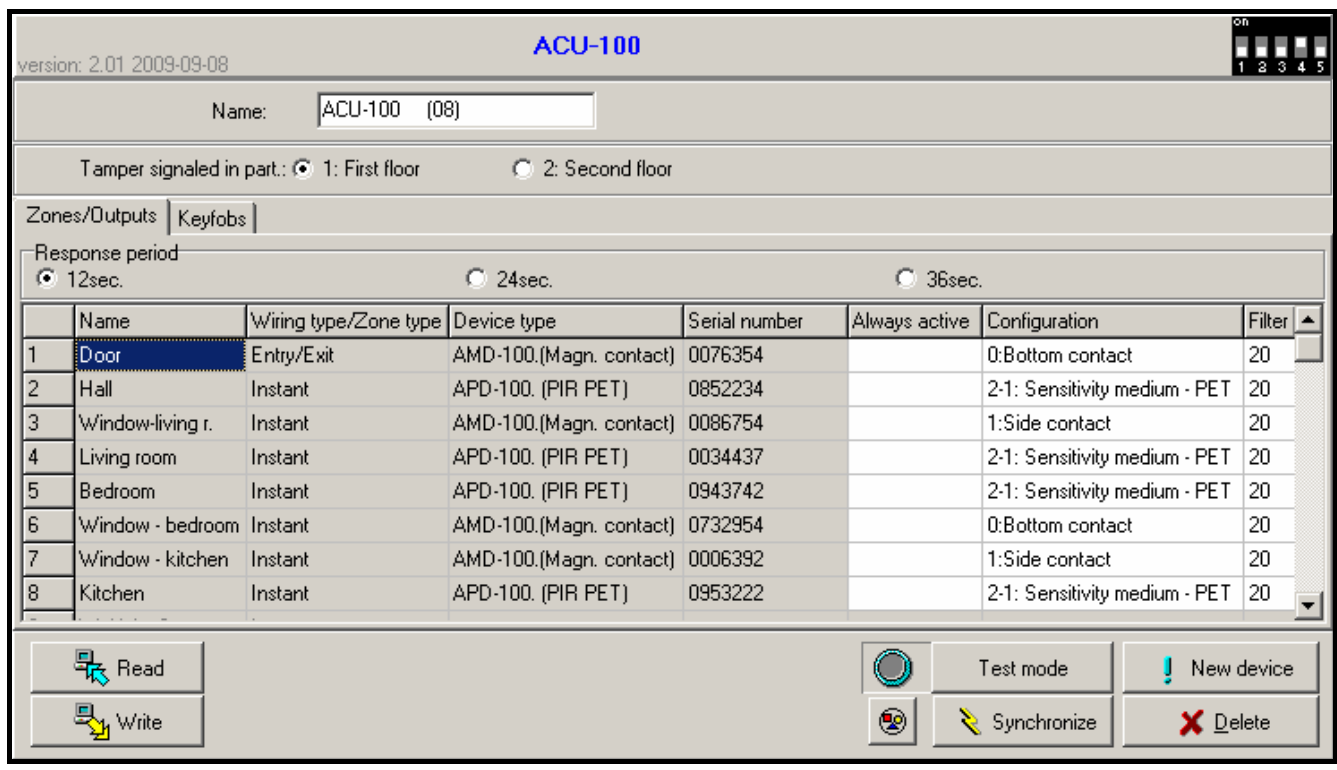

14. ábra Vezeték nélküli rendszer vezérlő és vezeték nélküli eszközök beállításainak konfigurálása a DLOADX programban (példa konfiguráció).

## **7.3.1 ABAX rendszer vezeték nélküli eszköz paraméterek**

- **Szűrés**  beállítható az egymás utáni válasz periódusok száma, ami után, ha az eszköz nem válaszol, kommunikáció vesztés az eszközzel üzenet kerül jelentésre. 0 és 50 közötti érték definiálható, a 0 érték választása kikapcsolja az érzékelők jelenlétének ellenőrzését a rendszerben.
- **Mindig aktív**  az opció a legtöbb vezeték nélküli eszköznél használható. Ha az opció be van kapcsolva, az eszköz folyamatosan aktív lesz (lásd: VEZETÉK NÉLKÜLI ÉRZÉKELŐK – ÁLTALÁNOS PROGRAMOZÁSI SZABÁLYOK részt).
- *Megj.: A MINDIG AKTÍV opciót nem szükséges bekapcsolni a 24 órás zónákhoz rendelt vezeték nélküli érzékelőknél, mert azok a zónák folyamatosan aktívak.*

**Konfiguráció** – néhány vezeték nélküli eszköz esetén további paraméterek és opciók konfigurálására is van lehetőség, rádión keresztül:

- **APD-100** vezeték nélküli passzív infra érzékelő. Az érzékelő érzékenysége programozható. 2.01 firmware verziójú érzékelő esetén ezen felül beállítható a kisállat immunitás is, legfeljebb 15 kg-ig.
- **APMD-150** vezeték nélküli duál mozgás érzékelő. A következők programozhatók:
	- infravörös érzékenység;
	- mikrohullámú érzékenység;
	- teszt mód működése.
- **AMD-100** és **AMD-101** vezeték nélküli nyitásérzékelők. Az AMD-100 vezeték nélküli nyitásérzékelő 1 zónát foglal el a rendszerben. Az AMD-101 vezeték nélküli nyitás érzékelő 2 zónát foglal el a rendszerben (első – nyitásérzékelő, másik – kiegészítő érzékelő bemenet). A 3.5 D vagy későbbi verziójú érzékelőknél válassza ki, hogy melyik reed kapcsoló legyen aktív.
- **AMD-102** vezetéknélküli mágnese kontaktus bemenettel redönyérzékelők számára. Az érzékelő két zónát foglal a rendszerben (az első a mágnese kontaktus, a második a kiegészítő bemenet). Válassza ki a mágnese érzékelő aktív reed kapcsolóját és programozza be a redönyérzékelő bemenet működési paramétereit.
	- Impulzusok száma. A beállított impulzusszám elérése zónasértést fog eredményezni.
	- Impulzus érzékenységi idő. Impulzus érzékelésétől indított idővisszaszámlálás. Az idő letelte előtt elegendő számú további impulzust érzékelése szükséges a zóna megsértéséhez.

*Megj: A pulzusszámláló törlésre kerül az impulzus érzékenységi idő lejárta és annak a partíciónak az élesítése után amelyikhez az érzékelő tartozik.* 

- **AGD-100** vezeték nélküli üvegtörés érzékelő. A magas frekvenciájú csatorna érzékenysége programozható.
- **AVD-100** vezeték nélküli rezgés érzékelő és mágneses kontaktus. 2 zónát foglal el a rendszerben (első– mágneses kontaktus, másikodik – rezgés érzékelő). Beállítható, hogy melyik reed kapcsoló legyen aktív a mágneses kontaktuson. A következő rezgés érzékelő működési paraméterek konfigurálhatók:
	- érzékenység 1 és 8 közötti értékben programozható. Az érzékenységi küszöböt meghaladó egy rezgés is zónasértést eredményez.
	- pulzusok száma 0 és 7 közötti értékben programozható. A 30 másodpercen belüli itt beállított számú vagy több rezgés okoz zónasértést. Minden rezgést figyelembe van véve, nemcsak a beállított érzékenységi küszöböt meghaladó rezgések. A pulzus számlálás kikapcsol 0 érték beállítása esetén.

*Megj.: A paraméterek elemzése egymástól függetlenül történik. Ennek eredményeképp az érzékelő jelez egy erős rezgés, vagy több kisebb egymás utáni rezgés esetén is.* 

- **ASD-100** vezeték nélküli füst és hő érzékelő. A következők programozhatók:
	- hő érzékelő működési mód kikapcsolhatja az érzékelőt, vagy az EN 54-5 szabványnak megfelelően kiválaszthatja az érzékelési osztályt;
	- zümmer működési mód;
	- riasztás jelzés ideje a zümmeren/LED-en.
- **ARD-100** vezetéknélküli helyzet (irány) érzékelő. Programozza be az érzékelő érzékenységét.
- **ASP-105** vezeték nélkül indított kültéri sziréna. Két kimenete és két bemenetet foglal a rendszerben. A következők programozhatók:
	- hangjelzés módja;
	- hangjelzés időtartama.
- **ASP-205** vezeték nélküli beltéri sziréna. Kétféle jelzési mód konfigurálható, mindkét módnál megadható:
	- a jelzés maximális időtartama;
	- a hangjelzés típusa;
	- hogy, legyen-e fényjelzés.
- **ASW-100 E** és **ASW-100 F** 230 V AC vezeték nélküli vezérlő. Kiválasztható a működési mód.

### **7.3.2 Vezeték nélküli érzékelők – általános programozási szabályok**

A vezeték nélküli érzékelők zónasértésről, szabotázsról és alacsony akkumulátor állapotról küldenek információt a központnak. A sértés és szabotázs információ küldése arra a zónára történik, amihez az érzékelő hozzá van rendelve. Az érzékelőhöz rendelt rendszer zónák a következőféleképp programozhatók:

- NC, NO vagy EOL a zóna csak sértést jelez;
- 2EOL/NC vagy 2EOL/NO a zóna sértést és szabotázst is jelez.

A vezeték nélküli érzékelők működése a vezeték nélküli eszközhöz rendelt zónát tartalmazó partíció állapotától függ:

- **partíció hatástalanítva** az érzékelő **passzív módban** működik. Ez egy akkumulátorkímélő mód, ahol az érzékelők leginkább a VÁLASZ PERIÓDUSBAN programozott időszaknak megfelelően kommunikálnak a vezérlővel, a sértés és az
- akkumulátor állapot információ is ekkor kerül küldésre. Csak az érzékelő szabotázs üzenet elküldése történik azonnal.
- **partíció élesítve** az érzékelő **aktív módban** működik. Az érzékelő minden információt azonnal elküld a vezérlőnek.

Mivel az érzékelők állapotának változása passzívról aktívra (és vissza) a válasz periódus alatt történik, ezért az élesítéshez és hatástalanításhoz képest minimális késleltetés mutatkozhat. A késleltetés mértéke a választott válasz periódusnak megfelelően legfeljebb 12, 24 vagy 36 másodperc lehet.

A 24 órás zónákhoz rendelt érzékelők mindig élesítettek, vagyis mindig aktív módban vannak. Emellett a többi vezeték nélküli eszköz is működhet folyamatosan aktív módban, ha a MINDIG AKTÍV opció be van kapcsolva az adott érzékelőnél (lásd: ABAX RENDSZER VEZETÉK NÉLKÜLI ESZKÖZ PARAMÉTEREK rész).

#### **Az EN50131-3 szabványnak megfelelően az összes az ACU-100 vezérlőhőz csatlakoztatott támadásjelző eszközt folyamatos aktív állapotban kell használni.**

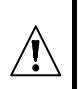

**Az akkumulátor kb. 3 éves működést biztosít az érzékelőnek, feltéve, hogy használják a passzív állapotot és a VÁLASZ PERIÓDUS 12 másodperc. A hoszabb lekérdezési periódus (24 vagy 36 mp.) az akkumulátor élettartamának meghosszabodását jelenti. A folyamatosan aktív állapotba kapcsolt érzékelő akkumulátorjának élettartama rövidebb, mint azoké, amelyek időszakosan passzív állapotba vannak kapcsolva. Mindamellett, ha az érzékelő jellege vagy felszerelési helye olyan, hogy a zónasértések száma alacsony, akkor az érzékelő**

#### **folyamatosan aktív állapotba történő kapcsolása nem befolyásolja hátrányosan az akkumulátor élettartamát.**

### **7.3.3 Vezeték nélküli szirénák – általános programozási szabályok**

A vezeték nélküli szirénák 2 zónát és 2 kimenetet foglalnak el a rendszerben. A jelzésvezérlés módja a sziréna típusától függ:

- **ASP-105** a szirénához rendelt első kimenet vezérli a hangjelzést. A hangjelzés paraméterei (típus, hangjelzés időtartam) programozhatók. A másik kimenet a fényjelzést vezérli. A fényjelzés akkor aktív, ha a kimenet aktív. A jelzést indító parancs (fényjelzés esetén a leállítás is) azonnal elküldésre kerül a szirénának.
- **ASP-205** a szirénához rendelt mindkét kimenet vezérli a hang- és fényjelzést is. Az egyes kimenetek aktiválására vonatkozó jelzési paraméterek külön-külön konfigurálhatók a szirénánál. Ezzel lehetséges két különböző, és egymástól függetlenül kapcsolt jelzési mód konfigurálása. A kimenetek így például külön vezérelhetik a hang és fényjelzést, vagy különböző jelzési módok rendelhetők az egyes riasztás típusokhoz (pl.: betörés és tűz). A jelzést indító parancs a válaszidőn belül kerül küldésre a szirénának. Ezért a központ szirénát vezérlő kimenetének működési ideje hosszabb kell legyen a válasz periódusnál. Ajánlott, hogy az idő megfeleljen a szirénánál programozott – kimenet által kapcsolt – jelzési időnek.

A szirénához rendelt rendszer zónák a következőféleképp programozhatók:

- NC, NO vagy EOL a zóna csak tápellátás hibát jelez;
- 2EOL/NC vagy 2EOL/NO a zóna tápellátás hibát és szabotázst is jelez.

A vezeték nélküli szirénákhoz rendelt zónák típusának meg kell felelnie a sziréna által küldött információnak:

- **ASP-105** 
	- első zóna: alacsony akkumulátor és szabotázs;
	- második zóna: külső 12 V DC táp hiánya és szabotázs.
- **ASP-205** 
	- mindkét zóna: alacsony akkumulátor és szabotázs.

A szabotázs információ azonnal küldésre kerül, a hiba információ pedig a válasz perióduson belül kerül küldésre.

### *Megj.:*

- *A SZERVIZ MÓD vagy TESZT MÓD elindítása után, a központ bekapcsolása utáni 40 másodperchez hasonlóan, a szirénák jelzése blokkolva van. Ezzel végrehajthatók a telepítői műveletek. A tamper kontaktus nyitása nem kapcsol hangjelzést, de az információ a szabotázsról elküldésre kerül (szerviz módban a központ nem jelez szabotázs riasztást). A teszt vagy szerviz módba való belépéshez/kilépéshez tartozó jelzés blokkolás/feloldás parancs a válasz perióduson belül kerül elküldésre.*
- *Szabotázsriasztás a sziréna szabotázskapcsolójának nyitásakor:* 
	- *ASP-105 maximum a sziréna beprogramozott hangjelzlési időtartamáig (beprogramozott hang- és fényjelzés típus);*
	- *ASP-205 maximum 3 percig tart (fény- és 1-es típusú hangjelzés).*

### **7.3.4 Vezeték nélküli bővítők vezetékes zónával és kimenettel – általános programozási szabályok**

A vezeték nélküli bővítők vezetékes zónákkal és kimenetekkel (ACX-200 vagy ACX-201) 4 zónát és 4 kimenetet foglalnak el a rendszerben. A zóna és kimenet beállítások programozása ugyanúgy történik, mint a központhoz csatlakoztatott többi vezetékes zóna és kimenet programozása. Azonban meg kell jegyezni, hogy a zóna aktuális érzékenysége eltérhet a központban beprogramozott értéktől:

- 20ms és 140ms között az érzékenység megegyezik a központban beprogramozott értékkel;
- 140 ms feletti érzékenység csak néhány érték használható: 300 ms, 500 ms, 700 ms, stb., 200 ms-os lépésekben (a programozott értékek a legközelebbi bővítő által támogatott értékre kerülnek kerekítésre).
- *Megj: Az EN50131-3 szabvány előírja, hogy a zónáknak 400ms-nál hosszabb jelzésekre kell reagálniuk. Ez azt jelenti, hogy a vezetékes zónák és kimenetek vezetéknélküli bővítője számára 300ms-ot meghaladó értékelt bevitele szükséges az érzékenység programozásakor (minnél magasabb az érték, annál alacsonyabb az érzékenység).*

A zóna állapot információ átvitele és a kimenet vezérlés valós időben történik. Csak a bővítő zóna beállítások elküldése történik a válasz periódusnak megfelelően. Az aktuális válasz periódus alatt egy zóna konfiguráció információt küld el a vezérlő a bővítőnek. Ez azt jelenti, hogy 4 válasz periódus szükséges 4 zóna beállítás információ elküldéséhez.

Ezen felül az ACX-201 bővítő a következő információkat is elküldi:

- AUX1, AUX2 tápkimenetek állapota túlterhelés üzenet, ha az AUX1 vagy AUX2 kimenet terhelése meghaladja a 0.5 A-t.
- akkumulátor állapot alacsony akkumulátor információ kerül küldésre, ha az akkumulátor feszültség 11 V alá esik több mint 12 percig (3 akkumulátor teszt). Ez az információ addig kerül küldésre a vezérlőnek, míg az akkumulátor feszültség több mint 12 percig 11 V felett nem marad (3 akkumulátor teszt).
- AC táp állapot tápvesztés információ kerül küldésre, ha az AC tápellátás több mint 30 másodpercig szünetel. A táp helyreállás jelzése ugyanilyen késleltetéssel történik.

### **7.3.5 230 V AC vezeték nélküli vezérlők – általános programozási szabályok**

A vezérlőhöz rendelt kimenet aktiválása a vezérlő áramkört 230 V feszültség alá helyezi (fordított polarizáció esetén a kimenet aktiválása elveszi a 230 V feszültséget).

A működési módtól függően a gomb állapotára vonatkozó információ (mód 0), vagy az elektronikus áramkör állapotára vonatkozó információ (mód 1 és mód 2) kerül küldésre a vezérlőhöz rendelt központ zónának. A gomb állapotáról szóló információ küldése valós időben történik. Az elektronikus áramkör állapotára vonatkozó információ küldése pedig a válasz perióduson belül történik. A gomb megnyomása/elektronikus áramkör zárása zóna sértést eredményez a vezérlőhöz rendelt zónán.

Az ASW-100 E vagy ASW-100 F vezérlők esetén kiemelten figyeljen a SZŰRÉS értékre (a válasz periódusok száma, ami után, ha az eszköz nem válaszol, kommunikáció vesztés az eszközzel üzenet kerül jelentésre). Alacsonyabb telepítésű 230 V aljzatok esetén előfordulhat, hogy az aljzathoz csatlakoztatott ASW-100 vezérlőket leárnyékolják a helyszínen mozgó személyek.

### **7.3.6 Vezeték nélküli eszközök konfigurálása a DLOADX programban**

A DLOADX programban a vezeték nélküli eszközök paraméterei a "Versa – Szerkezet" ablak "Hardver" menüjében konfigurálhatók, az ACU-100 vezérlő listáról való kiválasztása után. Kattintson az "Beolvas" gombra a táblázatban, a rendszerben levő vezeték nélküli eszközök kijelzéséhez. Az új vezeték nélküli eszköz beállítások elmentéséhez kattintson

az "Írás" gombra a táblázat alatt (a DLOADX program fő menüjében levő  $\left|\frac{\mathbf{p}}{\mathbf{p}}\right|$  és gombok nem használhatók a vezérlő által támogatott vezeték nélküli eszközök adatainak beolvasására / írására). A következő részekben az egyes vezeték nélküli eszközök

### **APD-100 érzékelő**

2.01 firmware verziójú érzékelő esetén 2 számjegy adható meg. Az első jelenti az érzékenységet (lásd 8. táblázat), a második pedig a kisállat immunitást (0 – opció kikapcsolva, 1 – opció bekapcsolva). Régebbi firmware verziójú érzékelőknél csak 1 és 3 közötti számjegy megadása lehetséges, az érzékenység kiválasztásához (8. táblázat).

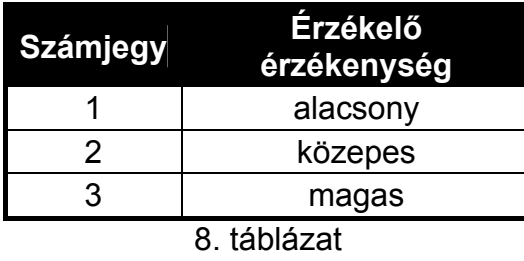

### **APMD-150 érzékelő**

3 számjegy bevitelére van lehetőség:

- **1. számjegy**  infravörös érzékenység: 1-től 4-ig, (1 minimum; 4 maximum),
- **2. számjegy**  mikrohullámú érzékenység: 1-től 8-ig, (1 minimum; 8 maximum),
- **3. számjegy**  teszt mód működése: 0 (sértés jelzés akkor, ha mindkét érzékelő mozgást jelez), 1 (sértés jelzés akkor, ha az infravörös érzékelő jelez mozgást) vagy 2 (sértés jelzés akkor, ha a mikrohullámú érzékelő jelez mozgást).

Például a 4-4-0 beállítás azt jelenti, hogy az infravörös érzékenység 4, a mikrohullámú érzékenység szintén 4, és teszt módban az érzékelő akkor jelez sértést (LED bekapcsol), ha a mozgást mindkét érzékelő érzékeli.

#### **AMD-100 és AMD-101 érzékelők**

A 3.5 D vagy későbbi verziójú érzékelőknél kiválasztható melyik reed kapcsoló legyen aktív. 0 számjegy bevitele az alsó reed kapcsoló aktiválását, 1-es számjegy bevitele pedig az oldalsó reed kapcsoló aktiválását jelenti. Régebbi verziójú érzékelőknél nincs programozható paraméter (az aktív reed kapcsoló kiválasztása jumperrel történik).

### **AMD-102 mágneses kapcsoló**

A mágneses kapcsoló számára (az AMD-102 által elfoglalt első zóna) vigyen be 0-t (az alsó reedkapcsolónak) vagy 1-et (az oldalsó reedkapcsolónak) az aktív reedkapcsoló kiválasztásához.

A redőnyérzékelő zónának (az AMD-102 érzékelő által elfoglalt második zóna) vigyen be két számjegyet a kiválasztott paramétereknek megfelelően:

- **1. számjegy** impulzusok száma: 1 8;
- **2. számjegy**  impulzus érvényességi idő: 0 (30 s), 1 (120 s), 2 (240 s) vagy 3 (korlátlan idő).

Például a 4-2 érték bevitele azt jelenti, hogy a zóna sértése 4 impulzus regisztrálása után következik be és az első, valamint az utolsó impulzus beérkezése között maximum 240 mp telehet el.

#### **AGD-100 érzékelő**

Egy számjegy bevitele lehetséges 1 és 3 között, ami megfelel a választott magas frekvenciájú csatorna érzékenységének (lásd: 8. táblázat).

### **AVD-100 érzékelő**

A mágneses kontaktusnál (az AVD-100 érzékelő által lefoglalt első zóna) kiválasztható melyik reed kapcsoló legyen aktív. 0 számjegy bevitele az alsó reed kapcsoló aktiválását, 1-es számjegy bevitele pedig az oldalsó reed kapcsoló aktiválását jelenti.

A rezgés érzékelőnél (az AVD-100 érzékelő által lefoglalt második zóna) két számjegy megadására van lehetőség:

**1. számjegy** – érzékenység: 1-től 8-ig, (1 – minimum; 8 – maximum),

**2. számjegy** – pulzusok száma: 0-tól 7-ig.

Például a 4-6 érték bevitele azt jelenti, hogy az érzékenység 4, és a pulzusok száma pedig 6.

### **ASD-100 érzékelő**

3 számjegy bevitelére van lehetőség, a 9. táblázatnak megfelelően.

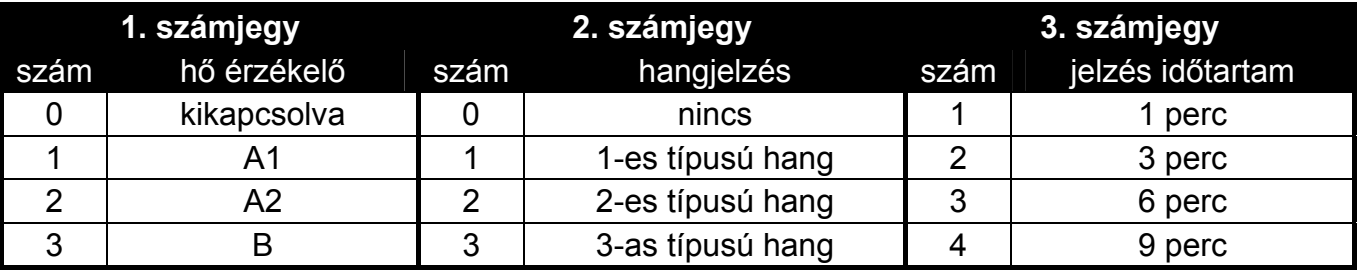

9. táblázat

Például a 0-2-4 érték bevitele azt jelenti, hogy a hő érzékelő ki van kapcsolva, a 2-es típusú hangjelzés van kiválasztva, és a zümmer/LED jelzés működési időtartama 9 perc.

#### **ARD-100 érzékelő**

Vigyeb be egy 1 és 16 közötti számot a kiválasztott érzékenységnek megfelelően (1 – minimum; 16 – maximum). TE AUTOMATION TRADE LTD.

#### **ASP-105 sziréna**

A hangjelzési paraméterek programozásához (az első zóna, amihez a sziréna hozzá van rendelve) 2 számjegy bevitelére van lehetőség, a 10. táblázatnak megfelelően.

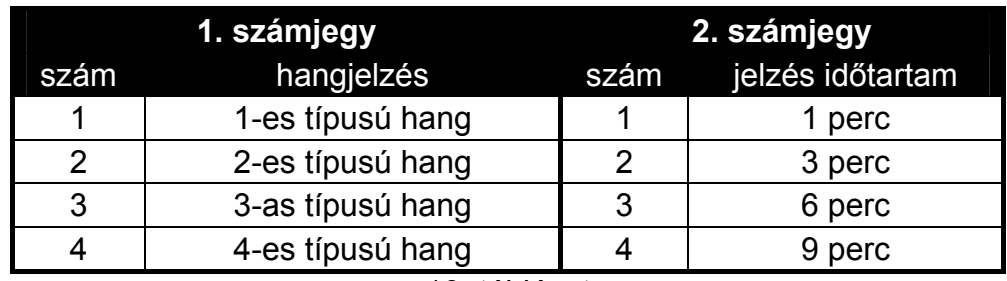

10. táblázat

Például a 2-3 érték bevitele azt jelenti, hogy a 2-es típusú hangjelzés van kiválasztva, és a jelzés időtartama 6 perc.

#### **ASP-205 sziréna**

A szirénához rendelt – kimenet által kapcsolt – jelzési paraméterek konfigurálása. Minden kimenet egyedi jelzést aktiválhat, ebből adódóan két különböző jelzés paramétereinek programozása szükséges. Mindkét esetben 3 számjegy bevitelére van lehetőség, a 11. táblázatnak megfelelően.

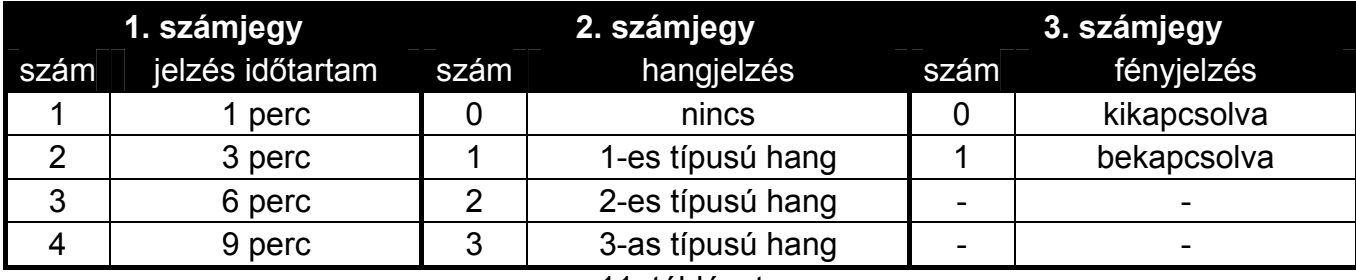

11. táblázat

Például a 2-0-1 érték bevitele azt jelenti, hogy a jelzés időtartama 3 perc, a hangjelzés ki van kapcsolva, a fényjelzés pedig be van kapcsolva.

#### **ASW-100 E és ASW-100 F vezérlők**

Egy számjegy bevitele lehetséges 0 és 2 között, a választott működési mód szerint:

- **0** az elektronikus áramkör csak távolról vezérelhető;
- **1** az elektronikus áramkör távolról vagy manuálisan vezérelhető;
- **2** az elektronikus áramkör távolról vagy manuálisan vezérelhető, de a távoli vezérlés manuálisan kikapcsolható.

### **7.3.7 Vezeték nélküli eszközök konfigurálása LCD kezelővel**

Az egyes vezeték nélküli eszközök működési paraméterei a "lépésről lépésre" módszerrel konfigurálhatók, az eszköz hozzáadás művelet alatt. Az első lépésben majdnem minden eszköznél a SZŰRÉS paramétert kell programozni (kivéve ARF-100 tesztelő). A következő lépés az eszköz típusától függ (pl.: a legtöbb érzékelőnél az definiálható, hogy folyamatosan aktív legyen-e).

Az egyes vezeték nélküli eszközök paraméterei bármikor módosíthatók az ESZKÖZ KONFIGURÁLÁS funkció használatával (SzERVIZ MÓD ▶2. HARDVER ▶1. KEZ. & BŐV. ▶3. ACU-100 X2. ESZKÖZ KONFIG.). A funkció indítása után a kezelő kijelzi a vezeték nélküli eszközökhöz rendelt zónák listáját. Ha az eszköz több zónát foglal el, akkor is csak az első zóna kerül kijelzésre. A kijelzett zónák száma az eszköz típusától függ. A  $\Box$  A és  $\Box$ gombok használatával kiválasztható a zóna, amihez rendelt eszközt konfigurálni szeretné. A választás a  $\overline{H}$  gomb használatával nyugtázható. Az alábbiakban az egyes vezeték nélküli eszközök "lépésről lépésre" programozása kerül bemutatásra, azoknál az eszközöknél, ahol van további konfigurációs lehetőség.

### **APD-100 érzékelő**

- 1. Adja meg a kívánt Szűrés értéket, és nyomja meg a  $\overline{\text{# } \mathbb{C}}$  gombot.
- 2. Határozza meg, hogy az érzékelő folyamatosan aktív legyen-e ( $\cdot$  opció kikapcsolva,  $\blacksquare$ – opció bekapcsolva). Nyomja meg a  $\overline{H}$  gombot.
- 3. Adja meg a kívánt érzékenységi szintet 1 és 3 között (lásd 8. táblázat). Nyomja meg a  $#$   $\Box$  gombot.
- 4. Adja meg, hogy a kisállat immunitás be legyen-e kapcsolva ( $\cdot$  opció kikapcsolva,  $\mathbb{N}$  opció bekapcsolva). Nyomja meg a  $#$  U gombot.
- *Megj.: Az utolsó (negyedik) programozási lépés csak a 2.01 vagy későbbi firmware verziójú érzékelőknél használható. Régebbi firmware verziójú érzékelők esetén a programozás a harmadik lépés után befejeződik.*

### **APMD-150 érzékelő**

- 1. Adja meg a kívánt Szűrés értéket, és nyomja meg a  $\# \Box$  gombot.
- 2. Határozza meg, hogy az érzékelő folyamatosan aktív legyen-e ( $\cdot$  opció kikapcsolva,  $\prod_{i=1}^{n}$ – opció bekapcsolva). Nyomja meg a  $\#$  U gombot.
- 3. Adja meg a kívánt infravörös érzékenységi szintet 1 és 4 között. (1 minimum; 4 maximum). Nyomja meg a  $#$  igombot.
- 4. Adja meg a kívánt mikrohullámú érzékenységi szintet 1 és 8 között. (1 minimum; 4 maximum). Nyomja meg a  $#$  igombot.
- 5. A  $\Box$  és  $\Box$  gombok használatával válassza ki a teszt mód működési módját (PIR+MW, PIR vagy MW). Nyomja meg a  $#$   $\Box$  gombot.

### **AMD-100 és AMD-101 érzékelő**

- 1. Adja meg a kívánt Szűrés értéket, és nyomja meg a  $\# \Box$  gombot.
- 2. Határozza meg, hogy az érzékelő folyamatosan aktív legyen-e ( · opció kikapcsolva,  $\mathbb{I}$ – opció bekapcsolva). Nyomja meg a  $\#$  U gombot.
- 3. A  $\Box$  és  $\Box$   $\Box$  gombok használatával válassza ki, hogy melyik reed kapcsoló (oldalsó vagy alsó) legyen aktív. Nyomja meg a  $\#$  1 gombot.
- *Megj.: Az utolsó (harmadik) programozási lépés csak a 3.5 D vagy későbbi elektronikus verziójú érzékelőknél használható. Régebbi verziójú érzékelők esetén a programozás a második lépés után befejeződik.*

### **AMD-102 mágneses kapcsoló**

A mágneses kapcsolóhoz kijelölt első zóna kiválasztása után tegye a következőket:

- 1. Vigye be a Szűrő megfelelő értékét és nyomja meg a  $\# \mathbb{D}_+$ .
- 2. Határozza meg, hogy az érzékelő folyamatosan aktív legyen-e (+ tiltva,  $\mathbf{u}$  – engedélyezve). Nyomjon  $\mathbf{H}$   $\mathbf{U}$ -t.
- 3. Használja a **colo** és a **x** v gombokat, az aktív reedkapcsoló (alsó vagy oldalsó) kiválasztásához a kettő közül. Nyomjon  $\# \mathbb{D}$ -t.

A mágneses kapcsolóhoz kijelölt második zóna kiválasztása után tegye a következőket:

- 1. Vigyen be egy 1 és 8 közötti számot, amelyik az impulzusok számának felel meg, amelyik után a zónasértés jelzésre kerül. Nyomjon  $\# \mathbb{D}$ -t.
- 2. Használja a  $\Box$  és a  $\Box$   $\Box$  gombokat, az impulzus érvényességi idő kiválasztásához: 30, 120 vagy 240 mp, bagy korlátlan idő. Nyomjon  $\# \mathbb{D}$ -t.

### **AGD-100 érzékelő**

- 1. Adja meg a kívánt Szűrés értéket, és nyomja meg a  $\# \Box$  gombot.
- 2. Határozza meg, hogy az érzékelő folyamatosan aktív legyen-e ( $\cdot$  opció kikapcsolva,  $\mathbb{R}$ – opció bekapcsolva). Nyomja meg a  $#$  U gombot.
- 3. Adja meg a kívánt magas frekvenciájú csatorna érzékenységi szintet 1 és 3 között (lásd 8. táblázat). Nyomja meg a  $\left| \frac{1}{2} \right|$  gombot.

### **AVD-100 érzékelő**

Válassza ki az érzékelőhöz rendelt első zónát. Ezután tegye a következőket:

- 1. Adja meg a kívánt Szűrés értéket, és nyomja meg a  $\# \Box$  gombot.
- 2. Határozza meg, hogy az érzékelő folyamatosan aktív legyen-e ( $\cdot$  opció kikapcsolva,  $\mathbb{I}$ – opció bekapcsolva). Nyomja meg a  $\#$  **i** gombot.
- 3. A  $\blacksquare$  és  $\blacksquare$  és  $\blacksquare$  gombok használatával válassza ki, hogy melyik reed kapcsoló (oldalsó vagy alsó) legyen aktív. Nyomja meg a  $\#$  1 gombot.

MASCO Biztonságtechnikai és Nyílászáró Automatizálási Kereskedelmi Kft. 1045 Budapest, Madridi út 2.

Tel: (06 1) 3904170, Fax: (06 1) 3904173, E-mail: masco@masco.hu, www.masco.hu

Ezután válassza ki az érzékelőhöz rendelt második zónát:

- 3. Adja meg a kívánt rezgésérzékelő érzékenységi szintet 1 és 8 között. (1 minimum; 8 maximum). Nyomja meg a  $#$  igombot.
- 4. Adja meg pulzus számot 1 és 7 között, ami után a rezgésérzékelő sértést jelez. Nyomja meg a  $\overline{\textbf{H}}$  gombot.

### **ASD-100 érzékelő**

- 1. Adja meg a kívánt Szűrés értéket, és nyomja meg a  $\boxed{\text{# } \square}$  gombot.
- 2. A **∞** A és **XV** gombok használatával válassza ki a hő érzékelő működési módiát. Nyomja meg a  $\overline{H}$  gombot.
- 3. A  $\blacksquare$  és  $\blacksquare$  gombok használatával válassza ki a zümmer működési módját ( hangjelzés kikapcsolva; 1, 2 vagy 3 – hangjelzés típusa). Nyomja meg a  $\overline{H}$  gombot.
- 4. A col és  $\overline{\mathbf{Z} \mathbf{V}}$  gombok használatával válassza ki a kívánt riasztás jelzési időt az érzékelő által (zümmer vagy LED). Nyomja meg a  $\overline{H}$  gombot.

### **ARD-100 érzékelő**

- 1. Vigye be a Szűrő megfelelő értékét és nyomja meg a  $\# \square$ +.
- 2. Határozza meg, hogy az érzékelő folyamatosan aktív legyen-e (· tiltva,  $\mathbf{E}$  – engedélyezve). Nyomjon  $\mathbf{H}$   $\mathbf{E}$  +
- 3. Vigyen be egy 1 és 16 közötti számot a kiválasztott érzékenységnek megfelelően  $(1 - \text{minimum}; 16 - \text{maximum})$ . Nyomjon  $\# \square$ -t.

### **ASP-105 sziréna**

- 1. Adja meg a kívánt Szűrés értéket, és nyomja meg a  $\mathbf{\overline{\#}}\mathbf{\overline{D}}$  gombot.
- 2. A  $\blacksquare$  és  $\blacksquare$  és  $\blacksquare$  gombokkal válassza ki a hangjelzés típusát. Nyomja meg a  $\blacksquare$ .
- 3. A  $\blacksquare$  és  $\blacksquare$  gombokkal válassza ki a riasztás jelzés idejét. Nyomja meg a  $\blacksquare$ t.

### **ASP-205 sziréna**

Az ASP-205 szirénánál kétféle jelzés programozható. Válassza ki a szirénához rendelt első zónát, az első sziréna vezérlő kimenet által kapcsolt jelzés programozásához. Válassza ki a szirénához rendelt második zónát, a második sziréna vezérlő kimenet által kapcsolt jelzés programozásához. A programozás mindkét esetben csaknem teljesen azonos (kivéve azt, hogy SZŰRÉS paramétert nem kell programozni a második zónánál).

"DMATION TRADE LTD.

- 1. Adja meg a kívánt Szűrés értéket, és nyomja meg a  $\# \Box$  gombot.
- 2. A **∞** A és **XV** gombok használatával válassza ki a hangjelzés működési módját (·hangjelzés kikapcsolva; 1, 2 vagy 3 – hangjelzés típusa). Nyomja meg a  $\#$  1 gombot.
- 3. A  $\blacksquare$   $\blacksquare$  és  $\blacksquare$  gombokkal adja meg a hangjelzés időtartamát. Nyomja meg a  $\blacksquare$ .
- 4. Adja meg, hogy a fényjelzés be legyen-e kapcsolva ( $\cdot$  fényjelzés kikapcsolva,  $\mathbb{H}$  fényjelzés bekapcsolva). Nyomja meg a  $\overline{H}$  gombot.

### **ASW-100 E és ASW-100 F vezérlők**

- 1. Adja meg a kívánt Szűrés értéket, és nyomja meg a  $\# \square$  gombot.
- 2. A **□ ▲** és **X ▼** gombok használatával válassza ki a működési módot ("kikapcsolva" az elektronikus áramkör csak távolról vezérelhető; "átmeneti vezérlés" – az elektronikus áramkör távolról vagy manuálisan vezérelhető; "kombinált vezérlés" – az elektronikus áramkör távolról vagy manuálisan vezérelhető, de a távoli vezérlés manuálisan kikapcsolható). Nyomja meg a  $\boxed{\text{# } \square}$  gombot.

## **7.4 Proximity-kártya élesítő/hatástalanító eszköz**

- **LED R** partíció reagálás a kártya eszköztől való eltávolítása után, a piros LED felgyullad. A partíció teljesen élesíthető, vagy az állapota változatlan maradhat.
- **LED G / LED Y**  partíció reagálás a kártya eszköztől való eltávolítása után, a zöld / sárga LED felgyullad. Az egyik élesítési mód aktiválható a partícióban, a partíció hatástalanítható vagy az állapota változatlan maradhat.
- *Megj.: A DLOADX programban a kártya eszköztől való eltávolítása utáni partíció reakció típus a választott partíciónak megfelelő mezőre való kattintással programozható a táblázatban. A mezőn való dupla kattintás megváltoztatja a kijelzett ikont. LCD kezelőn a partíció reagálás típusa listáról választható ki.*

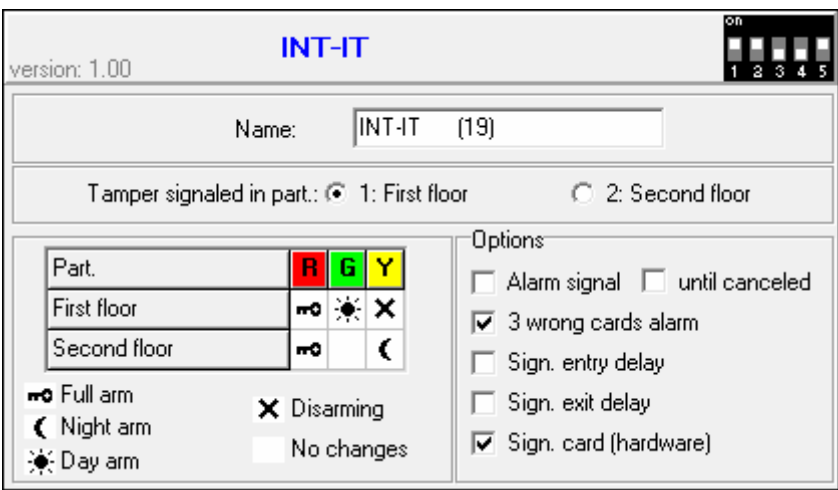

15. ábra Proximity-kártya élesítő/hatástalanító eszköz beállításainak programozása a DLOADX programban (beállítás egy példája).

### **Eszköz opciók**

- **Riasztás jelzés**  az eszköz hangosan jelzi a riasztást a KEZELŐ RIASZTÁSI IDŐ alatt.
- **Riasztás jelzés törlésig** az eszköz hangosan jelzi a riasztás memóriát.
- **3 rossz kártya riasztás** ismeretlen kártya háromszori olvastatása az eszközön riasztást generál.
- **Belépési késleltetés jelzése**  az eszköz hangjelzéssel jelzi a belépési késleltetés számlálását.
- **Kilépési késleltetés jelzése**  az eszköz hangjelzéssel jelzi a kilépési késleltetés számlálását.
- **Kártya jelzés (hardver)** az eszköz egy sípolással vagy a LED felgyulladásával jelzi kártya kód beolvasását (a kód a kártya eltávolítása után kerül küldésre a központnak, az eszköz csak ezután jelzi hangjelzéssel a központ reakciót a beolvasott kódra).

## **8. Időzítők**

4 időzítő programozására van lehetőség a VERSA központokban. Az időzítők használatával lehetséges a partíció élesítési állapotok és a 15. VEZÉRELT típusú kimenetek vezérlése. Az időzítő a beállított időket a központ órájához nézi, és a beállított időben végrehajtja a választott funkciót. LCD kezelőben csak az időzítő nevek programozható szerviz módban. A többi időzítő paraméter programozása a felhasználói menüben található funkciók használatával lehetséges ([KÓD]  $\Vert \cdot \Vert \cdot \Vert$  6. BEÁLLÍTÁSOK > 3. IDŐZÍTŐK). A DLOADX programban minden paraméter a "Versa – Időzítők" ablakban programozható.

> MASCO Biztonságtechnikai és Nyílászáró Automatizálási Kereskedelmi Kft. 1045 Budapest, Madridi út 2. Tel: (06 1) 3904170, Fax: (06 1) 3904173, E-mail: masco@masco.hu, www.masco.hu

A következő paraméterek programozhatók az egyes időzítőkhöz:

- saját név (legfeljebb 16 karakter);
- egyedi bekapcsolási/kikapcsolási idő a hét egyes napjaira és általánosan a hét összes napjára (ebből adódóan egy időzítő kétszer kapcsolható be és ki egy napon: egyszer az adott napra definiált időzítőnek megfelelően, egyszer pedig az egész hétre definiált általános időzítőnek megfelelően);
- 4 kivétel, amikkel olyan időtartamok megadása lehetséges, ami alatt az időzítő be- és kikapcsolási ideje eltér az egyes napokra, vagy a hét összes napjára általánosan programozott időzítő beállításoktól.

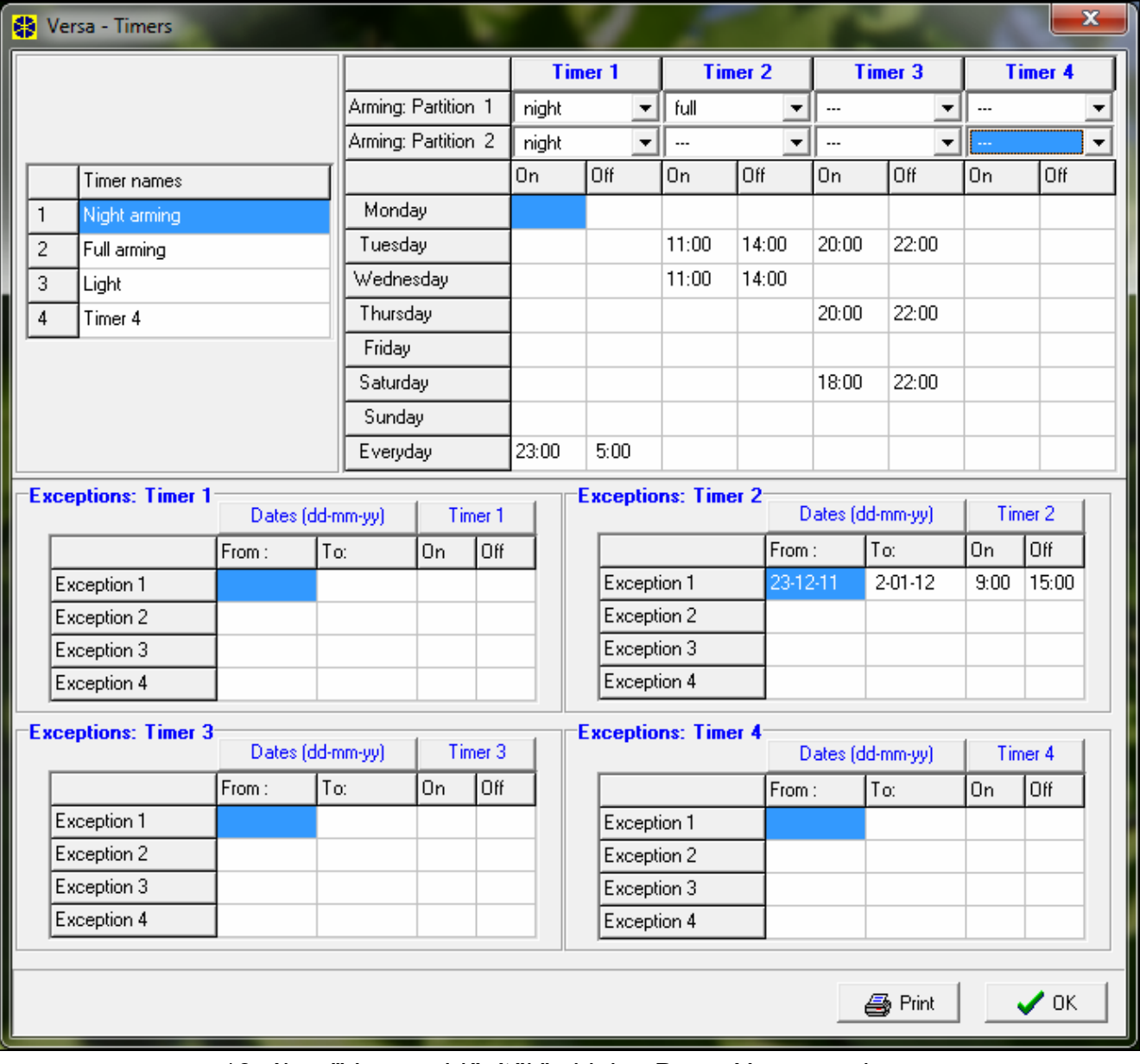

16. ábra "Versa – Időzítők" ablak a DLOADX programban.

# **9. Távfelügyelet**

MASCO Biztonságtechnikai és Nyílászáró Automatizálási Kereskedelmi Kft. A vezérlőpanel két felügyelet állomásnak küldheti el az eseménykódokat. A kódok elküldhetőek telefonvonalon (a telefonkommunikátort a panel tartalmazza) vagy Ethernet hálózaton keresztül (a panelhez csatlakoztatott 1.04 firmware verziójú ETHM-1 modullal). Amennyiben mind a két kommunikációs forma engedélyezve van, a vezérlőpanel lőször az

1045 Budapest, Madridi út 2.

Tel: (06 1) 3904170, Fax: (06 1) 3904173, E-mail: masco@masco.hu, www.masco.hu

Ethernet hálózaton keresztül próbálja meg elküldeni az eseménykódokat, és csak ha sikertelen ez a kisérlet, akkor kapcsol át telefonos jelentésre.

A következő események kerülhetnek átjelzésre:

- riasztások,
- szabotázsok,
- zóna bypassok,
- hibák,
- élesítés/hatástalanítás,
- néhány rendszerrel kapcsolatos esemény (pl.: szerviz mód indítása és vége, óra programozás, távoli programozás vége, stb.).

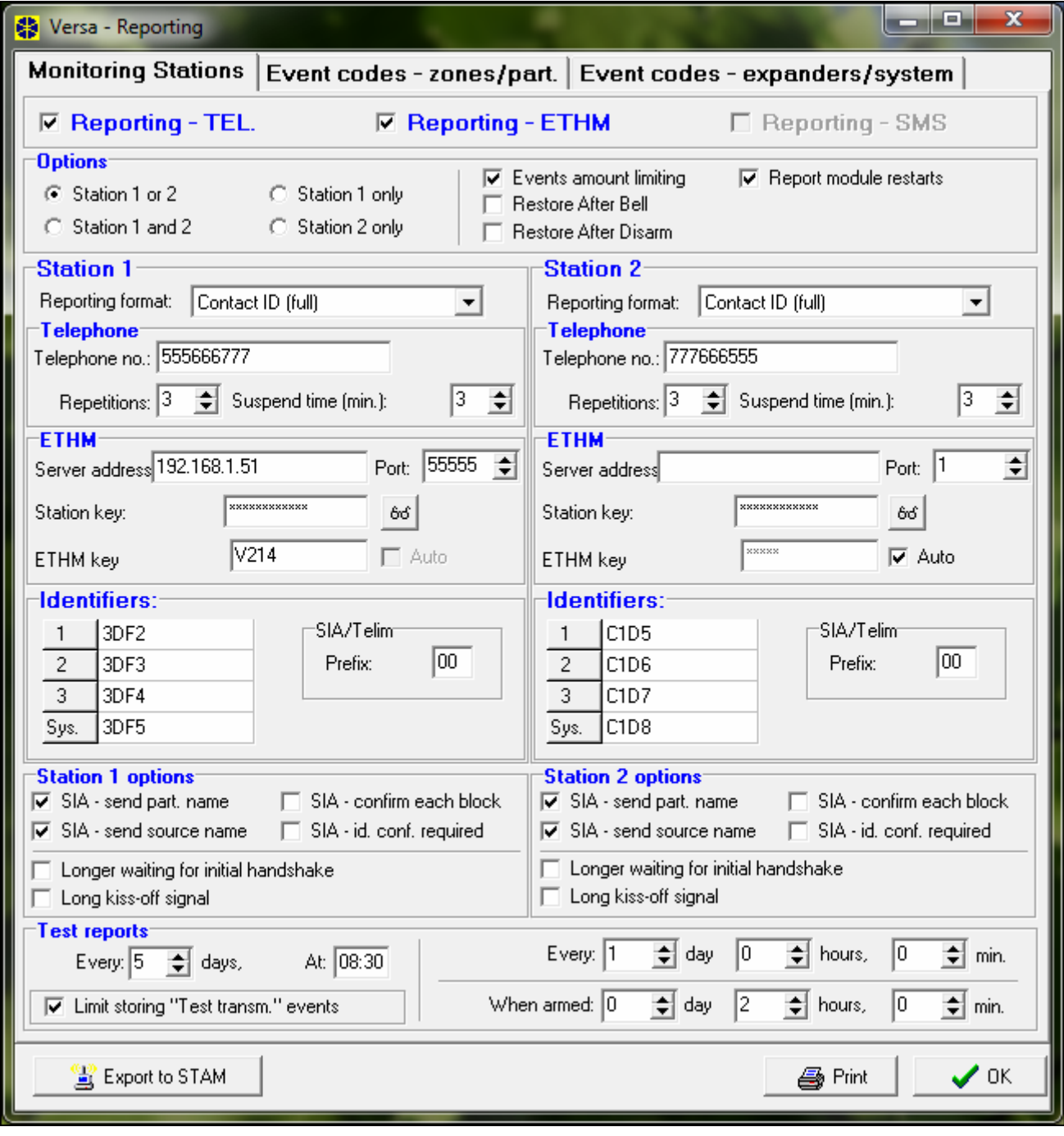

17. ábra Távfelügyeleti paraméterek és opciók programozása a DLOADX programban (példa konfiguráció).

## **9.1 Távfelügyeleti paraméterek és opciók**

### **Távfelügyeleti opciók**

- **Állomás 1 vagy 2** az esemény kód annak az állomásnak kerül küldésre, amihez a központ csatlakozni tud.
- **Állomás 1** minden esemény kód Állomás 1-re való küldése.
- **Állomás 2** minden esemény kód Állomás 2-re való küldése.
- **Állomás 1 és 2** minden esemény kód mindkét állomásra való küldése.
- **Esemény mennyiség korlát**  ugyanarról a forrásról származó események 3-szor kerülnek mentésre az eseménynaplóba, és csak 3-szor kerülnek átjelzésre a felügyeleti állomásnak. Ez az opció nem vonatkozik a zóna riasztásokra. Az egyes zóna riasztások száma külön korlátozható az AUTO-RESET 3 vagy AUTO-RESET 1 opciók használatával.
- **Modul újraindulás átjelzés**  esemény kódok Contact ID vagy SIA formátumban való küldésekor a távfelügyeleti állomás informálva van a modul újraindulásokról.
- **Sziréna után áll helyre**  a zóna helyreállás kód csak a riasztás jelzés végén kerül átküldésre a távfelügyeleti állomásnak. Ha több kimenet jelez riasztást, a zóna helyreállás kód akkor kerül küldésre, ha valamelyik közülük befejezi a riasztás jelzést.
- **Hatástalanítás után áll helyre**  a zóna helyreállás kód csak a zónához tartozó partíció hatástalanítása után kerül átküldésre a távfelügyeleti állomásnak.

### **Állomás 1 / Állomás 2**

**Átjelzési formátum** – az esemény kódok küldésének formátuma a távfelügyeleti állomásnak. A VERSA sorozatú központoknál több formátum választható, beleértve a Contact ID és SIA formátumokat is.

**Telefonszám** – a távfelügyeleti állomás telefonszáma.

- **Ismétlések** a csatlakozási próbálkozások száma a távfelügyeleti állomással való telefonos kommunikáció létrehozására. Ha a próbálkozások után nincs kapcsolat (foglalt jelzés, nincs válasz az állomástól, stb.), a központ felfüggeszti az átjelzést.
- Legfeljebb 31 próbálkozás programozható. 0 érték programozása azt jelenti, hogy az átjelzés 8 próbálkozás után kerül felfüggesztésre.
- **Felfüggesztési idő** az az időintervallum, ameddig a telefonos átjelzés felfüggesztésre kerül a távfelügyeleti állomáshoz való, beprogramozott számú csatlakozási kísérlet után. A központ a távfelügyelettel való telefonos kapcsolat létrehozását a felfüggesztési idő lejárta után, vagy egy új esemény előfordulása esetén folytatja. Legfeljebb 30 perc programozható. 0 érték programozása azt jelenti, hogy a távfelügyeleti állomással való telefonos kapcsolat létrehozására csak új eseménynél történik újabb kísérlet.
- **Szervercím**  a STAM-2 felügyeleti állomás vagy a SMET-256 átalakító IP címe. Bevihető IP cím formátumban (4 decimális számjegy pontokkal elválasztva) vagy, mint név.
- **Port**  a TCP port száma, amelyen keresztül a felügyelettel történő kommunikáció zajlik. 1 és 65535 közötti érték vihető be.
- **Állomás kulcs**  egy 1 12 karakter hosszú alfanumerikus sorozat (számok, betük és speciális karakterek), amelik meghatározza a felügyeleti állomásnak elküldött adatok titkosítási kulcsát.
- **ETHM kulcs**  egy 1 5 karakter hosszú alfanumerikus sorozat, amelyik a vezérlőpanelt az Etherneten keresztüli kommunikáció során azonosítja.
- **Azonosítók**  a távfelügyeleti állomásra küldött esemény kódok négyféle azonosítóval kerülnek küldésre:
	- azonosító 1 zóna események (riasztások, szabotázsok, hibák);
- azonosító 2 kezelőről aktivált riasztások, zónákkal való élesítés/hatástalanítás, gyors élesítés, vezeték nélküli eszközzel való kommunikáció vesztés, bővítő hibák és szabotázsok;
- azonosító 3 élesítés/hatástalanítás és riasztás törlés kód vagy proximity kártya használatával;
- rendszer azonosító tápellátás hibák, zóna bypassok, nagy-áramerősségű központi kimenet hibák, kommunikáció busz hiba, programozáshoz kapcsolódó események, stb.

4 hexadecimális karaktert (számjegyek, A és F közötti betűk) kell programozni az egyes azonosítókhoz. A 0000 érték bevitele azt jelenti, hogy az azonosító nem kerül átjelzésre. 0 számjegy használata nem ajánlott az azonosítókban.

**SIA / TELIM előtag** – 2 karakter, ami megelőzi az egyes azonosítókat SIA és TELIM formátumok használata esetén. Ezzel az azonosító 6 karakteresre bővíthető. 2 hexadecimális karakter programozható (számjegyek, A és F közötti betűk F) előtagnak. A 00 érték bevitele azt jelenti, hogy nem kerül előtag hozzáadásra. 0 számjegy használata nem ajánlott az előtagban.

#### **Állomás 1 opciók / Állomás 2 opciók**

- **Hosszabb várakozás a kezdő "handshake" jelzésre**  a központ tovább várakozik a távfelügyeleti állomástól kapott kezdő "handshake" jelzésre Ademco Express, Contact ID vagy SIA formátumok esetén. Az opciót akkor aktiválja, telefonos felügyelet esetén, ha a távfelügyeleti állomás nem szabványos kezdő "handshake" jelzést küld.
	- **Hosszú "kiss-off" jelzés**  a központ hosszú kiss-off (elimrés) jelzést fogad el események fogadásáról Ademco Express és Contact ID formátumokban. A opciót akkor aktiválja, telefonos felügyelet esetén, ha a távfelügyeleti állomás nem szabványos esemény fogadás nyugtázó jelzést használ (a "kiss-off" jelzés hosszabb, mint 800 ms).
- **SIA partíció név küldés**  SIA formátumban a partíció neve, ahol az esemény történt, is küldésre kerül az esemény kód mellett.
	- **SIA forrás név küldés** SIA formátumban az esemény forrás neve (zóna, felhasználó, stb.) is küldésre kerül az esemény kód mellett.
	- **SIA egyes blokkok nyugtázása** a központ minden adat blokk fogadása után nyugtázást vár a távfelügyeleti állomástól, SIA formátumban küldött adatok esetén. Az opció a telefonos felügyeletre vonatkozik.
	- **SIA azonosító megerősítés szükséges**  a központ nyugtázást vár a távfelügyeleti állomástól az azonosító (amivel az adatok küldésre kerültek) fogadása után. Az opció a telefonos felügyeletre vonatkozik..

**Teszt átvitel** – teszt átvitel küldhető:

- egy bizonyos időpontban. A teszt átvitel kód rendszeresen a meghatározott időpontban kerül küldésre. A napok száma az egyes átvitelek között, és az átvitel időpontja egyaránt programozható. 0 érték bevitele azt jelenti, hogy az átvitel minden nap megtörténik (ugyanez a helyzet 1-es érték programozása esetén is).
- megadott időközönként. A teszt átvitel kód az utolsó átvitel óta eltelt, megadott idő után kerül küldésre (függetlenül attól, hogy ez teszt átvitel vagy más esemény által került küldésre). A teszt átvitel ezen típusa más időközönként küldhető a rendszer élesített állapota esetén (ehhez további paraméterek programozása szükséges). Az egyes átvitelek közötti napok, órák és percek programozására van szükség.

Minden típusú teszt átvitel egyidejűleg használható.

## **9.2 Esemény kódok**

Pulzus formátumoknál és Ademco Express-nél be kell programozni az esemény kódokat, amik a távfelügyeleti állomásnak küldésre kerülnek a megadott esemény előfordulása esetén. Csak azok az események kerülnek küldésre, amikhez "00"-tól különböző kód van programozva. 2 hexadecimális karakter (számjegyek, A és F közötti betűk) programozása szükséges.

Contact ID és SIA formátumokban, a formátum szabvány szerinti esemény kódok kerülnek küldésre. CONTACT ID (VÁLASZTOTT) és SIA (VÁLASZTOTT) formátumok esetén a kódokat be kell programozni a jelentésre szánt eseményeknél (nem a programozott kód, hanem a formátum szabvány szerinti kód kerül küldésre).

## **9.3 Távfelügyelet indítása**

A távfelügyelet funkció helyes működéséhez a programozás előtt szerezzen be minden szükséges adatot a távfelügyeleti állomás kezelőjétől. A következők szükségesek:

- távfelügyeleti állomás telefonszáma, (telefonos jelentés) vagy szerver cím, TCP port száma, ÁLLOMÁS KULCS és ETHM KULCS (Ethernet hálózaton keresztüli jelentés),
- távfelügyeleti állomáshoz szükséges átviteli formátum,
- riasztó rendszerhez rendelt azonosítók,
- esemény kódok listája (nem alkalmazható Contact ID és SIA formátumoknál).

### **9.3.1 Telefonos jelentés**

- 1. Aktiválja a TÁVFELÜGYELET TELEFON opciót (lásd: ÁLTALÁNOS OPCIÓK).
- 2. Határozza meg a telefonszámok tárcsázási módját (TONE TÁRCSÁZÁS általános opció; pulse tárcsázás esetén – PULSE 1/1,5 (KI 1/2) opció).
- 3. Határozza meg, hogy a központ a szám tárcsázása előtt ellenőrizze-e a telefonvonalon a tárcsázási jelet (NINCS TONE TÁRCSÁZÁSI TESZT általános opció).
- 4. Határozza meg a reagálást a fogadott jelekre a szám tárcsázása után (NINCS TONE VÁLASZ TESZT általános opció).
- 5. Határozza meg, hogy az eseménykódok mindkét, vagy csak az egyik távfelügyeleti állomásnak kerüljenek küldésre (aktiválja valamelyik opciót: ÁLLOMÁS 1 VAGY 2, ÁLLOMÁS 1, ÁLLOMÁS 2, ÁLLOMÁS 1 ÉS 2).
- 6. Határozza meg, hogy az ugyanarról a forrásról származó események száma korlátozva legyen-e (ESEMÉNY MENNYISÉG KORLÁT opció).
- 7. Határozza meg a helyreállás kód küldésének módját (SZIRÉNA UTÁN ÁLL HELYRE, HATÁSTALANÍTÁS UTÁN ÁLL HELYRE opciók).
- 8. A következőket programozza be az állomásnál (1 és 2), amire a kódok küldésre kerülnek:
	- kódok küldésének formátuma,
	- telefonszám,
	- próbálkozások száma a távfelügyelethez való kapcsolódáshoz, ami után, ha nincs válasz, a központ felfüggeszti a távfelügyeleti átjelzést,
	- időintervallum, ameddig az átjelzés felfüggesztésre kerül a beprogramozott számú távfelügyeleti állomáshoz való csatlakozási kísérlet elérése után,
	- az események küldéséhez használt azonosítók,
	- további paraméterek (Ademco Express, Contact ID, SIA vagy TELIM formátumnál).
- 9. Határozza meg a teszt átvitel paramétereit.
- 10. Ha az átviteli formátumnak nem CONTACT ID (TELJES) vagy SIA (TELJES) van kiválasztva, programozza be az esemény kódokat a távfelügyeleti átjelzéshez.

### **9.3.2 Jelentés Ethernet hálózaton keresztül**

*Megj: TELIM formátumú események nem küldhetőek el Ethernet hálózaton keresztül.* 

- 1. Engedélyezze a JELENTÉS ETHM opciót (lásd: ÁTFOGÓ OPCIÓK).
- 2. Határozza meg, vajon az események mindkét felügyeleti állomásnak elküldésre kerüljenek vagy csak azok egyikének (engedélyezze a következő opciók valamelyikét: ÁLLOMÁS 1 vagy 2, ÁLLOMÁS 1, ÁLLOMÁS 2 vagy ÁLLOMÁS 1 és 2).
- 3. Határozza meg, hogy az ugyanazon forrásból származó események száma határolásra kerüljön-e vagy sem (ESEMÉNYMENNYISÉG HATÁROLÁS opció).
- 4. Határozza meg, hogy a visszaállási kódok mikor kerüljenek elküldésre (Sziréna VISSZAÁLLÁS UTÁN, HATÁSTALANÍTÁS UTÁN options).
- 5. Programozza be mindkét felügyeleti állomás számára, hogy azoknak mely eseménykódok kerüljenek leküldésre:
	- Eseményküldés formátumát,
	- Szevercímet,
	- TCP portszámot,
	- Titkosítási kulcs (ÁLLOMÁS KULCS),
	- Vezérlőpanel azonosítója az Etherneten keresztül történő felügyelet céljára (ETHM kulcs),
	- kódkulcsot (adatok titkosításának kulcsa),
	- ETHM-1 modul azonosító (kulcs),
	- Azonosítókat, mellyel az események elküldésre kerülnek,
	- SIA formátum kiválasztása esetében, annak további opcióit.
- 6. Határozza meg a tesztátvitel paramétereit.
- 7. A CONTACT ID (TELJES) vagy a SIA (TELJES) formátumoktól eltérő választott kommunikációs forma esetében programozza be az elküldemdő események jelentéskódjait.

# **10. Üzenetküldés**

A VERSA sorozatú központok a megadott esemény előfordulásáról 64 szöveges üzenet (SMS üzenet küldése SATEL GSM modulok használatával lehetséges), és 16 hang üzenet használatával küldhetnek értesítést (a CA-64 SM vagy INT-VG modul csatlakoztatása szükséges).

Az üzenetküldés független a távfelügyeleti átjelzéstől, de a távfelügyeleti átjelzésnek van prioritása. Ha az üzenetküldés alatt olyan esemény történik, amit a központnak át kell jeleznie a távfelügyeletre, az üzenetküldés félbeszakad. A központ az esemény kódok távfelügyeleti átjelzése után folytatja az üzenetküldés funkciót.

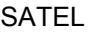

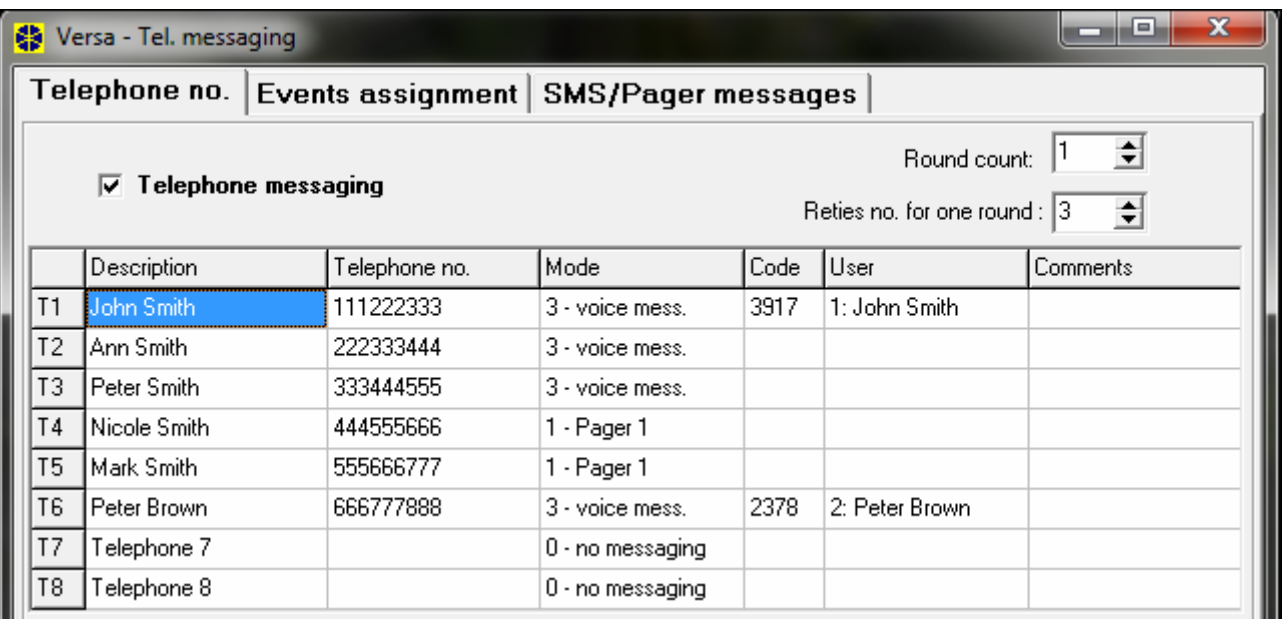

18. ábra Üzenetküldési paraméterek programozása a DLOADX programban (példa konfiguráció).

### **10.1 Üzenetküldés paraméterek és opciók**

- **Körök száma**  a központ által üzenetküldéskor végigtárcsázott telefonszám körök száma. 1 és 7 közötti értékek programozhatók.
- **Ismétlések száma egy körben**  a maximális sikertelen próbálkozások száma egy körben a megadott telefonszám tárcsázásakor, üzenetküldés esetén. Ezután a központ nem folytatja tovább a sikertelenül hívott szám tárcsázását az adott körben. 1 és 7 közötti értékek programozhatók.

**Leírás** – telefonszám saját neve (legfeljebb 16 karakter). TION TRADE LTD. **Telefonszám** – az üzenetküldésre használt telefonszám.

- *Megj.: A PROGRAMOZÁS jogosultsággal rendelkező felhasználó szerkesztheti az üzenetküldésre használt telefonszámokat a TELEFONSZÁMOK felhasználói funkció használatával ([kód]* X*6. BEÁLLÍTÁSOK* X*4. TEL. SZÁMOK).*
- **Mód** az adott telefonszámra való üzenetküldési mód kiválasztása (0 nincs üzenetküldés, 1 – PAGER1, 2 – PAGER2, 3 – hang üzenet).
- **Kód**  4 számjegyű kód, amelyik a hangüzenet telefonbillentyűzetről történő nyugtázására szolgál, amennyiben INT-VG modul van a vezérlőpanelhez csatlakoztatva. A hangüzenés nyugtázása megszakítja az eseményről történő telefonos üzenést.
- **Felhasználó** a telefonszámhoz kijelölhető INT-VG hozzáférés joggal rendelkező felhasználó. Így az a hangüzenés nyugtázásas után automatikusan hozzáférését kap az INT-VG modul által biztosít hangmanühőz.

### **10.2 Esemény hozzárendelés**

Az üzenetküldéshez a következő információkat adja meg a választott eseményeknél:

- az üzenetküldés során használni kívánt szöveges üzenet száma. Ha az üzenetküldés szöveges üzenet formájában történik, az adott szöveges üzenethez rendelt hangüzenet is használatra kerül.
- a telefonszámokat, amire üzenetküldés történik az adott esemény előfordulása esetén.

## **10.3 SMS/Pager üzenetek**

A központ 64 különböző szöveges üzenet programozását teszi lehetővé az üzenetküldéshez. A szöveges üzenetek 1 és 64 között számozottak. A CA-64 SM vagy INT-VG hangmodul csatlakoztatása után, a 16 rendelkezésre álló hangüzenet közül egy-egy hozzárendelhető az egyes szöveges üzenetekhez. A hangüzenetek 0 és 15 között számozottak. Ugyanaz a hangüzenet több szöveges üzenethez is rendelhető.

# **10.4 Üzenetküldés indítása**

- 1. Aktiválja a TELEFONOS ÜZENETKÜLDÉS opciót (lásd: ÁLTALÁNOS OPCIÓK).
- 2. Határozza meg a telefonszámok tárcsázási módját (TONE TÁRCSÁZÁS általános opció; pulse tárcsázás esetén – PULSE 1/1,5 (KI 1/2) opció).
- 3. Határozza meg, hogy a központ a szám tárcsázása előtt ellenőrizze-e a telefonvonalon a tárcsázási jelet (NINCS TONE TÁRCSÁZÁSI TESZT általános opció).
- 4. Határozza meg a reagálást a fogadott jelekre a szám tárcsázása után (NINCS TONE VÁLASZ TESZT általános opció).
- 5. Határozza meg, hogy a riasztás törlés megszakítja-e az üzenetküldést (ÜZENETKÜLDÉS MEGSZAKÍTÁSA RIASZTÁS TÖRLÉSKOR általános opció).
- 6. Határozza meg a központ próbálkozásainak számát az üzenetküldésre (KÖRÖK SZÁMA és ISMÉTLÉSEK SZÁMA EGY KÖRBEN paraméterek).
- 7. Legalább egy telefonszámnál programozza be a következő adatokat az üzenetküldés adott telefonszámra való végrehajtásához:
	- leírás,
	- telefonszám,
	- üzenet típus.
- 8. Rögzítse (CA-64 SM) / vagy szintetizálja (INT-VG) az üzenésre szolgáló hangüzeneteket (lásd: CA-64 SM szintetizátor vagy INT-VG hangmodul kézikönyve).
- 9. Határozza meg az üzenetküldéshez használt szöveges üzenetek tartalmát.
- 10. Rendelje hozzá a hang üzeneteket a szöveges üzenetekhez.
- 11. Határozza meg, hogy az egyes eseményeknél melyik telefonszám, és melyik üzenet legyen használva üzenetküldéskor.
- 12. Programozza be az üzenetküldéshez használt további szöveges üzenet paramétereket.

# **11. Felhasználói profilok**

A VERSA központok 5 felhasználó profil létrehozását teszik lehetővé. A profilok használhatók felhasználók hozzáadása, szerkesztése alatt, és meghatározzák a felhasználók jogosultsági szintjét. Ezen felül lehetővé teszik a jeladó gombokhoz alapértelmezetten rendelt funkciók megadását, ha jeladó kerül hozzárendelésre az adott felhasználói profilú felhasználóhoz.

*Megj.: A felhasználói profilokban történő jogosultság változás megváltoztatja az összes olyan felhasználó jogosultságait, akihez az adott profil van rendelve. A jeladó gombokhoz rendelt funkciókban való változtatás azonban csak azoknál a felhasználóknál lesz érvényes, akikhez a jeladó a változtatás után kerül hozzáadásra.* 

A DLOADX programban a felhasználói profilok programozása a "Versa – Felhasználók" ablak "Felhasználói profilok" menüjében történik (lásd: 19. ábra). Kezelőben a felhasználói profilok a FELHASZNÁLÓ PROFILOK almenüben konfigurálhatók (SzERVIZ MÓD ▶8. FELH. PROFILOK).

### **11.1 Felhasználói profil paraméterek**

**Profil név** – a felhasználói profil saját neve (legfeljebb 16 karakter).

- **Jogosultság** megadja, melyik funkciót használhatja az adott felhasználó. A következő jogok rendelhetők a felhasználói profilokhoz (összes vagy választott):
	- **Élesítés** a felhasználó élesítheti a rendszert.
	- **Hatástalanítás** a felhasználó hatástalaníthatja a rendszert.
	- **Riasztás törlés**  a felhasználó törölheti a riasztásokat.
	- **Telefonos üzenet megszakítás**  a felhasználó megszakíthatja az üzenetküldést a 3. ÜZENETKÜLDÉS MEGSZAKÍTÁSA felhasználói funkcióval (ha van RIASZTÁS TÖRLÉS jogosultsága és aktív az ÜZENETKÜLDÉS MEGSZAKÍTÁSA RIASZTÁS TÖRLÉSKOR általános opció, az üzenetküldés automatikusan megszakításra kerül a riasztás törlésekor).
	- **Auto-élesítés halaszt**  az AUTO-ÉLESÍTÉS HALASZT funkcióval ([KÓD] ▶6. BEÁLLÍTÁSOK ▶1. A-ÉLES HALASZT) elhalaszthatja az időzítő általi élesítést.
	- **Zónatiltás** a felhasználó letilthat rendszerzónákat a LETILTÁS funkció segítségével  $([K\acute{O}D] \times \bigotimes \rightarrow 4.$  Áthidalások  $\blacktriangleright$ 1. Tiltás).
	- **Zónaleválasztás a LEVÁLASZTÁS FUNKCIÓ HASZNÁLATA ([KÓD] <sup>|</sup> \* ↓ → A. ÁTHIDALÁSOK** ▶1. LEVÁLASZTÁS), továbbá a ZÓNATILTÁS joggal rendelkező felhasználók leválaszthatják a rendszer zónáit.

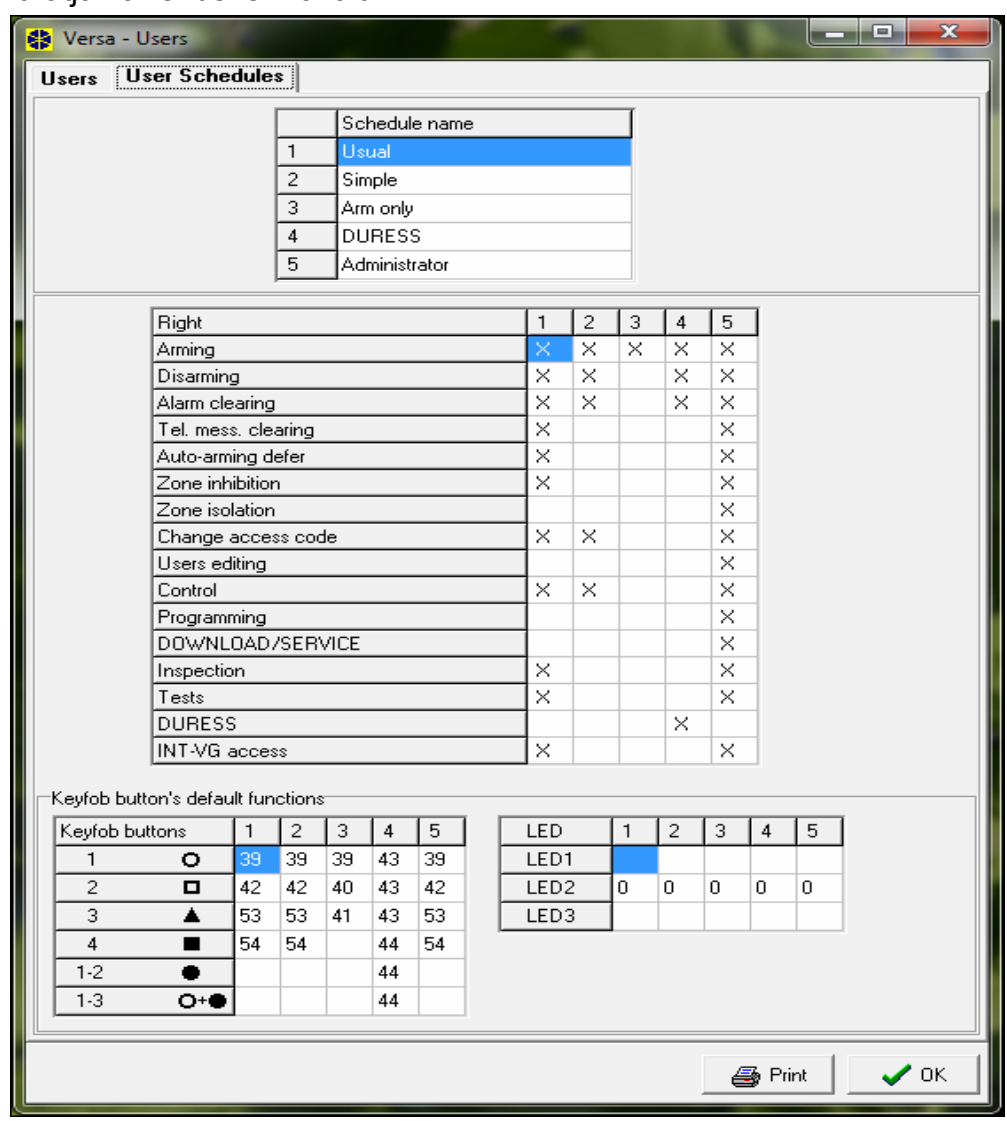

19. ábra Felhasználó profilok programozása a "Versa – Felhasználók" ablakban, a DLOADX programban (példa konfiguráció).

- **Zóna bypass**  a felhasználó zónákat bypassolhat a rendszerben (4. BYPASSOK felhasználói funkció).
- **Hozzáférési kód változtatás**  a felhasználó megváltoztathatja a saját hozzáférési kódját (1. KÓD VÁLTOZTATÁS felhasználói funkció).
- **Felhasználó szerkesztés** a felhasználó hozzáadhat, szerkeszthet és törölhet felhasználókat (2. FELHASZNÁLÓK felhasználói funkció).
- **Vezérlés** vezérelheti a kimeneteket a 8. VEZÉRLÉS felhasználói funkcióval.
- **Programozás**  hozzáférés a 6. BEÁLLÍTÁSOK felhasználói funkcióhoz, amivel programozhatja a központ óráját, az időzítőket és az üzenetküldés telefonszámait.
- **LETÖLTÉS/SZERVIZ**  a felhasználó hozzáférhet a 0. SZERVIZ almenühőz, amelyik lehetővé teszi a számára a szerviz hozzáférési idejének meghatározását és a vezérlőpanel távoli programozásának elindítását (lásd: MODEMEN KERESZTÜLI TÁVOLI PROGRAMOZÁS ELINDÍTÁSA fejezet).
- **Megtekintés** hozzáférés az 5. ESEMÉNY NAPLÓ és 7. RENDSZER ÁLLAPOT felhasználói funkcióhoz. VERSA-LCD-GR kezelővel történő élesítés esetén a felhasználó információt kap az áthidalt zónákról és a meghiusult élesítési folyamat okairól, ha van olyan (a felhasználó erőltetheti az élesítést).
- **Tesztek**  hozzáférés a 9. TESZTEK almenühőz.
- **KÉNYSZER**  amikor egy ilyen joggal rendelkező kód/kártya bármilyen műveletet hajt végre a panel KÉNYSZER jelentéskódót fog elküldeni a központi állomásnak. A riasztás abban a partícióban fog elindulni, amelyikben az élesítésre/hatástalanításra vagy riasztástörlésre használt kezelő/proximity-kártyaolvasó élesítő/hatástaéanító eszköz szabotázs eseménye indítana riasztásjelzést.
- **INT-VG hozzáférés** a felhasználó működtethtei a panelt telefon (DTMF jelzések) segítségével, az INT-VG modulban elérhető interaktív hangmenü használata által.

## **11.2 Funkciók kijelölése távvezérlő nyomógombokhoz**

A jeladó gombokhoz rendelhető funkciók számozottak, ez egyszerűbbé teszi a kezelőben való programozásukat (a kezelő lista a  $\mathbb{X}$   $\mathbb{R}$  és  $\mathbb{R}$  gombok használatával is böngészhető).

LED kezelőn a funkciók száma bináris módban kerül megjelenítésre az 1 – 12 LED-ek használatával, hasonló módon, mint a decimális értékek (lásd 4. táblázat). Csak a funkciók számának megfelelő értékek bevitelére van lehetőség.

0. Nem használt

- 1. Zóna 1 sértés
- 2. Zóna 2 sértés
- 3. Zóna 3 sértés
- 4. Zóna 4 sértés
- 5. Zóna 5 sértés
- 6. Zóna 6 sértés
- 7. Zóna 7 sértés
- 8. Zóna 8 sértés
- 9. Zóna 9 sértés
- 10. Zóna 10 sértés
- 11. Zóna 11 sértés
- 12. Zóna 12 sértés
- 13. Zóna 13 sértés
14. Zóna 14 sértés 15. Zóna 15 sértés

- 16. Zóna 16 sértés
- 17. Zóna 17 sértés
- 
- 18. Zóna 18 sértés
- 19. Zóna 19 sértés
- 20. Zóna 20 sértés 21. Zóna 21 sértés
- 22. Zóna 22 sértés
- 23. Zóna 23 sértés
- 24. Zóna 24 sértés
- 25. Zóna 25 sértés
- 26. Zóna 26 sértés
- 27. Zóna 27 sértés
- 28. Zóna 28 sértés
- 29. Zóna 29 sértés
- 30. Zóna 30 sértés
- 31. Élesítés partíció 1 teljes élesített mód
- 32. Élesítés partíció 1 éjszakai élesített mód
- 33. Élesítés partíció 1 nappali élesített mód
- 34. Hatástalanítás / riasztás törlés partíció 1-ben
- 35. Élesítés partíció 2 teljes élesített mód
- 36. Élesítés partíció 2 éjszakai élesített mód
- 37. Élesítés partíció 2 nappali élesített mód
- 38. Hatástalanítás / riasztás törlés partíció 2-ben
- 39. Élesítés partíció 1 és 2 teljes élesített mód
- 40. Élesítés partíció 1 és 2 éjszakai élesített mód **MATION TRADE LTD.**
- 41. Élesítés partíció 1 és 2 nappali élesített mód
- 42. Hatástalanítás / riasztás törlés partíció 1 és 2-ben
- 43. Hangos pánik riasztás
- 44. Csendes pánik riasztás
- 45. Tűz riasztás
- 46. Orvosi riasztás
- 51. Kimenet 1 bekapcsolás
- 52. Kimenet 2 bekapcsolás
- 53. Kimenet 3 bekapcsolás
- 54. Kimenet 4 bekapcsolás
- 55. Kimenet 5 bekapcsolás
- 56. Kimenet 6 bekapcsolás
- 57. Kimenet 7 bekapcsolás
- 58. Kimenet 8 bekapcsolás
- 59. Kimenet 9 bekapcsolás
- 60. Kimenet 10 bekapcsolás
- 61. Kimenet 11 bekapcsolás
- 62. Kimenet 12 bekapcsolás
- 71. Kimenet 1 kikapcsolás
- 72. Kimenet 2 kikapcsolás

73. Kimenet 3 kikapcsolás 74. Kimenet 4 kikapcsolás 75. Kimenet 5 kikapcsolás 76. Kimenet 6 kikapcsolás 77. Kimenet 7 kikapcsolás 78. Kimenet 8 kikapcsolás 79. Kimenet 9 kikapcsolás 80. Kimenet 10 kikapcsolás 81. Kimenet 11 kikapcsolás 82. Kimenet 12 kikapcsolás 91. Kimenet 1 átkapcsolás 92. Kimenet 2 átkapcsolás 93. Kimenet 3 átkapcsolás 94. Kimenet 4 átkapcsolás 95. Kimenet 5 átkapcsolás 96. Kimenet 6 átkapcsolás 97. Kimenet 7 átkapcsolás 98. Kimenet 8 átkapcsolás 99. Kimenet 9 átkapcsolás 100. Kimenet 10 átkapcsolás 101. Kimenet 11 átkapcsolás 102. Kimenet 12 átkapcsolás

83602M

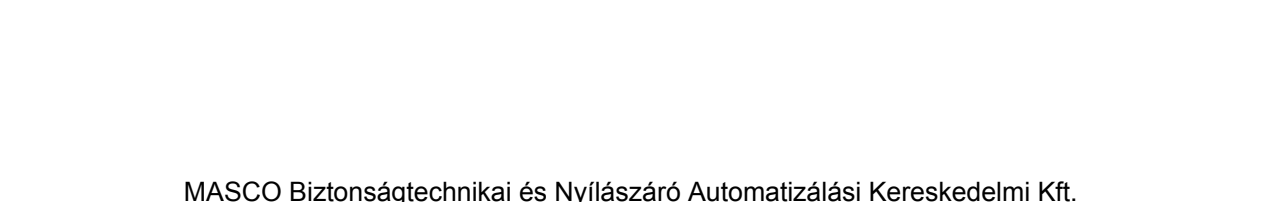

**Y & GATE AUTOMATION TRADE LTD.** 

1045 Budapest, Madridi út 2. Tel: (06 1) 3904170, Fax: (06 1) 3904173, E-mail: masco@masco.hu, www.masco.hu

## **11.3 Megerősítés a APT-100 távvezérlő LED-jein**

A riasztórendszer számos információja megjeleníthető a távvezérlő számozott LED-jein. Amelyik könyebbé teszi a mindennapos használatot (használja a  $\boxed{\bullet}$   $\boxed{\bullet}$  és a  $\boxed{\bullet}$   $\boxed{\bullet}$ gombokat a kezelőn megjelenő listában történő mozgáshoz). LED kezelőben a számok bináris formában kerülnek megjelenítésre az 1 – 12 LED-eken, hasonló módon, mint a decimális értékek (lásd: 16. oldal, 4. táblázat). Csak a listában szereplő számoknak megfelelő értékek vihetőek be.

0. Be *LED világít, amikor a vezérlőpanel megerősítette egy* 

- 
- 2. 2-es kimenet állapot
- 3. 3-as kimenet állapot
- 4. 4-es kimenet állapot
- 5. 5-ös kimenet állapot
- 6. 6-os kimenet állapot
- 7. 7-es kimenet állapot
- 8. 8-as kimenet állapot
- 9. 9-es kimenet állapot
- 10. 10-es kimenet állapot
- 11. 11-es kimenet állapot
- 12. 12-es kimenet állapot
- 13. Élesítés: Partíció 1 *LED világít, amikor az 1-es partíció élesített* 14. Élesítés: Partíció 2 *LED világít, amikor az 2-es partíció élesített* 15. Élesítés: Partíció 1 vagy 2 *LED világít, amikor az 1-es vagy 2-es partíció élesített* 16. Élesítés: Partíció 1 és 2 *LED világít, amikor 1-es és 2-es partíció élesített* 17. Partíció 1 – Teljes élesítés *LED világít, amikor 1-es partíció teljes élesített állapotú* 18. Partíció 1 – Éjszakai élesítés *LED világít, amikor 1-es partíció éjszakai élesített állapotú* 19. Partíció 1 – Nappali élesítés *LED világít, amikor 1-es partíció nappali élesített állapotú* 20. Partíció 2 – Teljes élesítés *LED világít, amikor 2-es partíció teljes élesített állapotú* 21. Partíció 2 – Éjszakai élesítés *LED világít, amikor 2-es partíció éjszakai élesített állapotú* 22. Partíció 2 – Nappali élesítés *LED világít, amikor 2-es partíció nappali élesített állapotú* 23. Partíció 1 – Riasztás *LED világít, amikor riasztás van az 1-es partícióban* 24. Partíció 2 – Riasztás *LED világít, amikor riasztás van az 2-es partícióban* 25. Partíció 1 vagy 2 – Riasztás *LED világít, amikor riasztás van az 1-es vagy 2-es partícióban* 26. Hiba *LED világít, amikor hiba van a rendszerben*

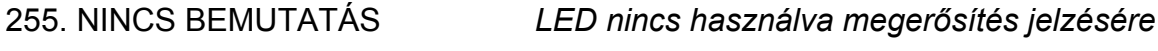

1. 1-es kimenet állapot *LED világít, amikor a kiválasztott kimnenet aktív* 

*gomb lenyomásának információját* 

## **12. Megfelelőség az EN 50131 szabvány Grade 2 követelményeinek**

Az EN 50131 szabvány Grade 2 előírásainak történő megfelelésért tegye a következőket:

- Engedélyezze a következő átfogó opciókat:
	- GRADE 2;
	- HIBAMEMÓRIA ÁTTEKINTÉSIG;
	- ESEMÉNYMENNYISÉG HATÁROLÁS (DLOADX programban az opció elérhető a jelentések opciókban);
	- BLOKKOLÁS 3 ISMERETLEN KÓD/KÁRTYA UTÁN.
- Tiltsa le a következő átfogó opciókat:
	- MINDIG HANGOS SZABOTÁZSRIASZTÁS;
	- RIASZTÁSESEMÉNY KILÉPÉSI KÉSLELTETÉS UTÁN, HA NEM KÉSZ.
- Ne programozza 60 percnél hoszabbra program az AC tápfeszültség jelentésének késleltetését (AC HIÁNY JELZÉSKÉSLELTETÉS általános paraméter);
- Időzítő általi élesítés esetébne programozza be a megfelelő auto-élesítési késleltetési időt úgy, hogy a rendszer felhasználói figyelmeztetve legyenek az automatikus élesítésről;
- A belépési késleltetést ne programozza 45 másodpercnél hoszabbra;
- Engedélyezze a AUTO-RESET 3 opciót az összes betörészóna számára;
- Tiltsa le a RIASZTÁS KILÉPÉSI KÉSLELTETÉS VÉGÉN opciót a kilépési útvonalon kivüli összes zóna számára;
- Engedélyezze a ÁTHIDALÁS TILTÁS opciót a szabotázs, panic és hibazónák számára;
- Ne feleitese el, hogy a hangielzők működési ideje minimum 90 másodperc, de maximum 15 perc kell, hogy legyen (amelyik megkívánja a riasztásjelző kimenetek kikapcsolási idejének megfelelő programozását).

SECURITY & GATE AUTOMATION TRADE LTD.

## **13. A kéziköny tartalmi változásánainak története**

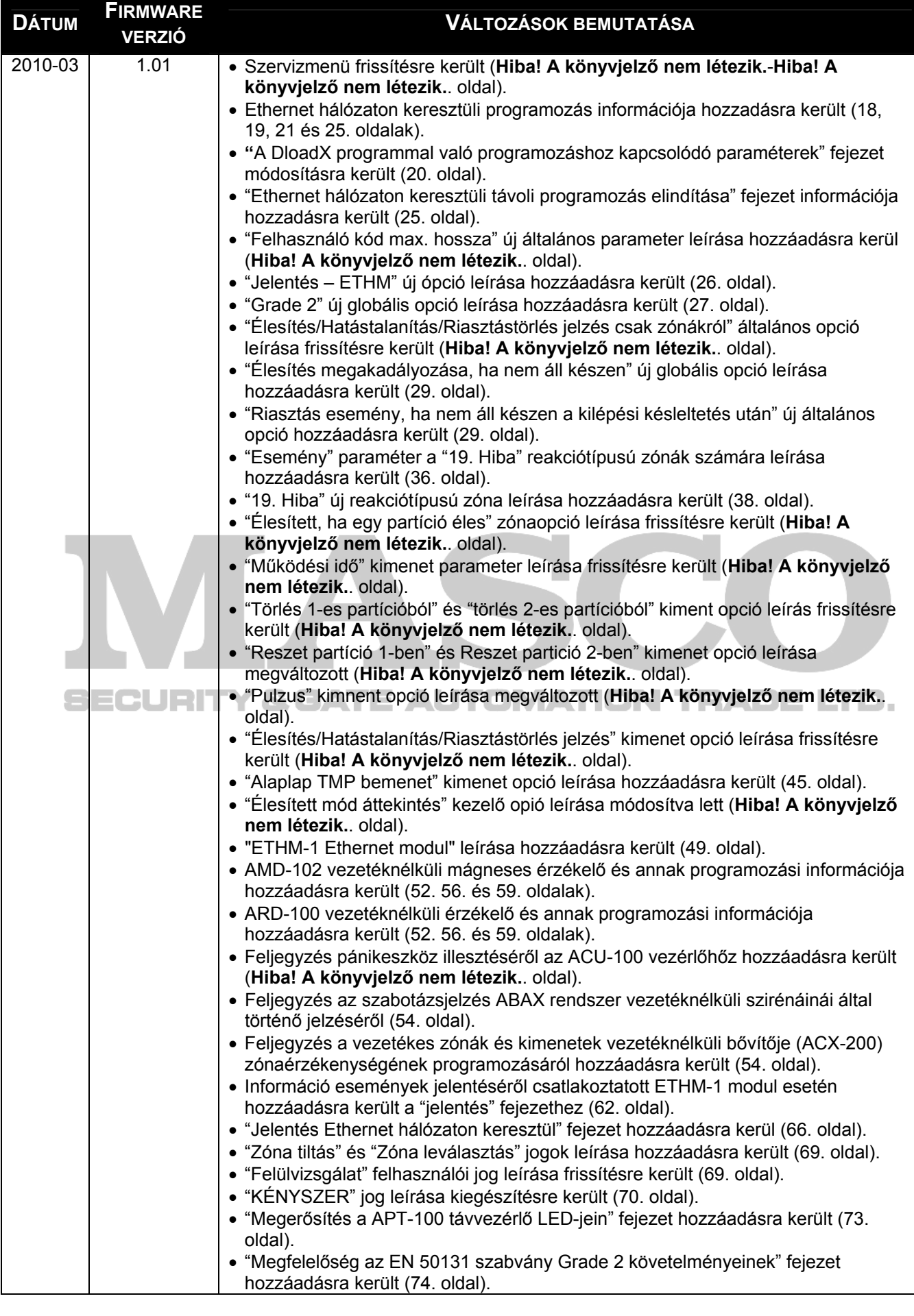

MASCO Biztonságtechnikai és Nyílászáró Automatizálási Kereskedelmi Kft. 1045 Budapest, Madridi út 2. Tel: (06 1) 3904170, Fax: (06 1) 3904173, E-mail: masco@masco.hu, www.masco.hu

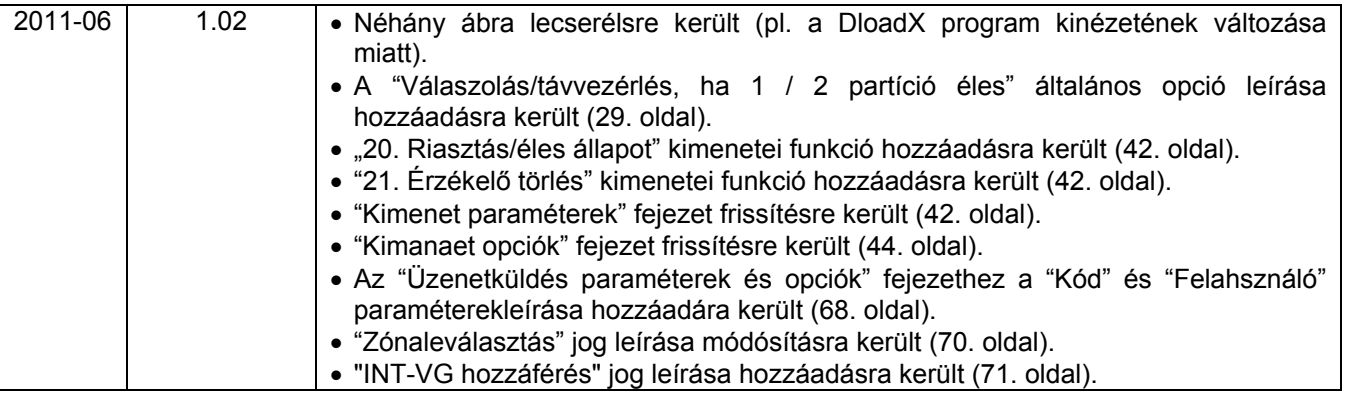

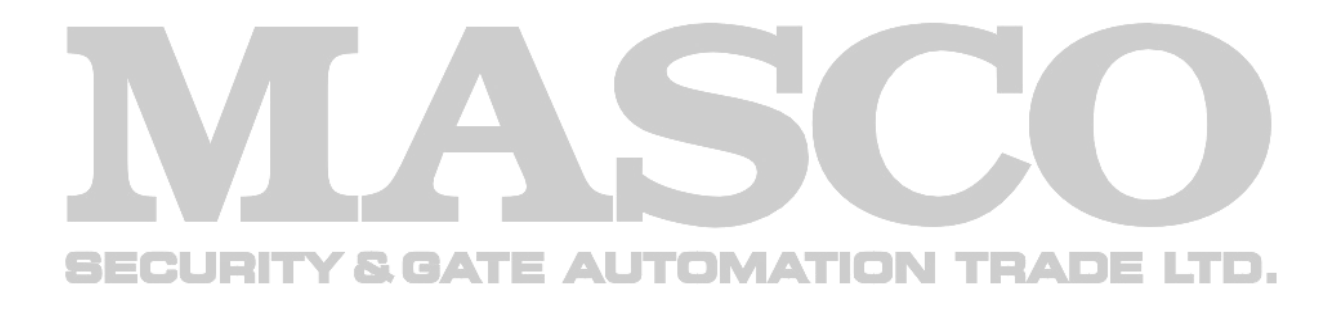

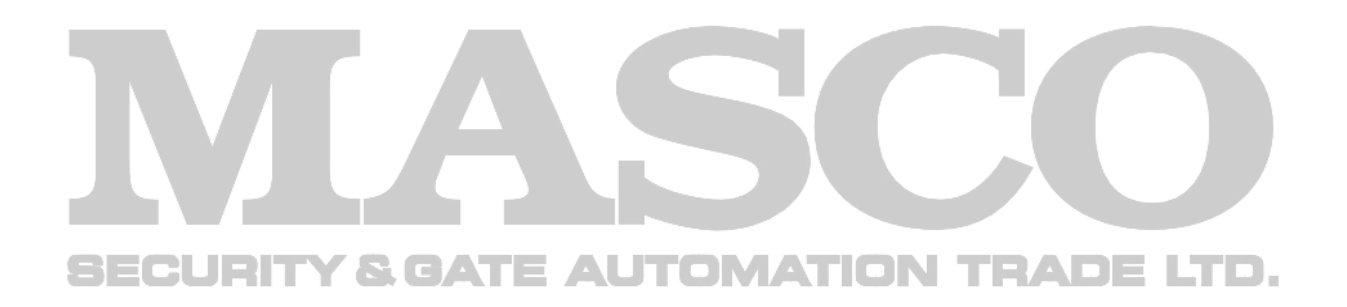

SATEL sp. z o.o. ul. Schuberta 79 80-172 Gdańsk POLAND tel. + 48 58 320 94 00 info@satel.pl www.satel.pl